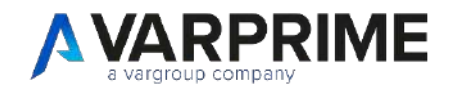

# **PRIME** Trade &

# **MANUALE UTENTE**

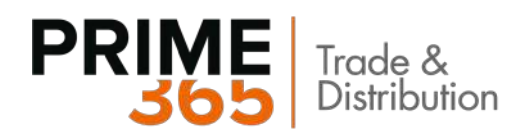

# **INDICE**

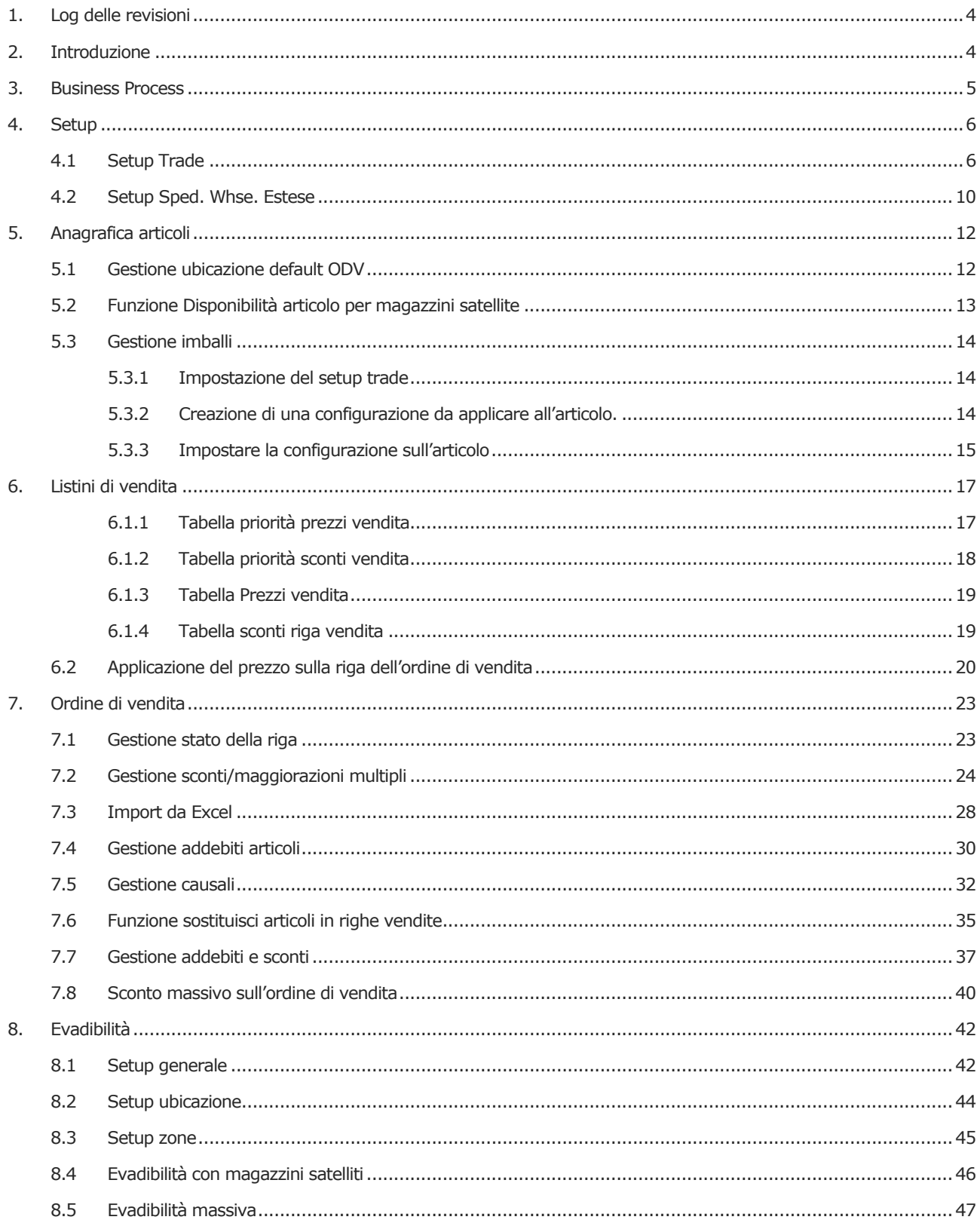

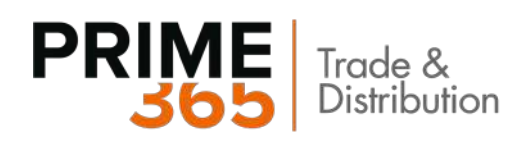

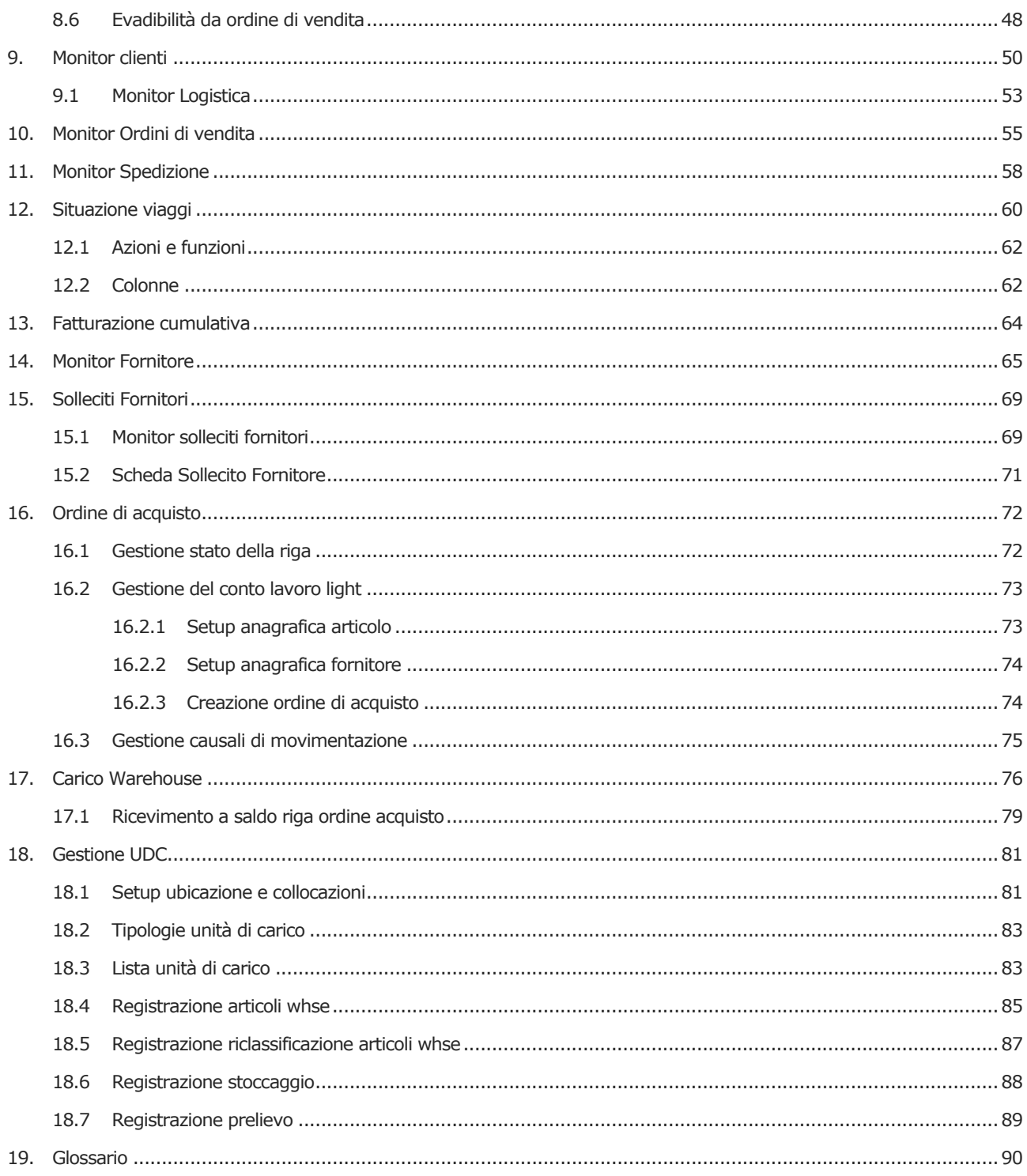

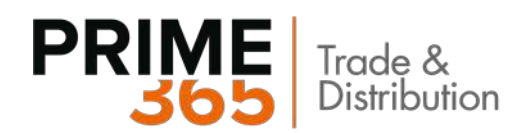

# <span id="page-3-0"></span>**1. Log delle revisioni**

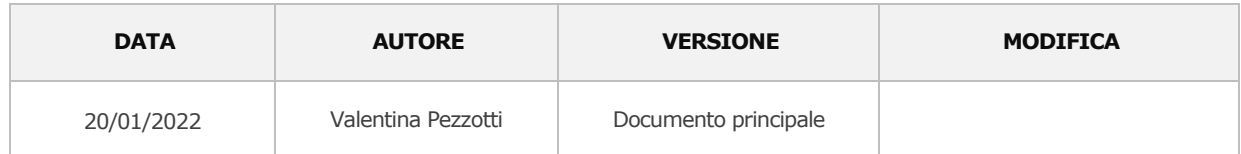

# <span id="page-3-1"></span>**2. Introduzione**

Il prodotto PRIME365 Trade&Distribution è stato realizzato ingegnerizzando le funzionalità sviluppate da Var Prime nell'ambito di aziende di distribuzione.

Le principali aree di sviluppo interessate delle funzionalità sono le seguenti:

- ANAGRAFICA ARTICOLI
- LISTINI DI VENDITA
- ORDINI DI VENDITA
- EVADIBILITA'
- SPEDIZIONI
- ORDINI DI ACQUISTO
- GESTIONE SOLLECITI FORNITORI
- GESTIONE UDC

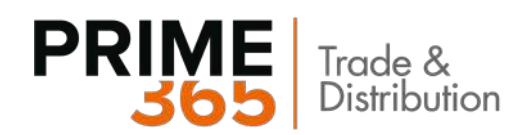

# <span id="page-4-0"></span>**3. Business Process**

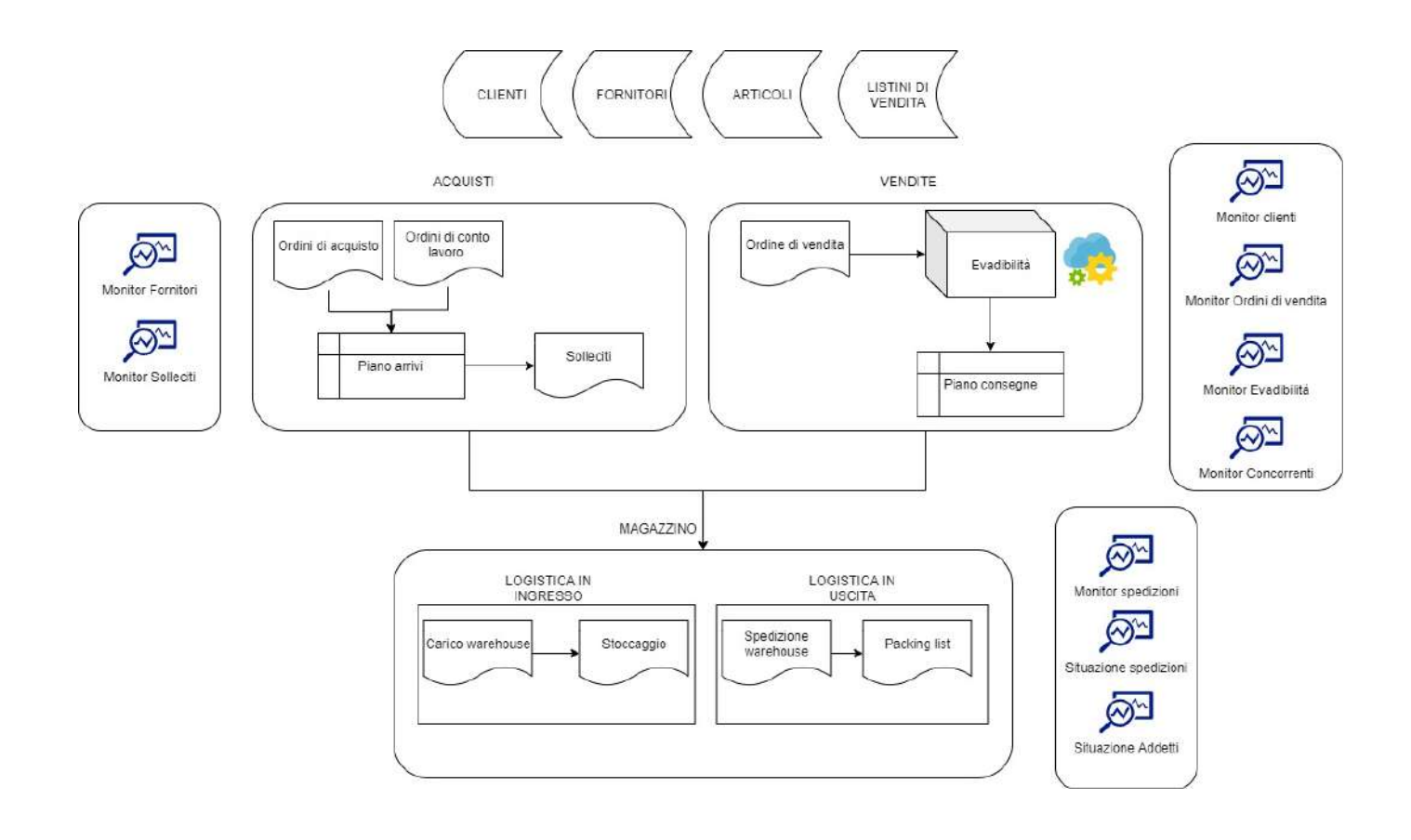

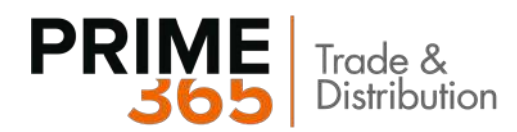

# <span id="page-5-0"></span>**4. Setup**

Di seguito vengono esposti i setup necessari per l'utilizzo delle funzionalità del prodotto.

# <span id="page-5-1"></span>**4.1 Setup Trade**

La pagina di setup è da creare per l'utilizzo di specifiche funzionalità. Nei capitoli successivi vengono analizzate le sezioni del setup trade relativamente all'utilizzo delle funzionalità.

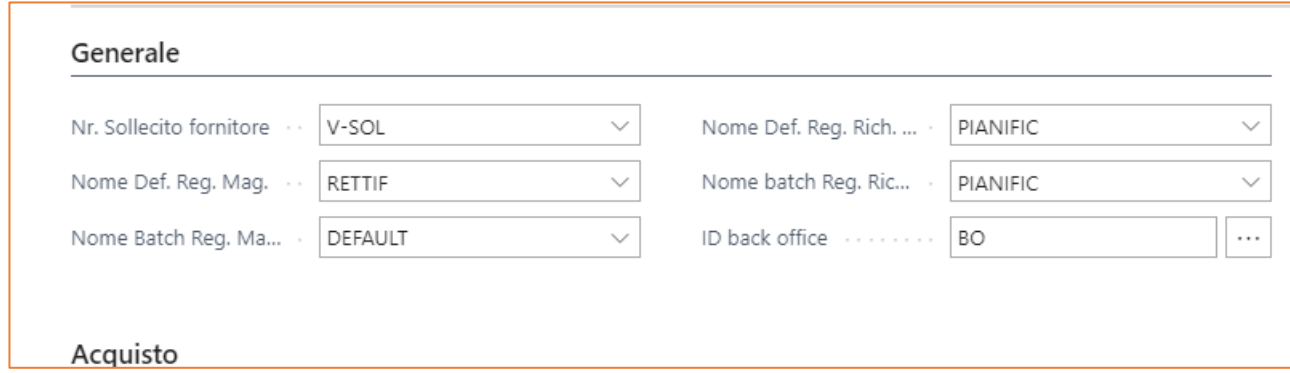

- Nr Sollecito Fornitore: Indicare il nr serie da utilizzare per la generazione del protocollo del documento di sollecito al fornitore
- Nome Def. reg Mag: campo utilizzato dal calcolo evadibilità. La quantità degli articoli presenti in tali prospetti viene calcolata per essere esclusa dalla disponibilità di magazzino dell'articolo.
- Nome Batch Reg. Mag: campo utilizzato dal calcolo evadibilità. La quantità degli articoli presenti in tali prospetti viene calcolata per essere esclusa dalla disponibilità di magazzino dell'articolo.
- Nome Def. Reg Foglio di Lavoro: Campo utilizzato dal monitor disponibilità commerciale. Indicare il nome del template dal quale recuperare le informazioni
- Nome batch Reg. foglio di lavoro.: Campo utilizzato dal monitor disponibilità commerciale. Indicare il nome del template dal quale recuperare le informazioni
- ID Back Office: consente di identificare le risorse di backoffice associate al cliente.

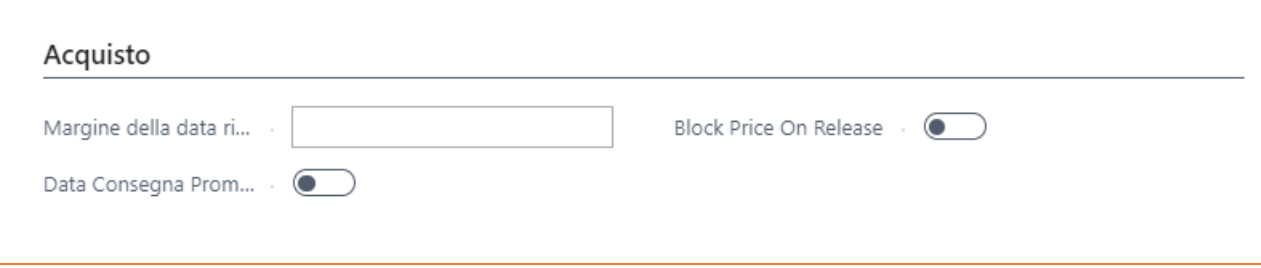

- Margine data ric. Concordato: Utilizzato per il caricamento dei dati all'interno del monitor fornitori per visualizzare le righe di acquisto da sollecitare. Tali giorni vengono sommati alla data di ricevimento concordata [campo Trade]. Se il risultato è inferiore o uguale ad oggi mostra la riga come da sollecitare.
- Data consegna promessa Obbligatoria: Se valorizzato, il sistema pre-filtra le righe ordine di acquisto, considerando nell'evadibilità solo quelle che hanno "data carico promessa" [campo standard] o "data carico concordata" [campo trade] valorizzate; di fatto, vengono esclusi gli ordini di acquisto che hanno blank su tutte le date , o che hanno valorizzato solo data carico richiesta.

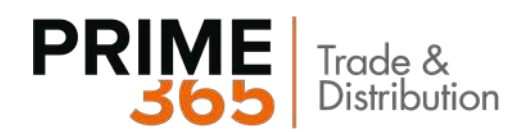

Questo flag consente quindi di gestire i casi in cui diverse aziende non considerano attendibile la data richiesta, poiché rischiano di fornire date errate alle vendite.

Pertanto, in questo modo si evita, per queste aziende, che il sistema consideri le righe ordine che non abbiano valorizzate la promessa o la data di carico concordata; questo significa escludere dall'attribuzione queste righe. Per esempio, se ho un ordine di vendita di 10 pz, e solo una riga ordine acquisto da 100 pz, con la sola data richiesta, il sistema in questi mi indica la merce come Non evadibile.

Nel caso di flag a False la logica applicata considera tutte le righe di acquisto (o comunque dentro il filtro della data impostata come massima), e una volta dentro, applica, alla data scadenza, nell'ordine di priorità

- o Data carico concordata
- o Data carico promessa
- o Data carico richiesta

Evad. Futura OPR (Gi...

Periodo Analisi Evad....

Block Price on release: se attivato, al rilascio dell'ordine di acquisto, il sistema blocca il prezzo delle righe dell'ordine di acquisto. Questo flag permette di evitare il ricalcolo delle condizioni economiche in caso di variazione delle q.tà in fase di ricezione in eccesso o chiusura a saldo.

Per variare le condizioni della riga, si procedere, riaprendo l'ordine e togliendo il flag alla riga.

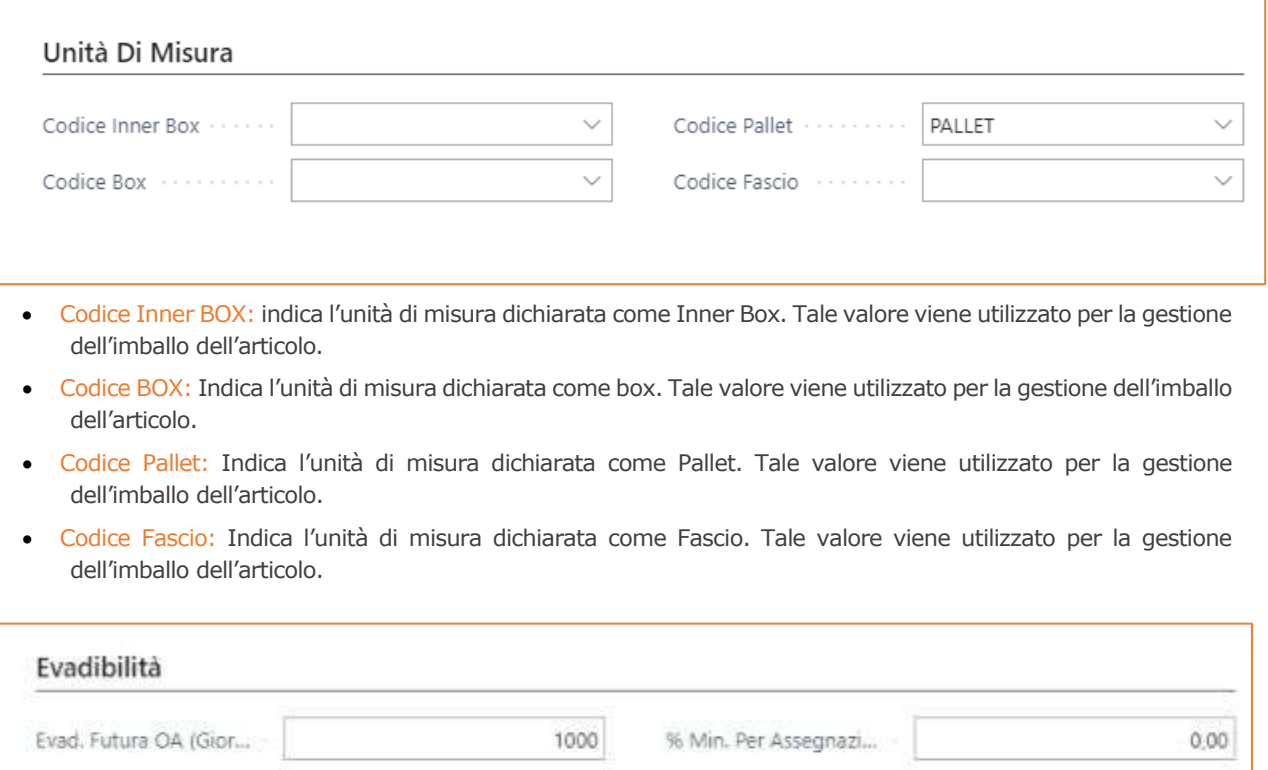

• Evad. Futura OA (Giorni): indica il nr. di giorni da oggi in poi per il calcolo evadibilità su ordine di acquisto

Prep.Magazzino (Gior...

Abilità Evadibilità Co...

**DO** 

1000

1000

O

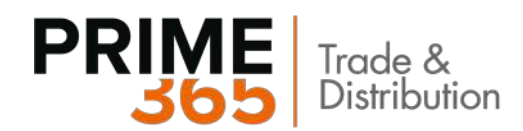

considerato come evadibile futuro. Pertanto, l'ordine di acquisto viene preso in considerazione dal motore dell'evadibilità solo se la data di consegna è all'interno del periodo di giorni.

- Evad. Futura OPR (Giorni): indica il nr. di giorni da oggi in poi per il calcolo evadibilità su ordine di produzione considerato come evadibile futuro. Pertanto, l'ordine di produzione viene preso in considerazione dal motore dell'evadibilità solo se la data di scadenza è all'interno del periodo di giorni.
- Periodo Analisi Evadibilità (Giorni): indica il nr. di giorni da sommare alla data di spedizione che entrino nel calcolo dell'evadibilità.
- % Minima assegnazione evadibile: indica la % minima di assegnazione automatica utilizzata nel programma di calcolo dell'evadibilità. Se la percentuale Assegnazione = 0 la merce disponibile viene lasciata impegnata sull'ordine.
- Prep.magazzino (Giorni): indica il nr di gg necessari per rendere disponibile la merce. Il dato viene sommato data di produzione.
- Abilita evadibilità continua: se impostato a "no", NON aggiorna i dati evadibilità quando si eseguono le dichiarazioni di avanzamento degli ordini di produzione.

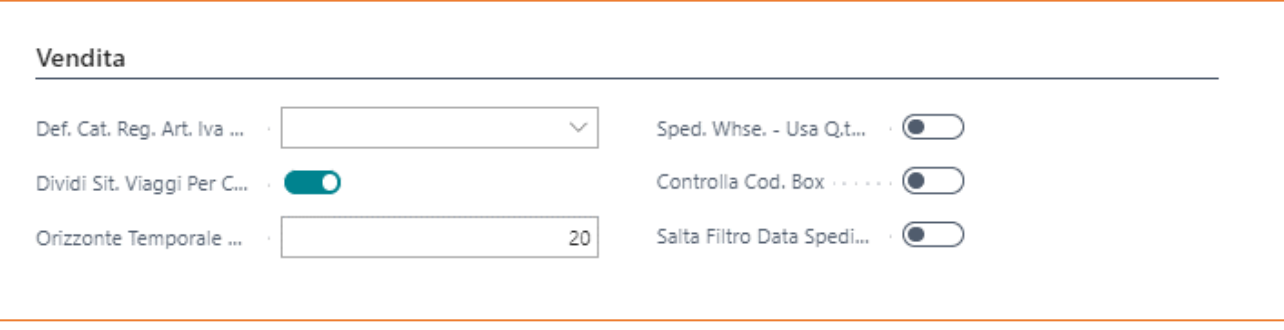

- Def. Cat. Reg. Art IVA Omaggio: viene utilizzato per modificare la categoria di registrazione art iva sulle righe degli ordini marcate come omaggio o omaggio autofattura.
- Dividi Situazione viaggi per cliente: se attivo, le spedizioni warehouse nel monitor situazioni vengono divise per codice cliente.
- Orizzonte Temporale Spedizione (Giorni): si tratta di un campo utilizzato come filtro sul monitor spedizione. Viene immesso il numero di giorni da visualizzare come arco temporale delle righe presenti nel monitor spedizione
- Sped. Whse. Usa q.tà Evadibile: Se non valorizzato, la quantità righe sped. whse. è valorizzata come da standard, altrimenti viene presa la quantità evadibilità associata (disponibile + futura)
- Controlla cod. Box.: Se attivo, verifica che l'ID box non sia mai stato usato in spedizioni.
- Salta Filtro Data spedizione: se valorizzato, in fase di "aggiungi a viaggio" il sistema non utilizza il filtro data spedizione per la visualizzazione delle spedizioni a cui accodare.

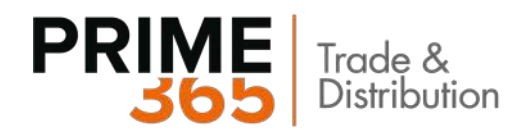

Nel setup sono presenti le seguenti azioni:

**Setup campi:** utilizzato per mappare i campi da utilizzare nei report. Per approfondimenti verificare il capitolo sulla fatturazione cumulativa.

**Setup Spedizioni EWS**: apre il setup relativo alla gestione delle spedizioni warehouse accorpate. Per approfondimenti vedere il capitolo dedicato.

**Update company**: Tale azione, è da lanciare nel caso copia della società per pulire i dati della company nelle tabelle dell'evadibilità.

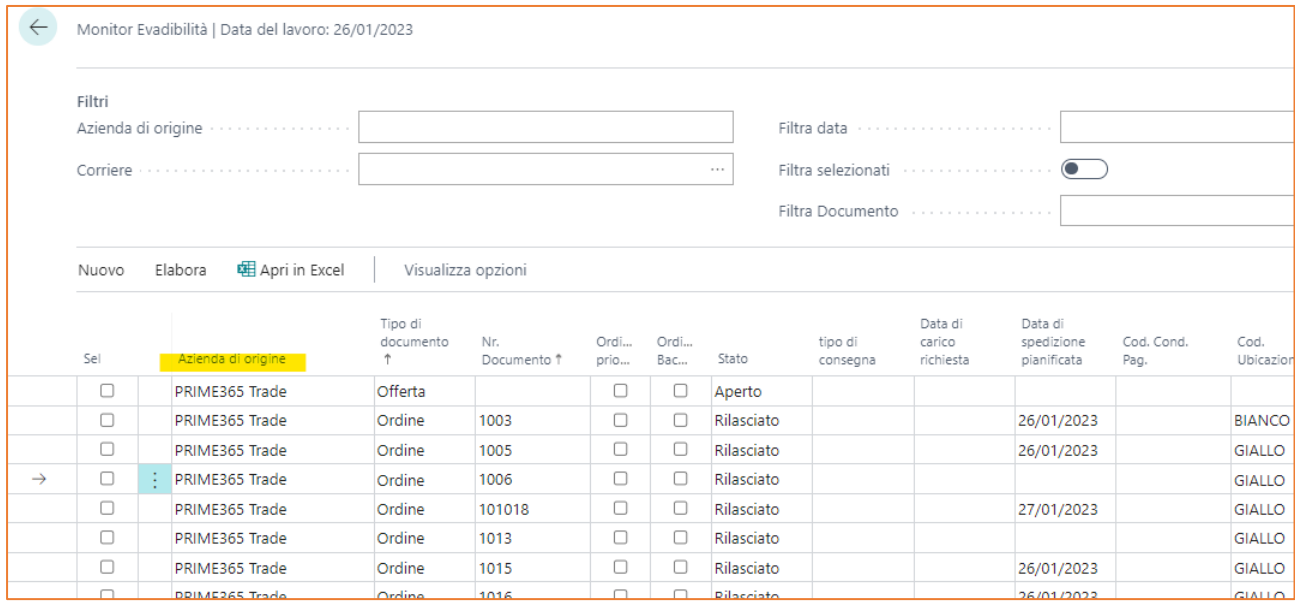

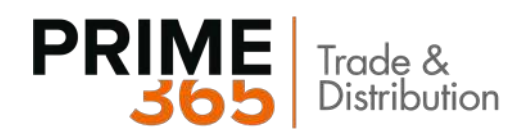

## <span id="page-9-0"></span>**4.2 Setup Sped. Whse. Estese**

Sono stati inseriti nuovi setup per la gestione dell'EWS che consente una gestione avanzata delle spedizioni warehouse di Business Central.

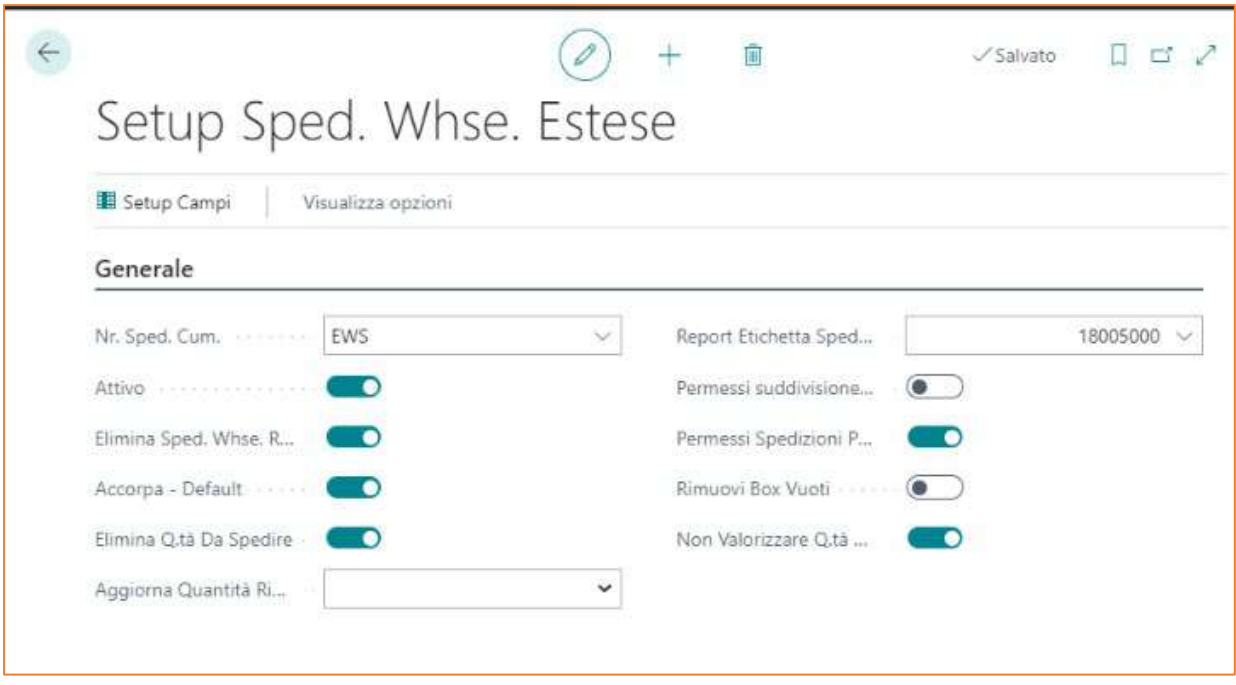

Lo scopo principale del setup è quello di impostare i parametri che determinano l'accorpamento degli ordini per la generazione dei documenti di spedizione.

A differenze dello standard attraverso questo setup è possibile spedire più ordini, raggruppandoli in un unico documento di vendita.

Di seguito vengono spiegati i campi:

- Nr. Sped. Cum: inserire il nr. di serie utilizzato per indicare il raggruppamento dei documenti.
- Attivo: indica se è attiva la gestione delle funzioni di raggruppamento
- Elimina Sped. Whse Reg: se il flag è attivo, dopo la registrazione della spedizione warehouse, il documento warehouse viene eliminato.
- Accorpa default: se il flag è attivo, di default riporta il flag nel campo "accorpa spedizioni" nella sezione Stato documenti spedizione warehouse EWS delle spedizioni warehouse. Questo flag accorpa le spedizioni secondo i parametri e le condizioni impostate nel setup campi.
- Eliminare Q.tà da spedire: se attivo, la quantità da spedire della spedizione warehouse viene valorizzata 0
- Aggiorna Quantità Riga ordine vendita: si tratta di un campo option che permette, in fase di spedizione, di incrementare la quantità da spedire, rispetto alla riga dell'ordine. Tale campo può avere i seguenti valori:
	- o (Vuoto): non è prevista la spedizione di una quantità superiore alla riga dell'ordine di vendita
	- o Conferma: è previsto l'inserimento di una quantità superiore in fase di spedizione rispetto alla riga dell'ordine di vendita, ma ti viene richiesto se vuoi effettivamente confermare.
	- o Aggiorna: è previsto l'inserimento di una quantità superiore in fase di spedizione rispetto alla riga dell'ordine di vendita.
- Report etichetta Spedizione: identifica l'id del report da stampare per le etichette può essere utilizzato qualsiasi report, l'importante è che si basi sulla tabella 18005002 "VRP Whse. Shpt. Doc. Status".
- Permessi Spedizioni Parziali: se valorizzato, svuota i campi della 37 "VRP Send To Warehouse" e "VRP Data

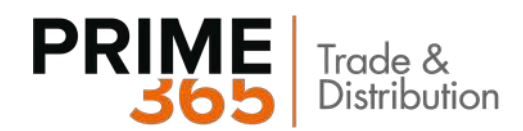

Warehouse Shipping", così da rimetterli in gioco quando si registrano parzialmente sped. whse.

- Permessi suddivisione Spedizioni: se valorizzato, rende visibile (e gestibile) lo stato nelle righe tracciabilità box EWS, permettendo la registrazione solo delle scatole con stato "da spedire", e contestualmente aggiorna il codice raggruppamento EWS del documento, così da far generare una nuova sped. vendita registrata alla successiva registrazione della sped. whse.
- Rimuovi Box Vuoti: Se attivo, alla chiusura della pagina packing list, i box vuoti, vengono eliminati.
- Non Valorizzare Qtà da spedire: se attivo, viene inibita la possibilità di compilare la qtà da spedire delle righe della spedizione whse. In caso di magazzino con prelievi e stoccaggi guidati attivo, alla registrazione del prelievo, non vengono valorizzate le qtà da spedire delle righe della spedizione whse associate. Tale campo viene aggiornato dalla qtà inserita nella packing list alla fase di chiusura dei colli.

La funzione Setup Campi consente di impostare i criteri di raggruppamento degli ordini per la generazione delle spedizioni. Tali criteri vengono anche utilizzati dalla funzione crea spedizione presente sul monitor spedizioni.

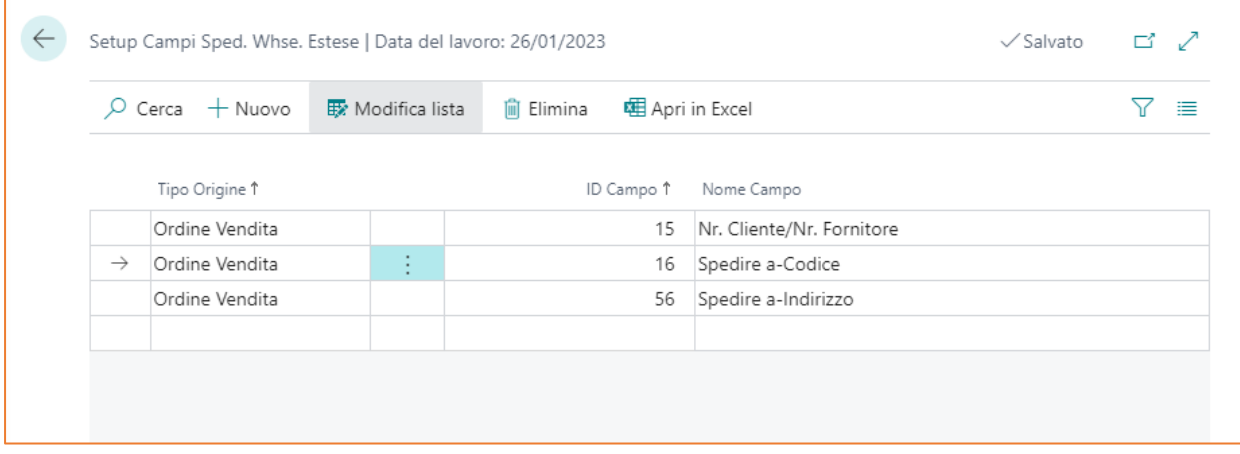

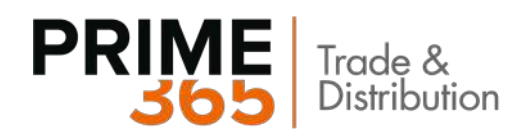

# <span id="page-11-0"></span>**5. Anagrafica articoli**

# <span id="page-11-1"></span>**5.1 Gestione ubicazione default ODV**

Sulla scheda articolo è stato aggiunto il campo "magazzino Default ODV". Tale campo punta alla tabella delle ubicazioni.

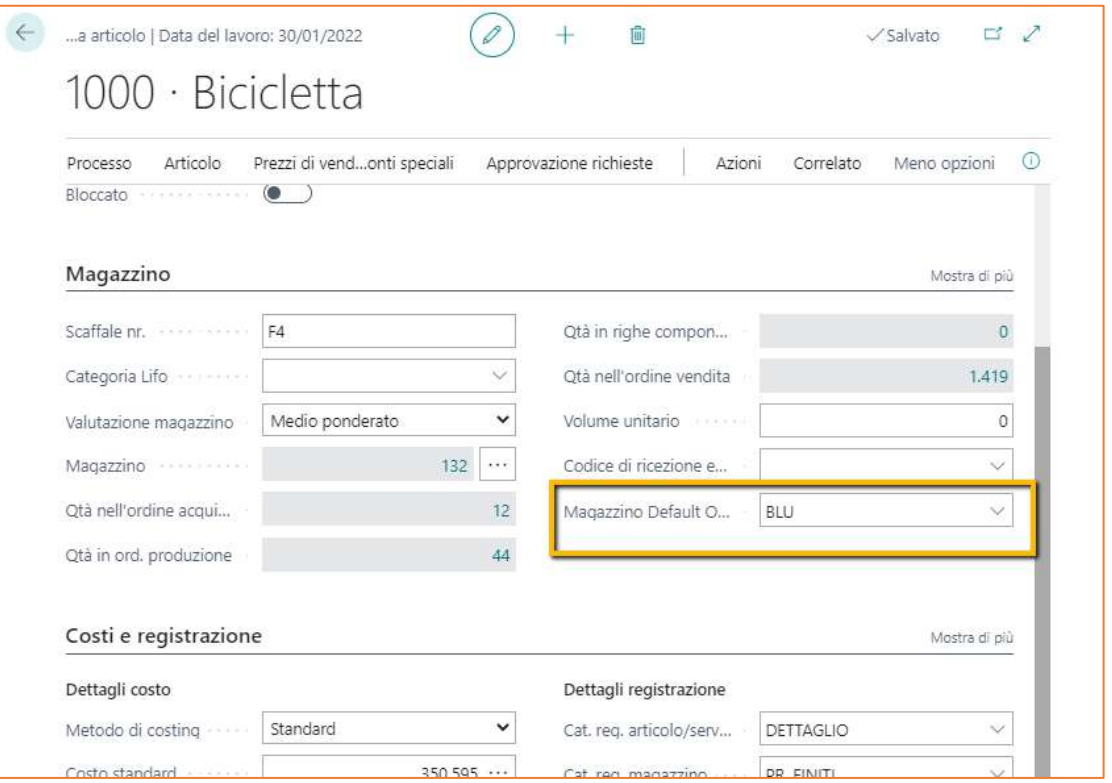

Se valorizzato sulla scheda articolo, in fase di inserimento della riga articolo nell'ordine di vendita, tale valore viene riportato nel codice ubicazione della riga dell'ordine di vendita indipendentemente dal codice ubicazione del documento.

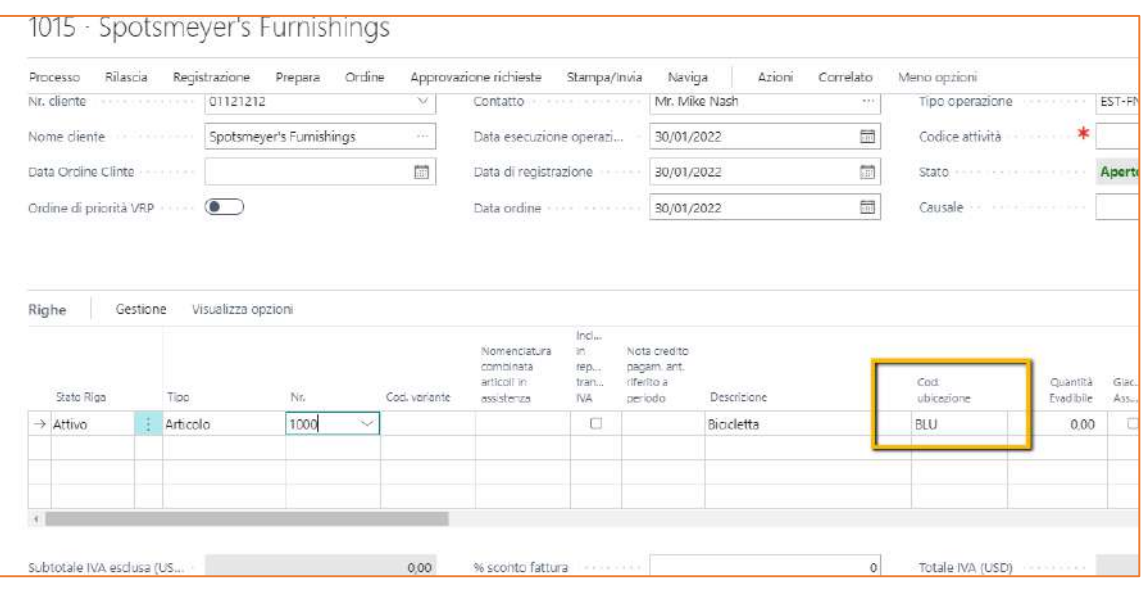

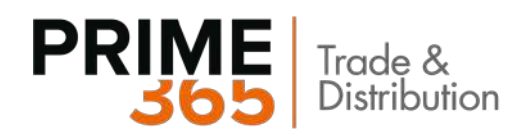

# <span id="page-12-0"></span>**5.2 Funzione Disponibilità articolo per magazzini satellite**

Sono definiti magazzini satelliti i magazzini collegati ad un magazzino principale. (es. magazzini di deposito che devono riapprovvigionare il magazzino principale).

Sulla scheda articolo è stata aggiunta la funzione Disponibilità articoli per satelliti. Si tratta di una funzione che permette di visualizzare la disponibilità di un articolo anche nei magazzini satelliti.

La configurazione del legame tra magazzino satellite e magazzino principale viene definita sulla scheda ubicazioni.

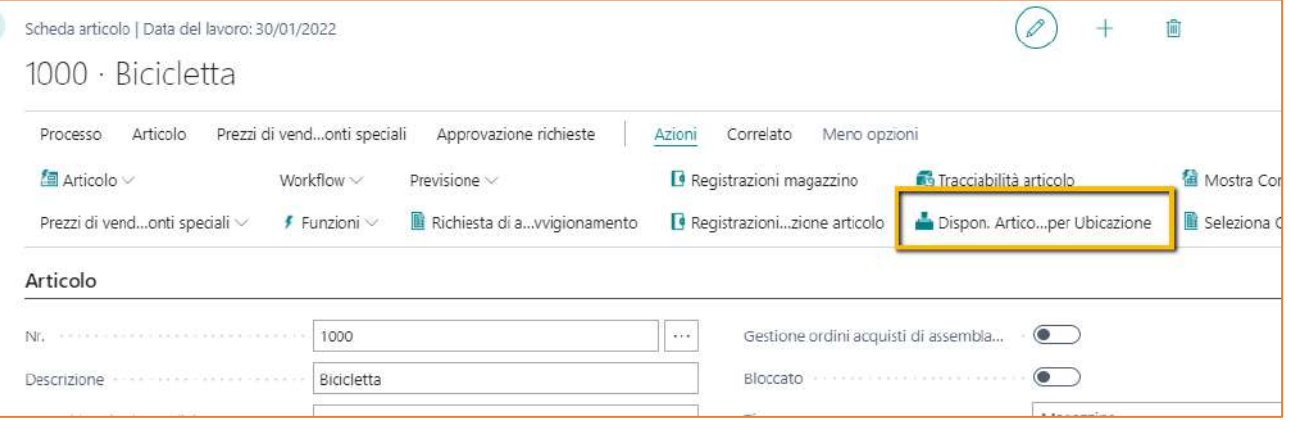

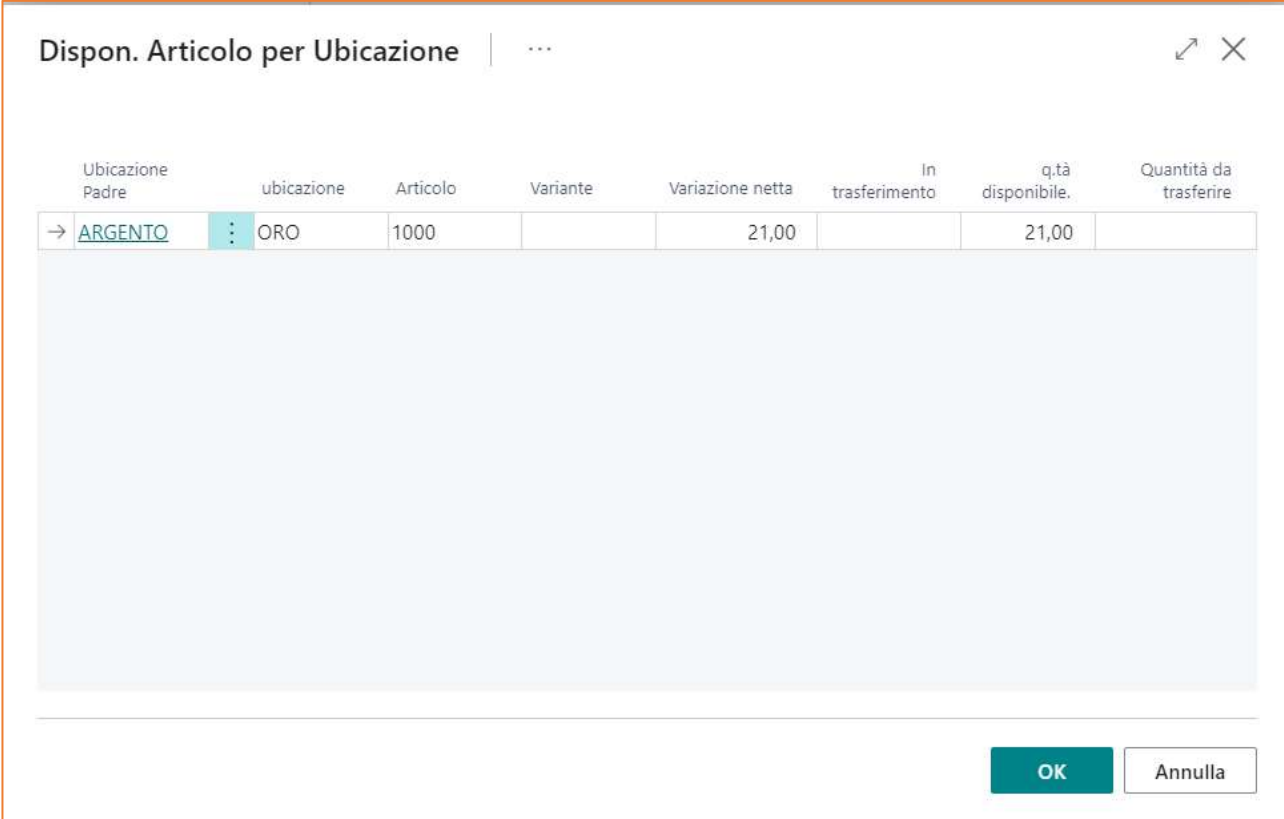

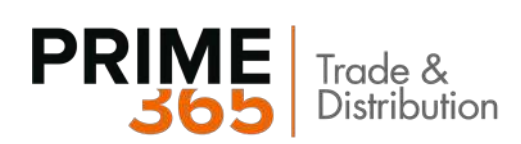

# <span id="page-13-0"></span>**5.3 Gestione imballi**

Sulla scheda articolo sono state introdotte delle funzionalità che consento la gestione dell'imballo del prodotto. È quindi possibili identificare i pezzi contenuti in una confezione, in una scatola e/o in un cartone.

La gestione è completamente configurabile dall'operatore e si compone di alcuni step:

### <span id="page-13-1"></span>**5.3.1 Impostazione del setup trade**

Nel setup trade sono stati inseriti i seguenti campi che consentono di identificare le unità di misura da gestire. Sono state quindi identificate le seguenti unità di misura base

- Inner box
- **Scatola**
- Pallet
- Fascio

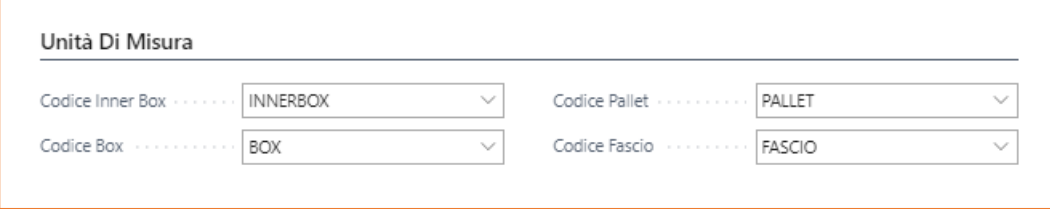

### <span id="page-13-2"></span>**5.3.2 Creazione di una configurazione da applicare all'articolo.**

La configurazione permette di creare una struttura gerarchica sulla base delle unità di misura codifiche.

Per creare la configurazione accedere alla pagina **Configuratore Imballi** e creare le strutture da applicare all'articolo.

Per creare una struttura procedere nel seguente modo:

- Cliccare Aggiungi radici
- Il sistema, quindi mostra le unità di misura inserite nel setup. Scegliere l'unità di misura del livello più alto con la quale si vuole creare la gerarchia

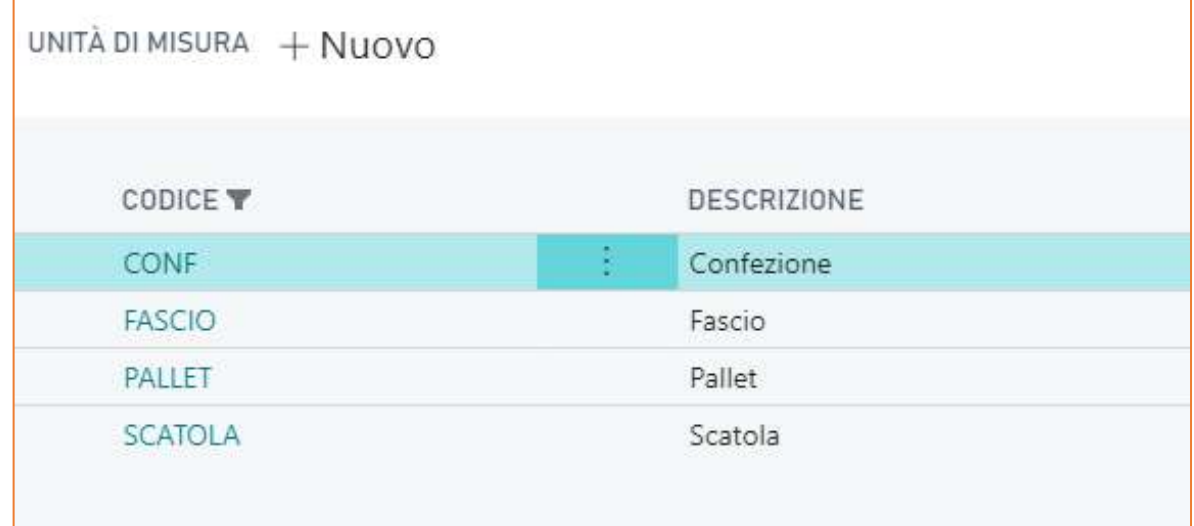

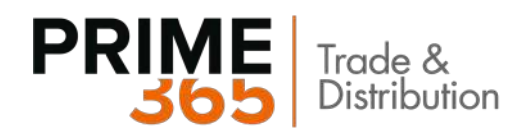

• Il sistema, quindi, crea il record con il valore scelto

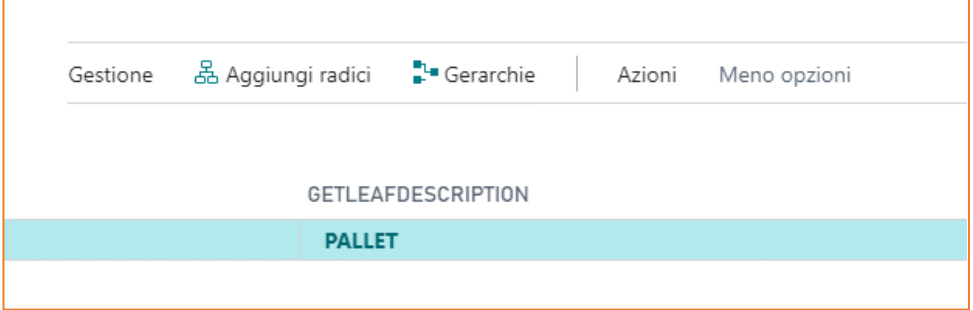

### • Cliccare **Gerarchie**

Scegliere quindi le unità di misura che definisco il sotto imballo della radice scelta

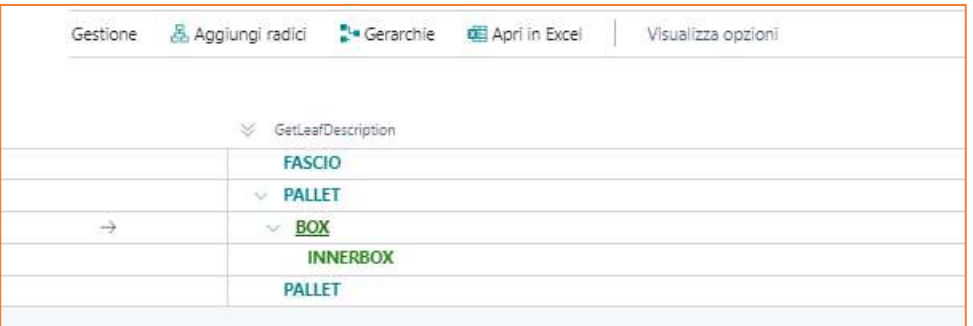

La configurazione è creata.

### <span id="page-14-0"></span>**5.3.3 Impostare la configurazione sull'articolo**

Per impostare la gestione dell'imballo sull'articolo si procede nel seguente modo:

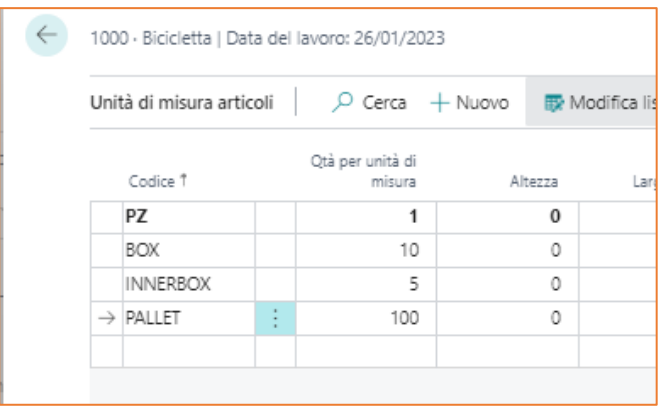

• Selezionare la configurazione da utilizzare sull'articolo tramite l'action **Seleziona configurazione Imballo**

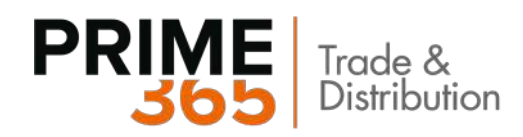

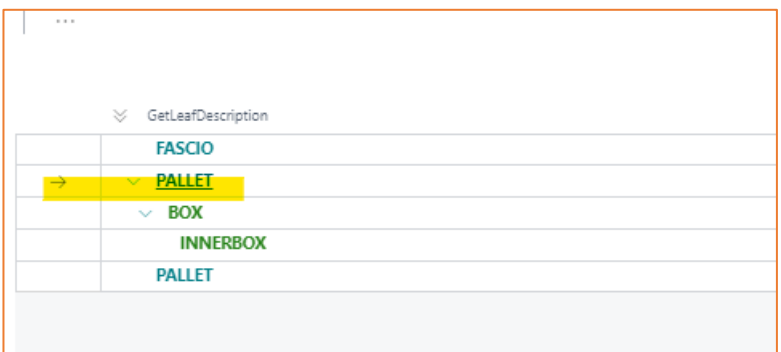

• Tramite l'action **Mostra configurazione Imballi** viene visualizzata la configurazione utilizzata con i relativi pesi

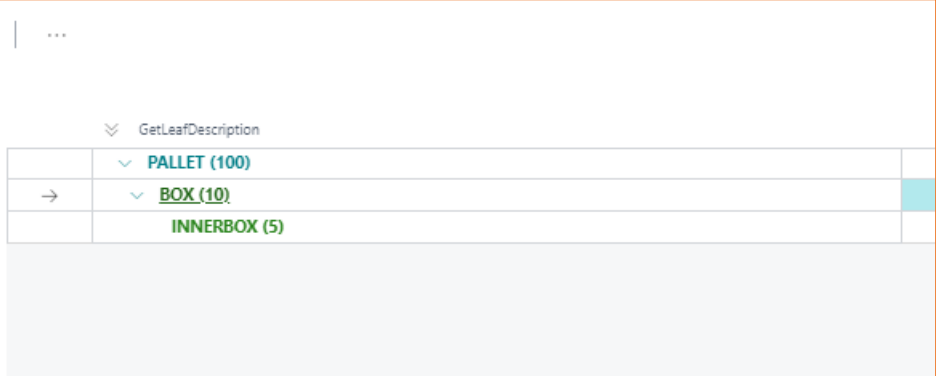

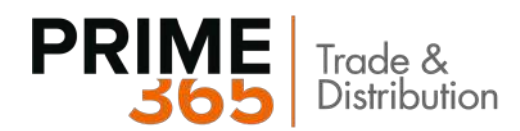

# <span id="page-16-0"></span>**6. Listini di vendita**

L'addon introduce funzionalità relative alla gestione della configurazione del calcolo del prezzo di vendita. La determinazione del prezzo di vendita è data dall'incrocio della sales price e sales discount.

È stato quindi cambiata la logica standard di generazione del prezzo basata sul best price. La nuova logica si basa sulla determinazione del prezzo secondo un livello di priorità impostato a livello sconti e prezzi di vendita.

### <span id="page-16-1"></span>**6.1.1 Tabella priorità prezzi vendita**

|               | Priorità prezzi vendita   Data del lavoro: 26/01/2023 | √Salvato    | ロノ              |                       |  |   |
|---------------|-------------------------------------------------------|-------------|-----------------|-----------------------|--|---|
|               | $\circ$ Cerca + Nuovo $\circ$ Modifica lista          | lii Elimina | 电 Apri in Excel |                       |  | 津 |
|               |                                                       | Priorità 1  |                 | Tipo Vendita          |  |   |
|               |                                                       | 1           |                 | Cliente               |  |   |
| $\rightarrow$ |                                                       |             |                 | Campagna              |  |   |
|               |                                                       | 3           |                 | Gruppo prezzi cliente |  |   |
|               |                                                       | 4           |                 | Tutti i clienti       |  |   |
|               |                                                       |             |                 |                       |  |   |

Figura 1 Esempio di popolamento della tabella priorità prezzi vendita

Nella tabella va identificata la struttura gerarchica di priorità. Le priorità sono definite attraverso un valore numero. Il valore più basso identifica il primo di livello da applicare.

Il campo Tipo vendita è un campo di tipo option che propone i valori del codice vendita della tabella dei prezzi vendita.

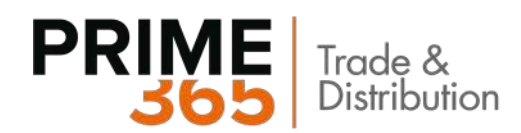

### <span id="page-17-0"></span>**6.1.2 Tabella priorità sconti vendita**

| $\varphi$ Cerca $+$ Nuovo | <b>+</b> Modifica lista | lii Elimina | 电 Apri in Excel       | 洼                      |
|---------------------------|-------------------------|-------------|-----------------------|------------------------|
|                           | Priorità 1              |             | Tipo Vendita          | Tipo                   |
|                           |                         |             | Cliente               | Articolo               |
|                           | 2                       |             | Cliente               | Gruppo sconto articolo |
|                           | 3                       |             | Campagna              | Articolo               |
|                           | 4                       |             | Campagna              | Gruppo sconto articolo |
|                           | 5                       |             | Gruppo sconto cliente | Articolo               |
|                           | 6                       |             | Gruppo sconto cliente | Gruppo sconto articolo |
| $\rightarrow$             | 7                       | ÷           | Tutti i clienti       | Articolo               |
|                           | 8                       |             | Tutti i clienti       | Gruppo sconto articolo |

Figura 2 Esempio di popolamento della tabella priorità sconti vendita

La tabella di priorità degli sconti viene creta combinando i valori del tipo vendita con i valori tipo della tabella sconti riga vendita.

Le priorità sono definite attraverso un valore numero. Il valore più basso identifica il primo di livello da applicare.

Se la gerarchia non viene compilata per tutti i livelli, allora subentra la logica del best price.

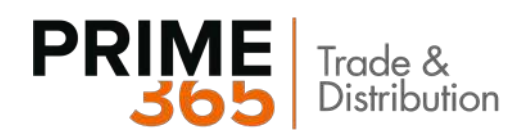

### <span id="page-18-0"></span>**6.1.3 Tabella Prezzi vendita**

La tabella prezzi di vendita è invariata rispetto allo standard.

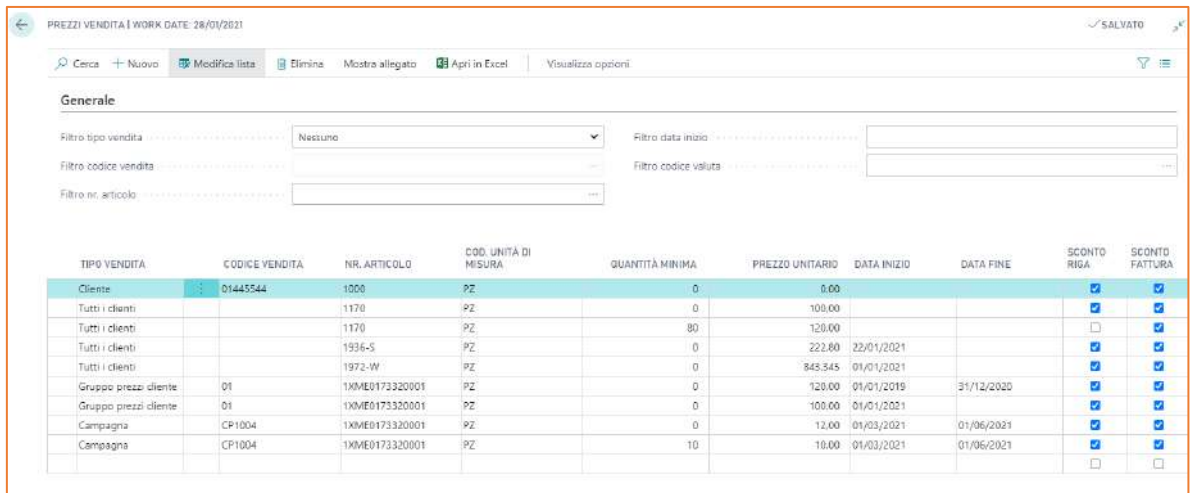

### <span id="page-18-1"></span>**6.1.4 Tabella sconti riga vendita**

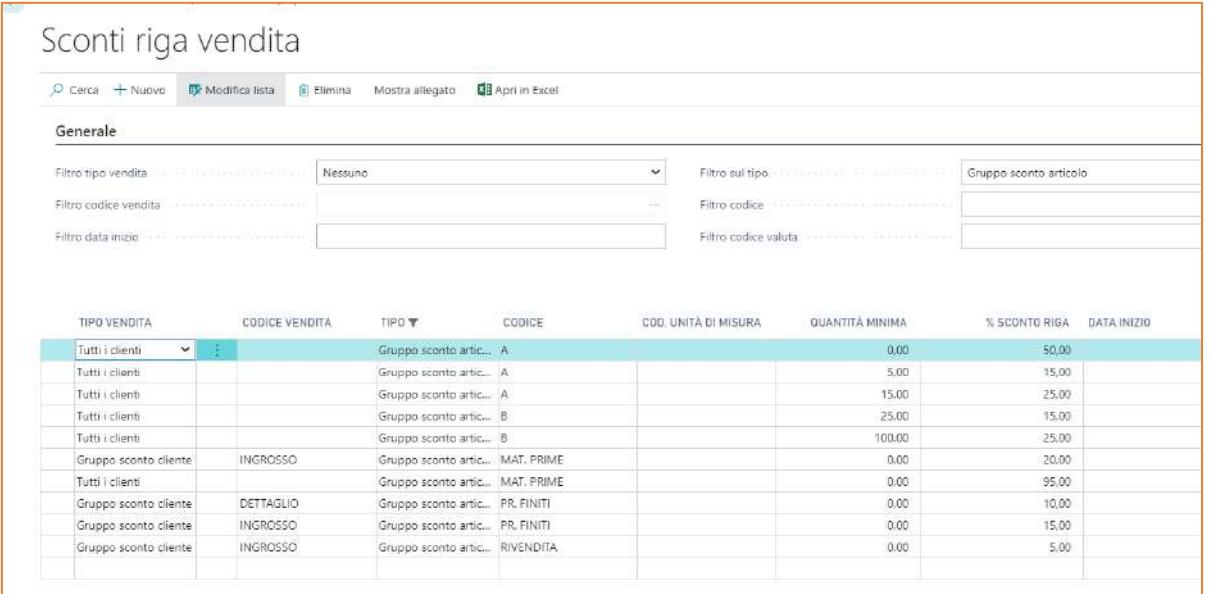

Nel campo **% sconto riga** è stato inserito un assist-edit che consente per ogni record della tabella sconti vendita l'identificazione di più condizione di sconti applicabili.

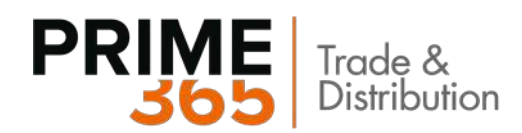

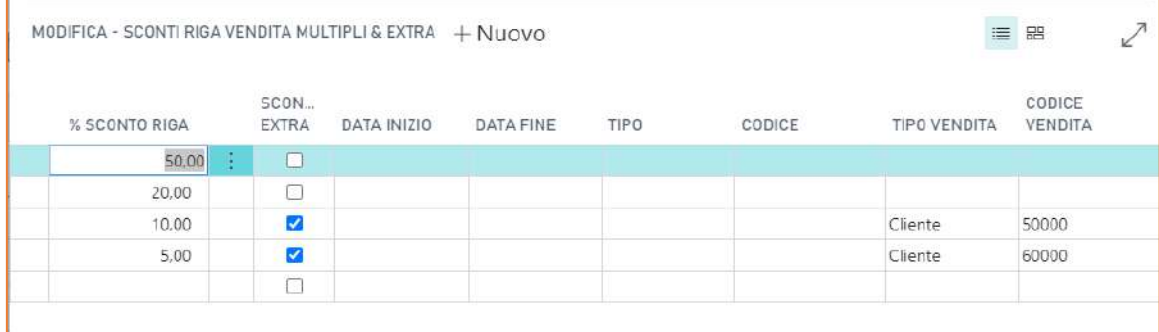

La struttura della tabella consente di inserire più righe che permetto la gestione di:

- Condizioni di base (esempio sconto 50 + 20)
- Extra sconti (esempio 10) valido solo per uno specifico cliente o un dato periodo. Per la validità del periodo è necessario che il range identificato nella tabella sia uguale o inferiore al range indicato sul record della tabella sconti riga vendita correlata

Di seguito vengono specificati i campi della tabella:

- % sconto riga: inserire i valori delle percentuali di sconto da applicare.
- Sconto extra: inserire il flag se si tratta si extra sconto, ovvero uno sconto da utilizzare in casi specifici (es. identificazione di uno specifico cliente)
- Data fine: consente la gestione di un extra sconto valido in dato periodo
- Tipo (option): può avere i valori: blank oppure articolo. Viene usato il valore articolo se si vuole identificare uno sconto extra valido per un dato articolo. Tale scelta è possibile solo se nel record degli sconti il tipo ha valore gruppo sconti articolo.
- Codice: punta alla tabella degli articoli. Se nel campo tipo è stato scelto il valore articolo, nel campo codice va inserito il codice articolo
- Tipo vendita (option): può avere i valori: Gruppo sconto cliente o cliente. Viene valorizzato quando si vuole identificare un extra sconto per un dato cliente o gruppo sconto cliente
- Codice vendita: viene inserito il codice del cliente o il codice del gruppo sconto cliente a seconda di come viene valorizzato il tipo vendita.

# <span id="page-19-0"></span>**6.2 Applicazione del prezzo sulla riga dell'ordine di vendita**

Di seguito viene riportato un esempio per la gestione del prezzo con scontistiche multiple.

### Esempio:

Si vuole gestire uno sconto del 50%+20% per l'articolo 1170 per tutti i clienti con un ulteriore sconto 5% per il cliente 60000

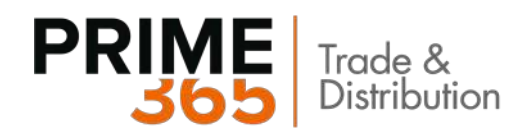

### Nella tabella dei prezzi vendita viene inserito il prezzo

Z

 $\Box$ 

 $5,00$ 

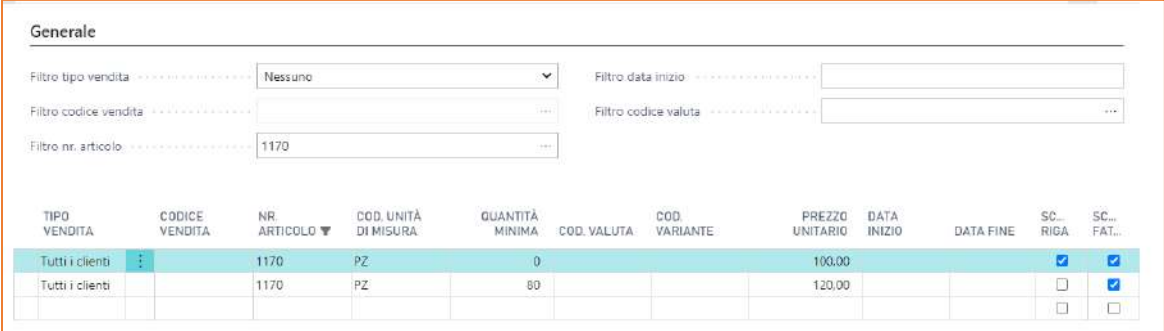

### Figura 3 Tabella prezzi vendita

### Nella tabella sconti vengono inseriti gli sconti con la nuova modalità prevista nel modulo trade

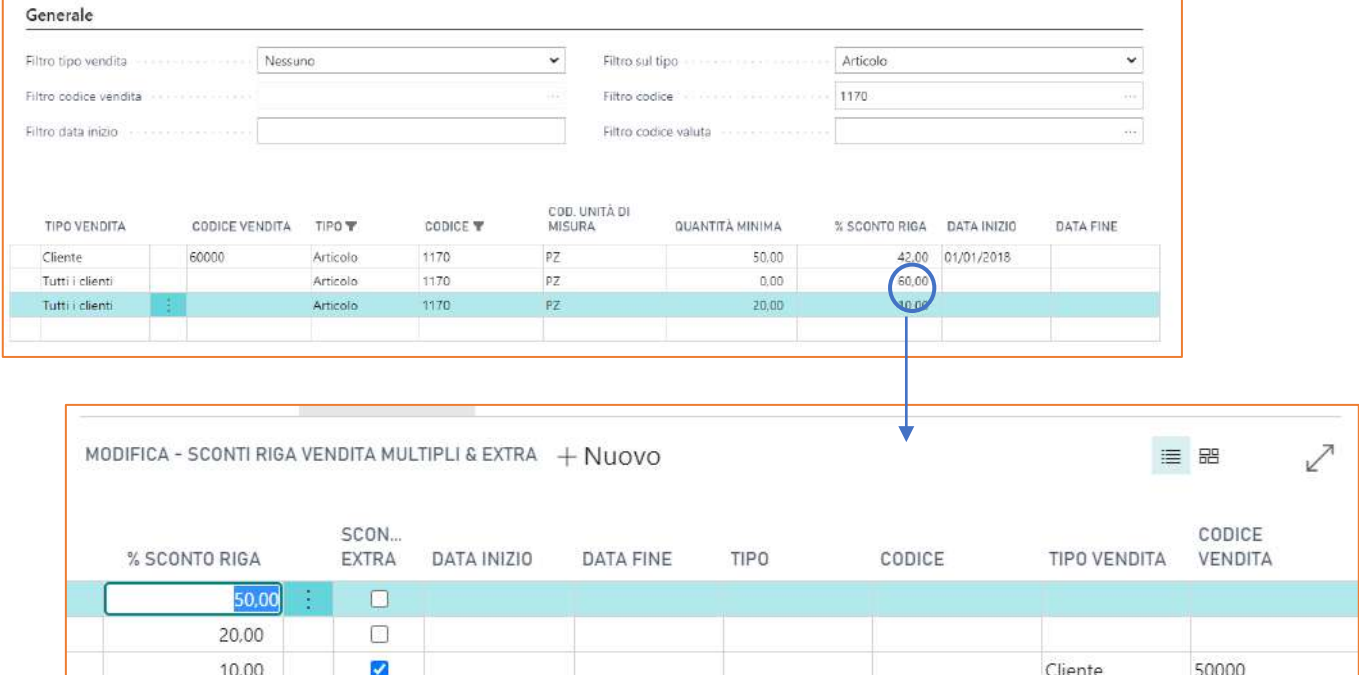

Cliente

60000

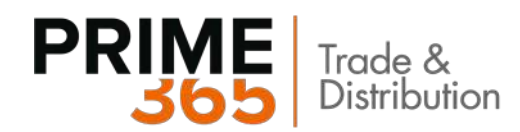

Inserimento della riga nell'ordine di vendita:

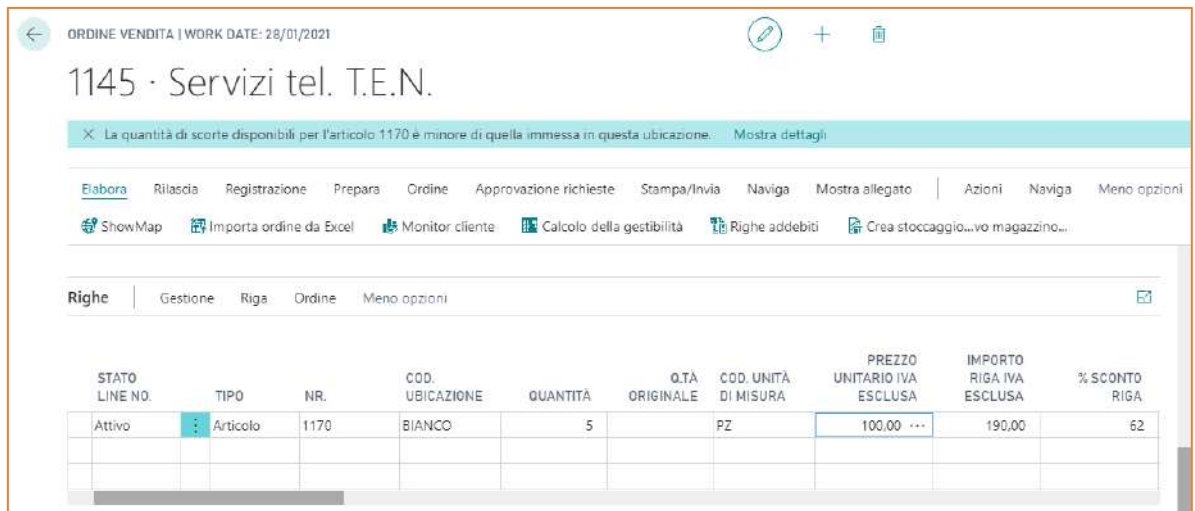

La price configuration che viene aperta attraverso un assist-edit dal campo prezzo unitario della riga dell'ordine di vendita e riporta tutta la struttura della scontistica.

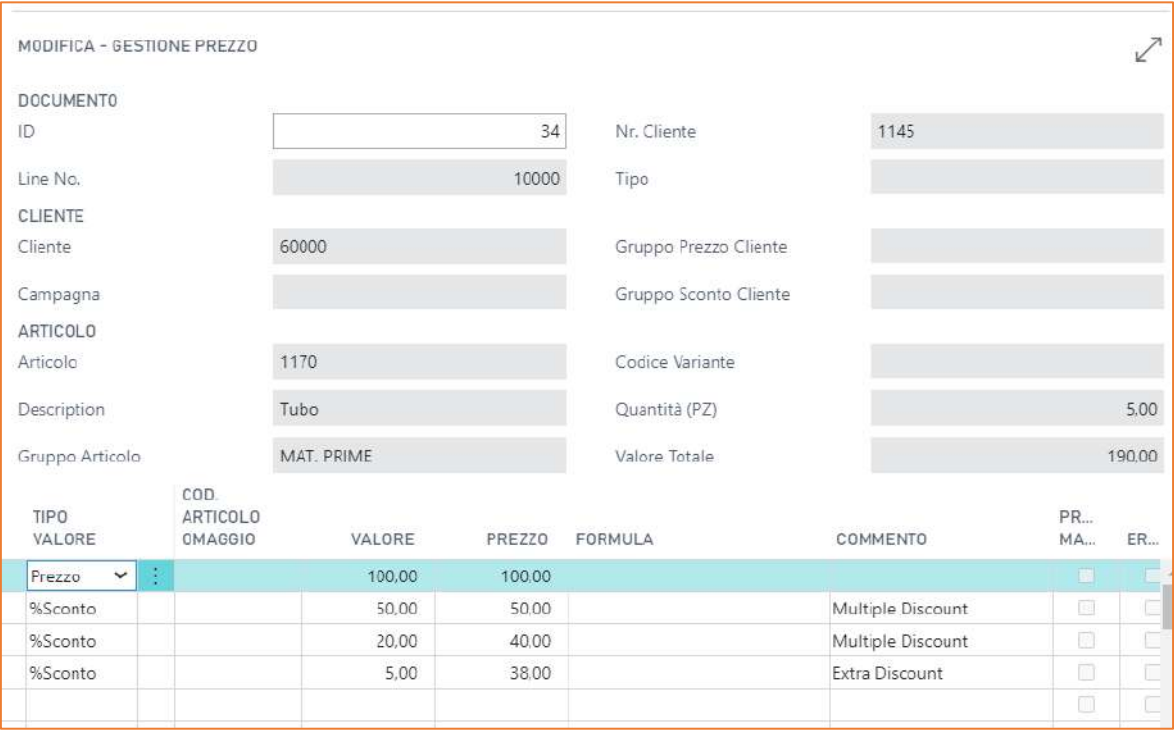

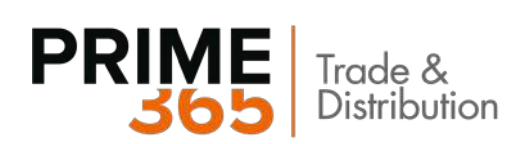

# <span id="page-22-0"></span>**7. Ordine di vendita**

Le tabelle degli ordini di vendita sono state estese dalla soluzione trade. Nello specifico soso stati introdotti i seguenti campi:

### **T36 Sales Header**

- Backoffice: indica il riferimento dell'utente backoffice del cliente. Tale valore si può impostare sulla scheda del cliente e l'informazione viene recuperate in fase di creazione ordine.
- Ordine prioritario: indica che l'ordine è prioritario. Tale flag viene utilizzato dall'algoritmo del calcolo evadibilità.
- Data ordine cliente: campo informativo, che viene compilato per indicare la data dell'ordine del cliente
- Inviato a Magazzino: campo booleano. Se valorizzato in testato significa che tutte le righe sono state rese spedibili. Tale flag può essere immesso dal monitor ordini vendita

### **T37 Sales Line**

- Stato Riga: si tratta di un valore option che indica lo stato della riga. Maggiori dettagli sul funzionamento nel capitolo dedicato
- Q.tà Originale: si tratta di un campo, nel quale viene memorizzato il valore della qtà immessa dall'utente. Tale campo viene gestito da procedure automatiche di cambio stato e forzatura di chiusura dell'inevaso.
- ID Conf. Prezzo: indica l'id della price configuration associate alla riga. La price configurazione è la struttura che determina i prezzi e gli sconti associate alla riga.
- Chiudi Spedizione: la valorizzazione di tale campo consente la chiusura dell'inevaso in fase di spedizione della riga.
- VRP Back Office: indica il backoffice del cliente associato alla riga.
- Blocca Prezzo: tale campo viene valorizzato al rilascio dell'ordine di vendita. Consente di non rimettere in gioco il prezzo e lo sconto applicato alla riga anche se viene cambiata la qtà della riga.
- Spedibile: si tratta di un campo booleano. Indica che la riga è stata resa spedibile. Tale indicazione viene inserita attraverso le apposite azioni presenti sul monitor clienti
- Forced Reservation: viene messo a true dalla funzione evadibilità riga del monitor cliente e impedisce che tale riga venga rimessa in gioco dal motore dell'evadibilità

### <span id="page-22-1"></span>**7.1 Gestione stato della riga**

Sull'ordine di vendita è stato introdotto un campo che specifica lo stato della riga dell'ordine.

Si tratta di un campo option che può avere i seguenti valori:

- Attivo
- Chiuso
- Annullato

Lo stato **Attivo** indica che la riga è stata inserita ed è ancora da evadere.

Lo stato **Chiuso** indica che la riga non è più da evadere.

Lo stato **Annullato** viene usato per annullamenti da parte dell'utente.

Lo stato della riga passa in automatico da attivo a chiuso quando la riga risulta completamente spedita.

È possibile forzare la chiusura della riga nel caso in cui non si voglia azzerare i residui impostando lo stato a Chiuso.

Tale operazione esegue le seguenti modifiche:

- azzera la q.tà inevasa
- azzera la quantità da spedire

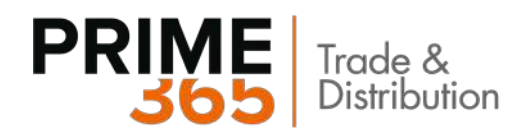

- porta la riga a completamente ricevuto
- la quantità della riga viene riportata nel campo q.tà originale
- la quantità della riga viene impostata con valore uguale alla quantità spedita

A differenza dello stato chiuso, lo stato annullato viene utilizzato quando il cliente decide di annullare una riga in ordine. Ciò è utile sia a fini statistici, sia a livello di pianificazione, perché permette di tenere traccia dell'ordine.

Lo stato annullato, a differenza dello stato chiuso effettua le seguenti modifiche:

- azzera la q.tà inevasa
- azzera la quantità da spedire

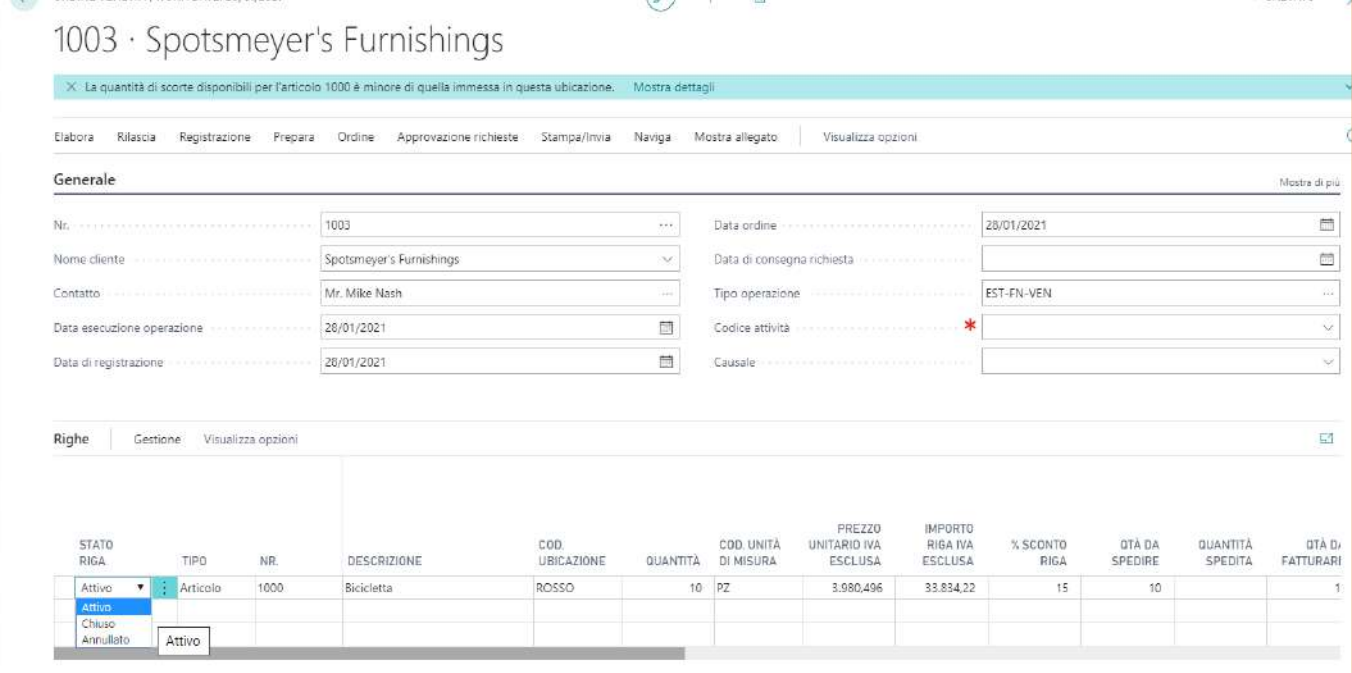

• porta la riga a completamente ricevuto

# <span id="page-23-0"></span>**7.2 Gestione sconti/maggiorazioni multipli**

Sull'ordine di vendita è stata inserita la possibilità di calcolo del prezzo unitario sulla base di sconti, maggiorazioni o prezzo netto; è stata inoltre aggiunta la possibilità di inserire sconti multipli a cascata, tipici delle aziende di distribuzione (es. 50+30).

Di seguito viene spiegata la gestione e le relative opzioni.

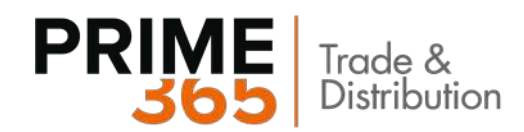

Nel campo prezzo unitario iva esclusa delle righe d'ordine è presente un assist-edit.

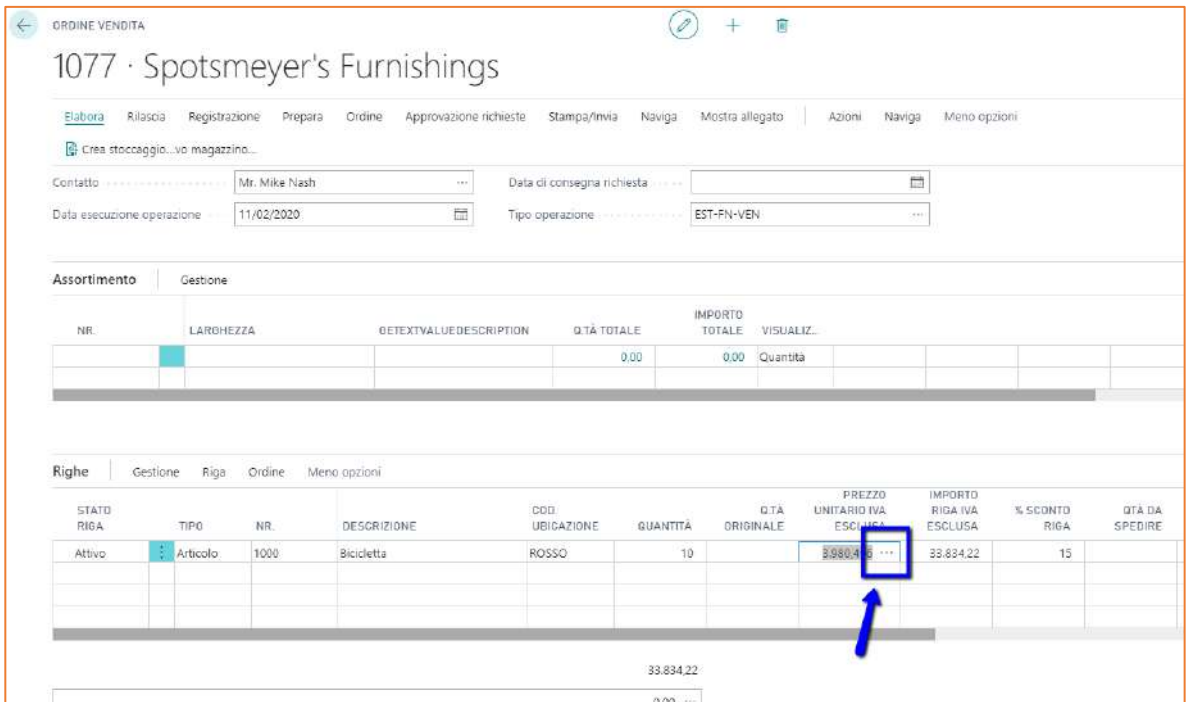

Navigando sul campo viene aperta la pagina della price management.

La pagina è suddivisa in due sezioni.

Nella prima sezione sono riportati i dati inerenti alla riga dell'ordine di vendita:

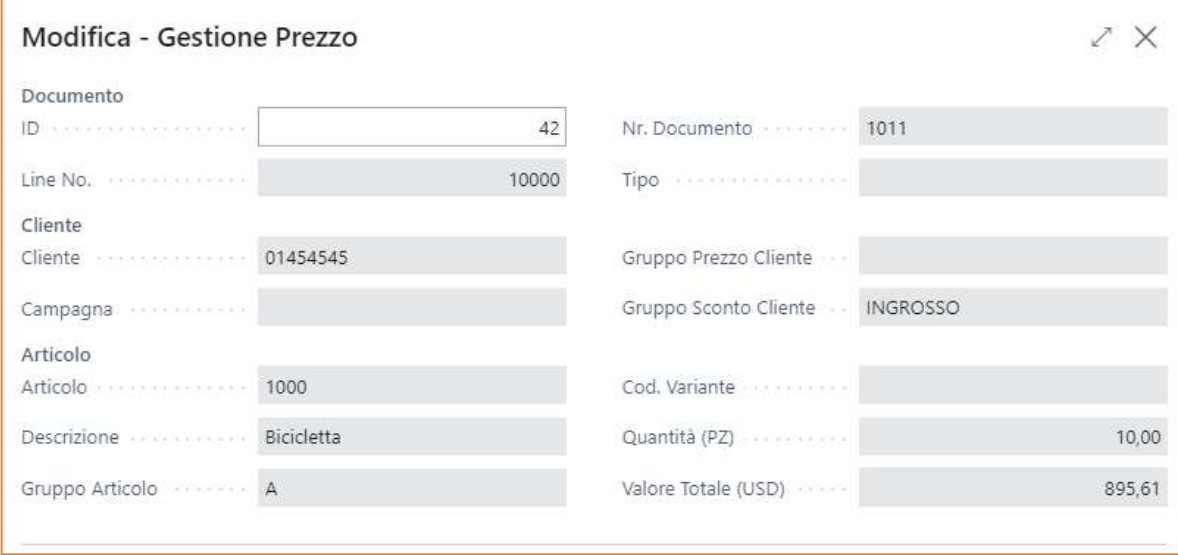

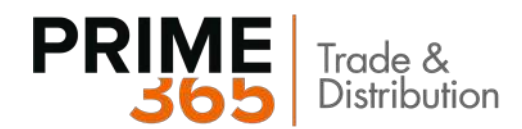

La seconda sezione invece consente l'inserimento di righe per la gestione del calcolo del prezzo unitario iva esclusa.

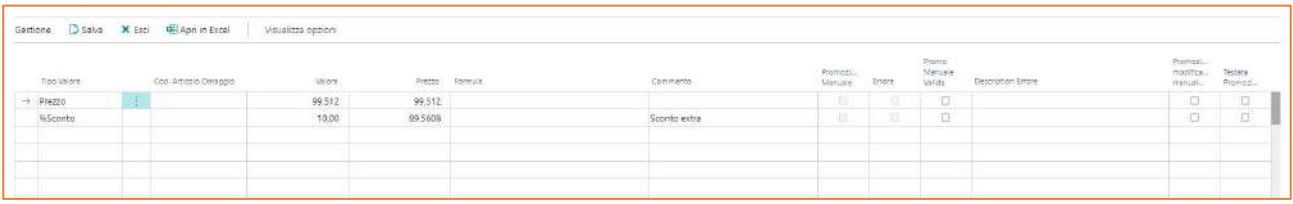

**Tipo Valore**: si tratta di un campo option che può avere i seguenti valori:

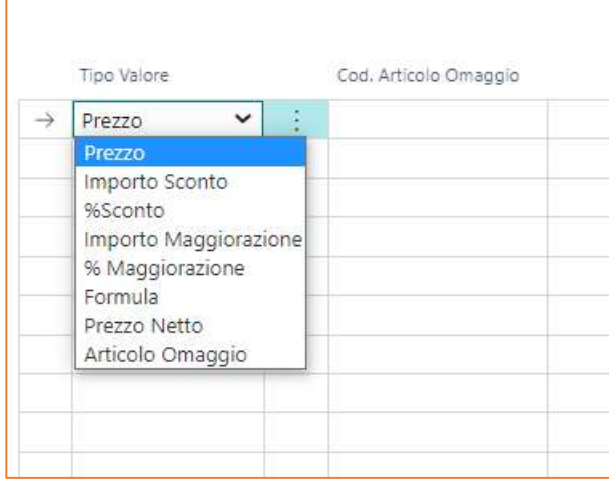

- Prezzo: per indentificare il prezzo lordo dell'articolo
- Importo Sconto: utilizzato per l'inserimento di uno sconto importo
- % sconto: utilizzato per l'inserimento di uno sconto percentuale
- Maggiorazione importo: utilizzato per l'inserimento di una maggiorazione importo
- % maggiorazione: utilizzato per l'inserimento in % di una maggiorazione
- Formula: consente l'inserimento di un valore dato da una formula.
- Prezzo netto: definisce il prezzo netto
- Articolo omaggio: consente la possibilità di specificare un articolo da omaggiare legato alla riga.

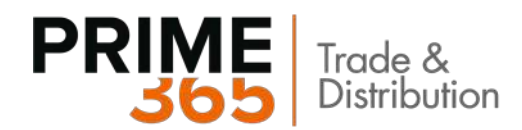

Di seguito viene riportato un esempio di applicazione dei valori sopra specificati:

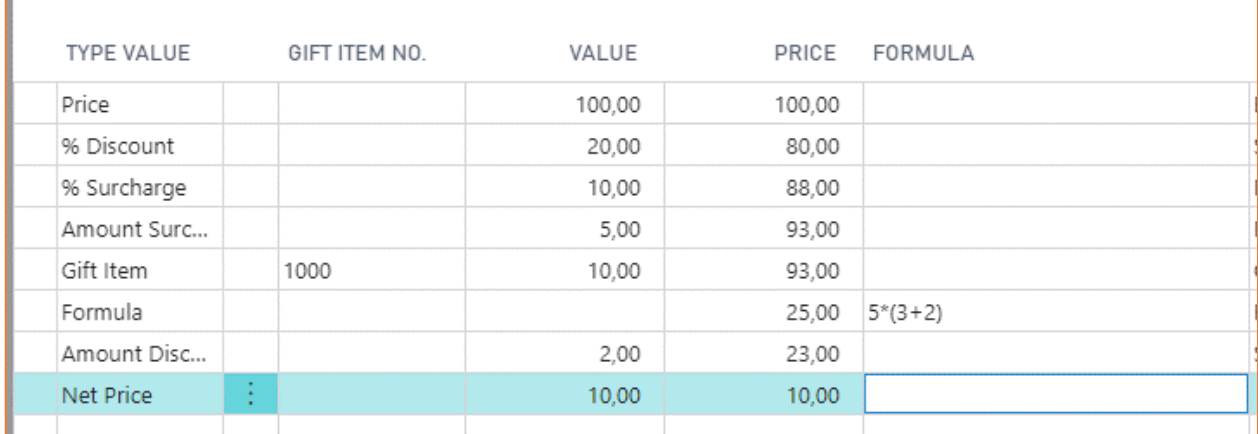

La scelta del valore **Gift Item** crea una riga all'interno dell'ordine di vendita con la quantità inserita nel campo valore e sconto 100%.

Di seguito vengono spiegati gli altri campi presenti nella Maschera:

- Valore: indica il valore di sconto, maggiorazione o Prezzo da applicare
- Prezzo: indica il Prezzo aggiornato dopo ogni inserimento di valore
- Formula: nel caso di utilizzo del tipo valore Formula, compilare anche il campo come da esempio sopra.
- Commento: campo descrittivo per l'inserimento di un commento alla riga.

### **Att.ne In fase di rilascio dell'ordine di vendita, il sistema valorizza il campo "blocca prezzo"(booleano).**

**Questo consente di evitare eventuali modifiche, dovute degli sconti applicati. Per sbloccare il prezzo togliere il flag alla riga.** 

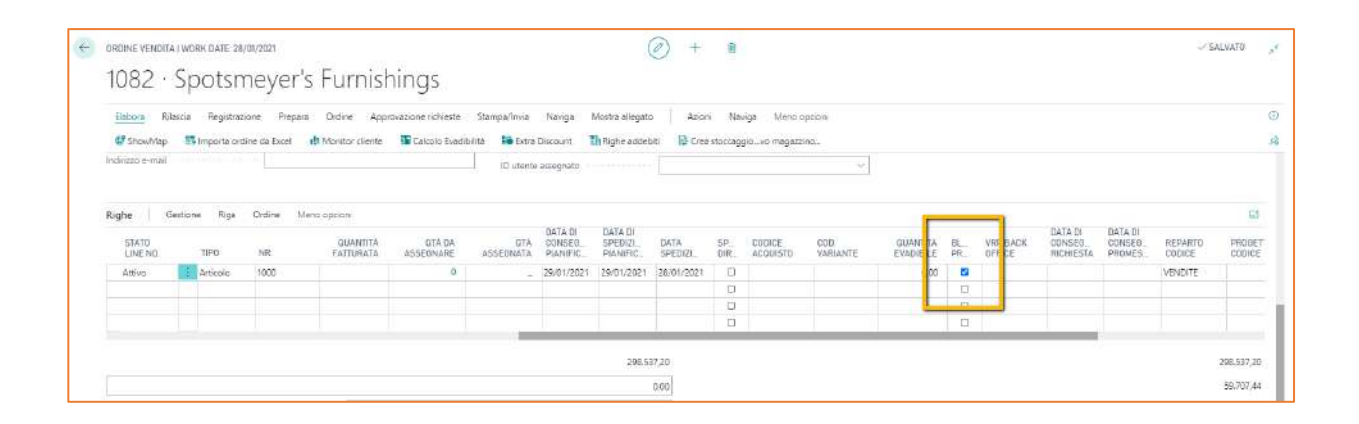

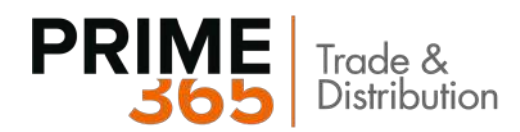

# <span id="page-27-0"></span>**7.3 Import da Excel**

Sull'ordine di vendita è stata inserita una funzionalità che permette l'importazione delle righe dell'ordine di vendita partendo da un file Excel.

- Nel file Excel vengono gestite le seguenti informazioni:
- Codice articolo
- Codice variante
- Quantità
- Data consegna richiesta
- Il file Excel deve avere il seguente tracciato

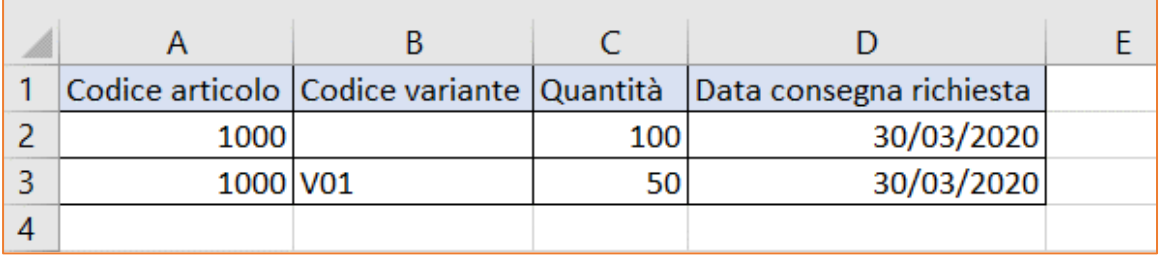

Nell'ordine di vendita utilizzare la funzione "importa ordine da Excel"

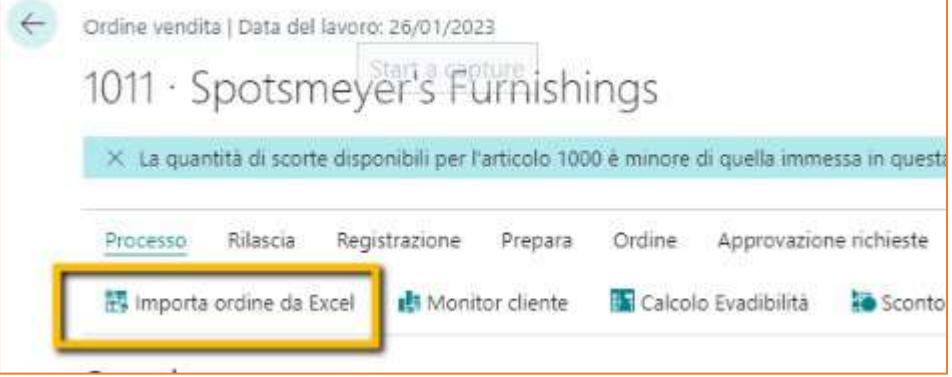

### Utilizzare la funzione **Apri** per scegliere il file Excel da importare

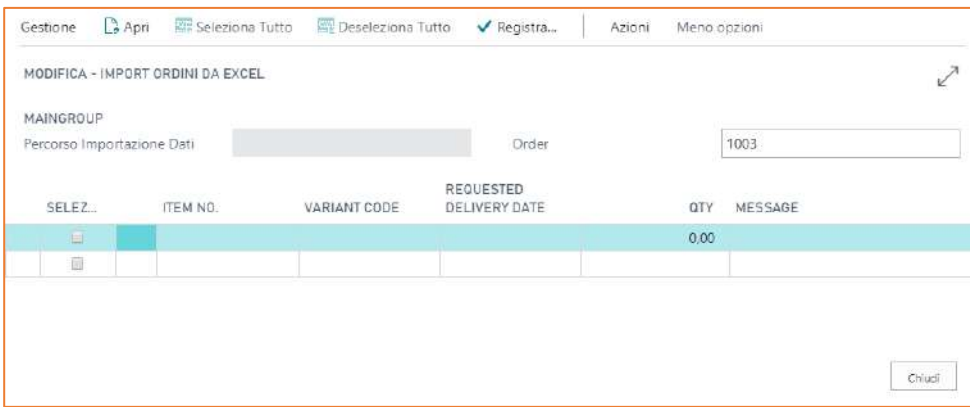

Dopo aver importato il file Excel le righe vengono popolate nella tabella sotto riportata.

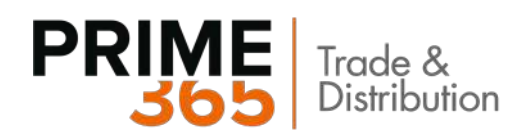

È possibile quindi Selezionare tutte le righe per importarle o decidere apponendo il flag nella colonna seleziona quali righe importare.

Dopo il prima passaggio di seleziona, si procede alla registrazione per importarle come righe dell'ODV.

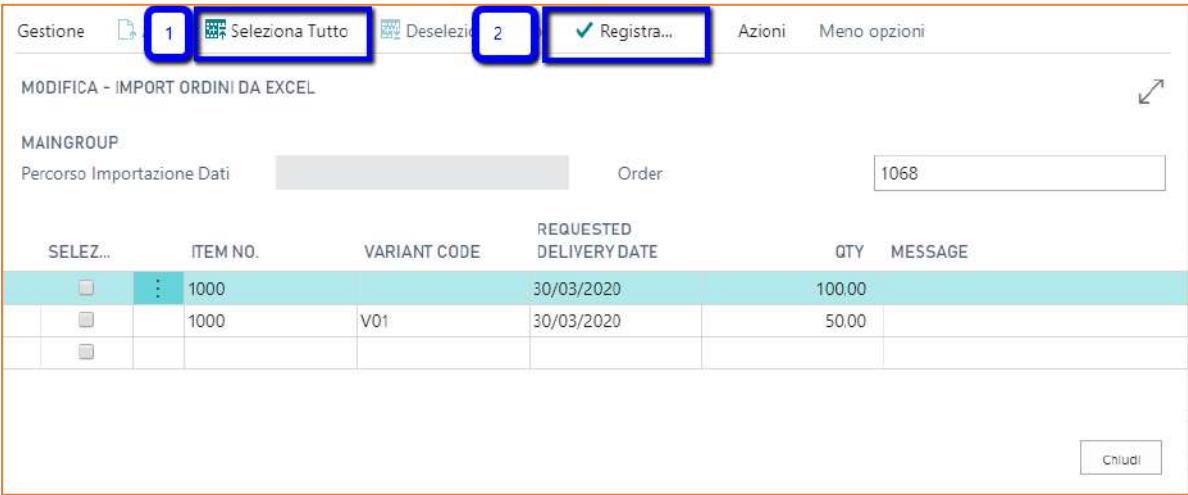

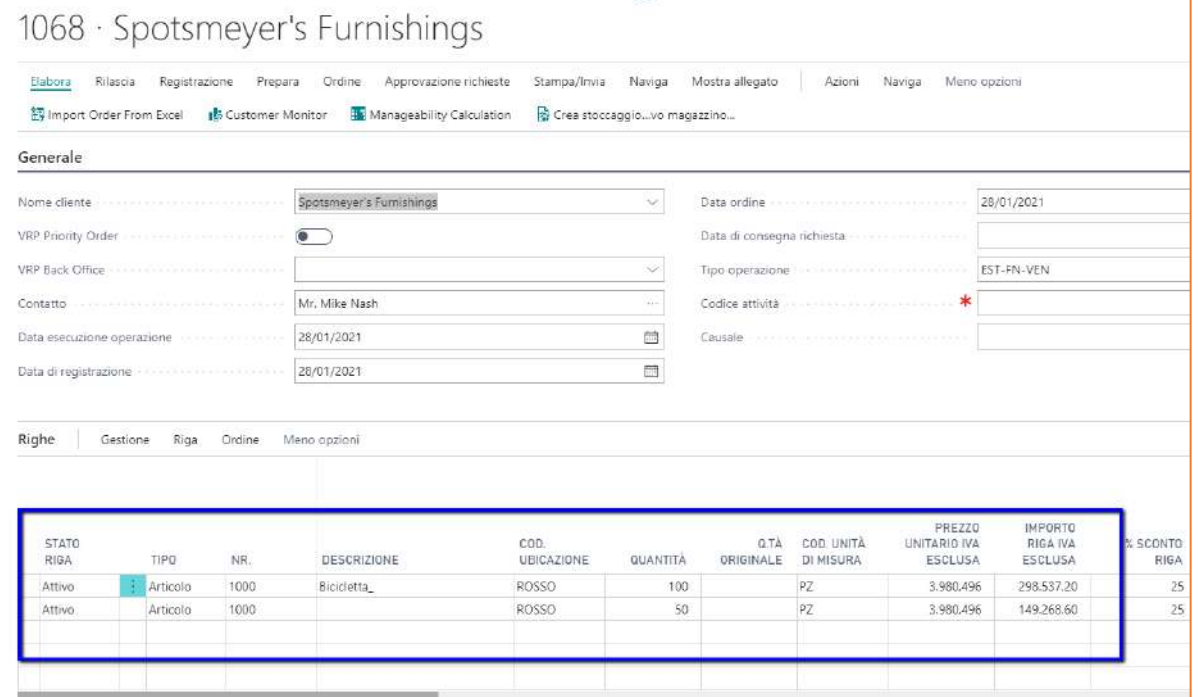

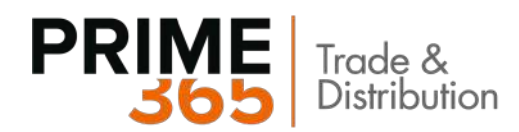

# <span id="page-29-0"></span>**7.4 Gestione addebiti articoli**

La funzione per la gestione degli addebiti consente l'automatizzazione del legame di addebito alle righe dell'ordine di vendita. Questo legame ha il vantaggio di gestire la spedizione dell'addebito contestualmente alla spedizione dell'articolo, in modo da poi ritrovare la riga tra le spedizioni registrati e procedere con la fatturazione della riga.

Per gestire tale automatismo è necessario utilizzare la funzione crea righe addebito articolo presente sulle righe dell'ordine di vendita.

Di seguito vengono specificati gli step da eseguire per l'utilizzo di tale funzione:

1. Creazione dell'ordine di vendita e inserimento delle righe di tipo articolo

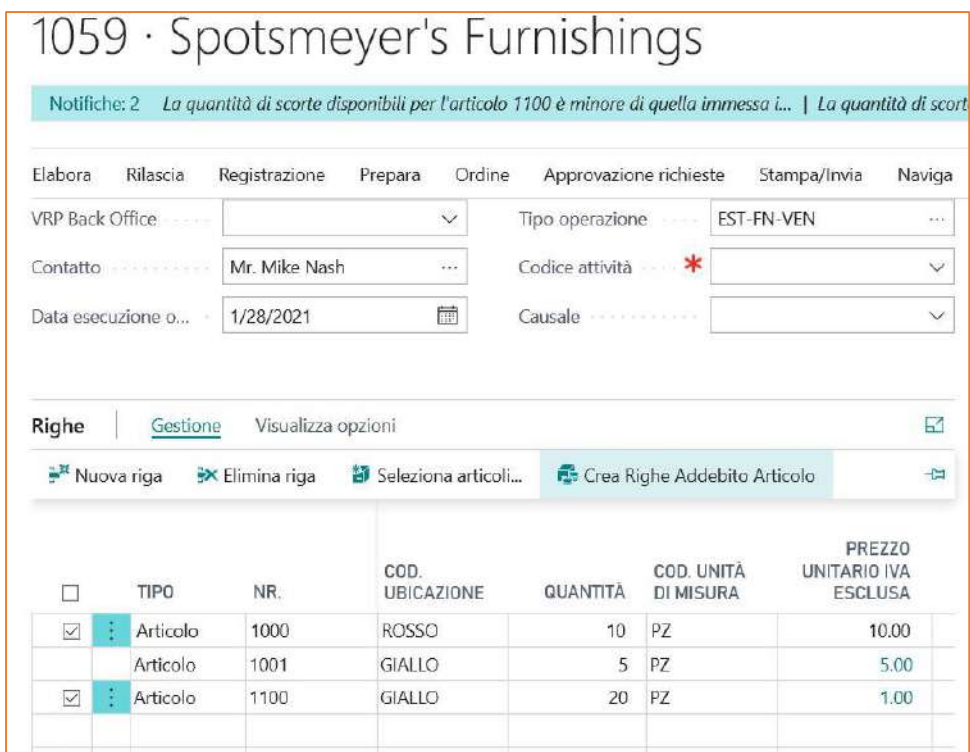

- 2. Seleziono le righe da gestire con l'addebito (es. la prima e la terza)
- 3. Utilizzo la funzione Crea righe addebito articolo
- 4. La procedura mi chiede se

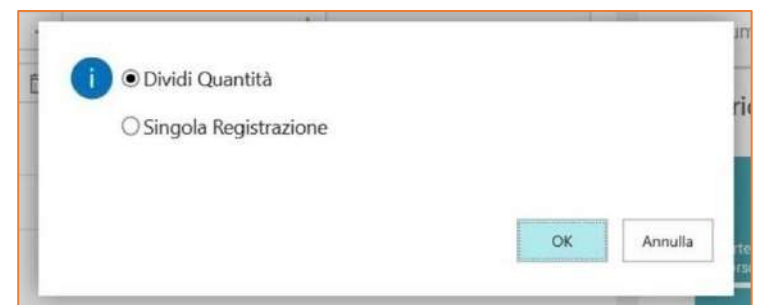

Se l'addebito articolo deve essere registrato interamente una volta sola alla prima registrazione (-> singola registrazione) o se devo ripartirlo in base alla quantità (quindi ad ogni spedizione parziale andrò ad addebitare un costo ripartito in base a quanto sto spedendo).

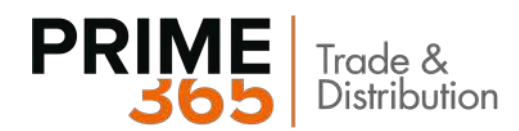

### 5. Si procede con l'inserimento dell'addebito

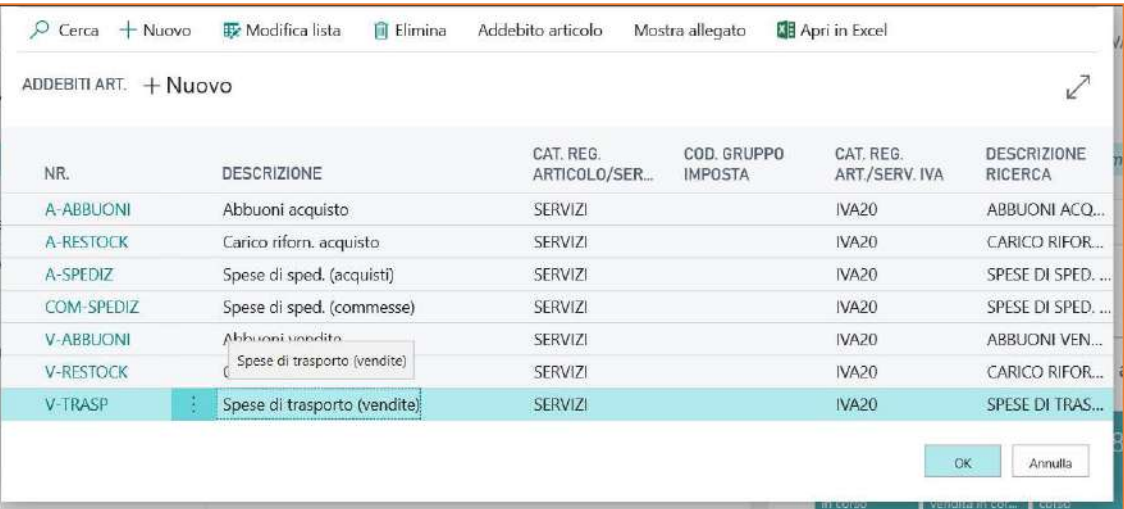

### 6. Va quindi indicato l'importo da addebitare nel campo valore

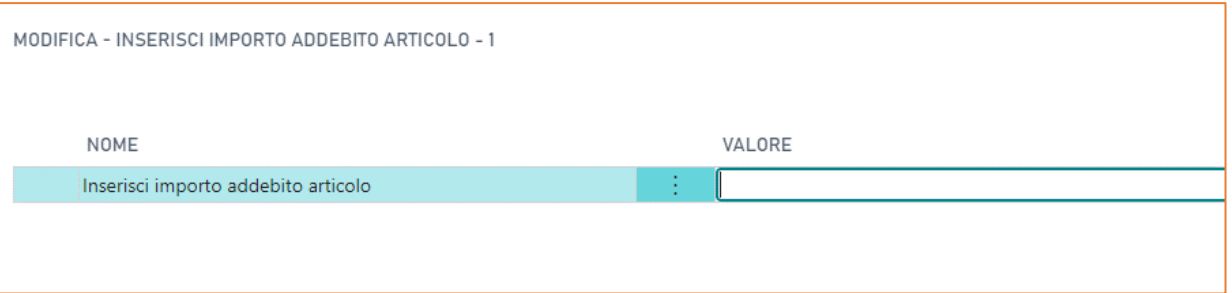

Dando ok, la procedura mi crea 2 righe addebito articolo, collegate alle 2 righe articolo selezionate, con le stesse quantità e con l'importo indicato ripartito

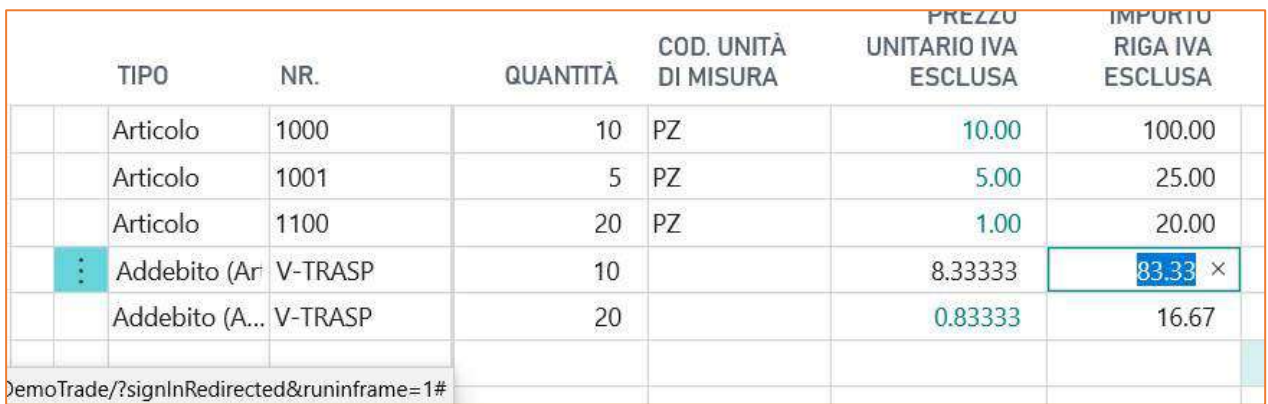

Questo vuol dire che se spedisco 2 pezzi della prima riga e 3 della 3, in spedizione avrò un addebito di 2\*8.33333 e di 3 \* 0,83333

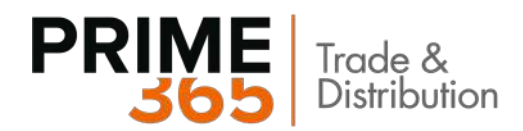

A questo punto gestisco l'addebito della seconda riga, scegliendo singola registrazione per un importo di 22, la procedura mi crea una riga addebito con quantità 1 e prezzo di 22, che verrà attribuita totalmente alla prima spedizione.

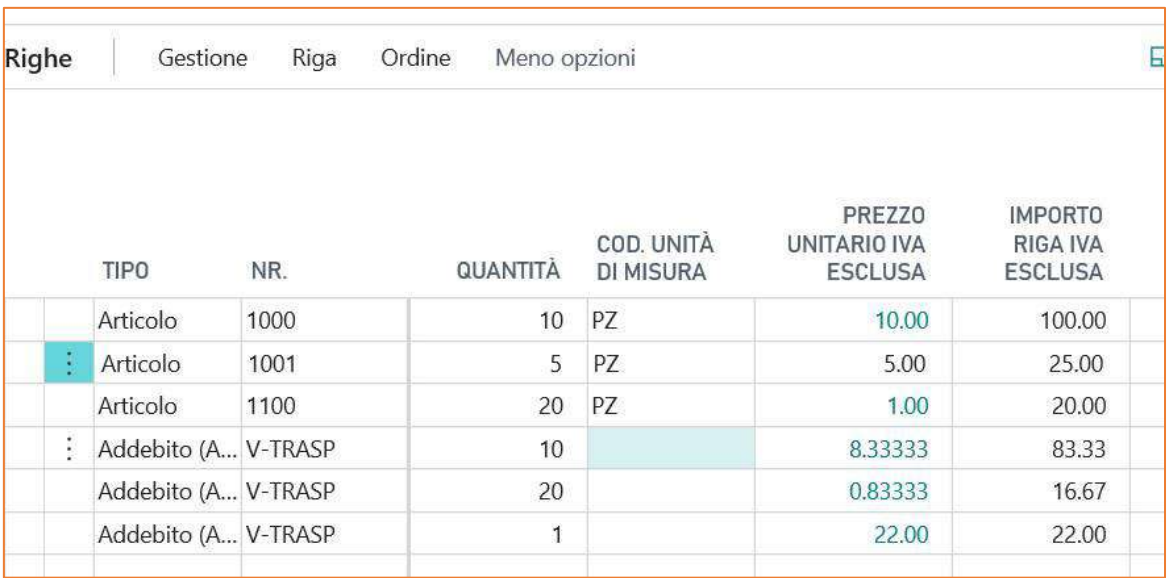

# <span id="page-31-0"></span>**7.5 Gestione causali**

Nella tabella standard delle causali è stato introdotto il campo "Tipo causale".

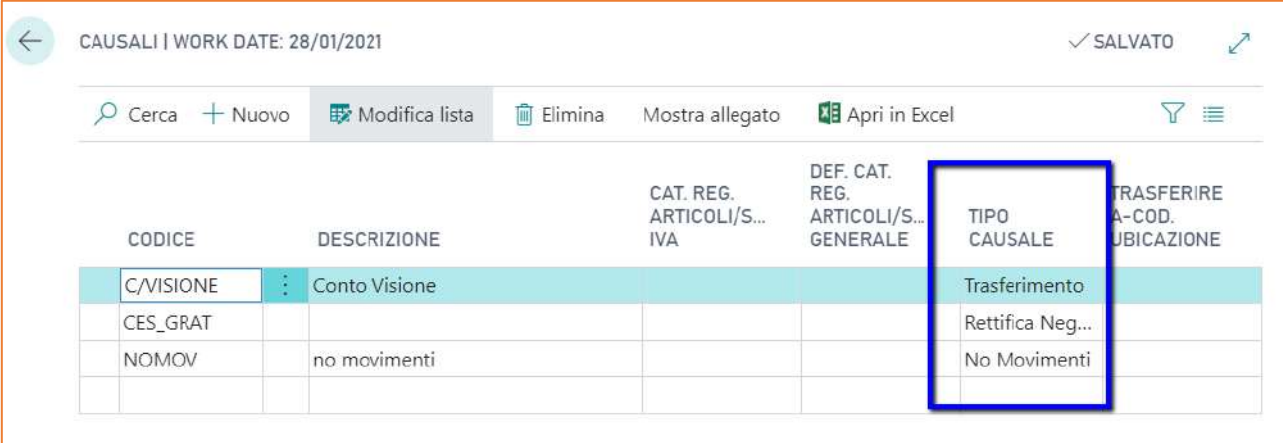

Esso definisce la funzione della causale a sistema.

È possibile selezionare le causali all'interno degli ordini di vendita/acquisto e di reso vendita e reso acquisto.

Nel campo "Tipo Causali" è possibile scegliere tra:

- **Rettifica Positiva:** registra la sped/Carico con movimenti di rettifica positiva
- **Rettifica Negativa:** Registra la spedizione/Carico con movimenti di rettifica negativa
- **Trasferimento:** in questo caso è necessario indicare l'ubicazione nel campo "Trasferire a-cod. ubicazione").

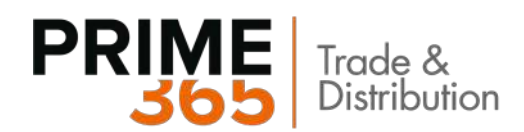

Tale ubicazione deve avere attivo il Flag "Collocazione Obbligatoria": l'utilizzo di questa causale registra dei movimenti di trasferimento, registrando anche il carico, verso l'ubicazione inserita a Setup e genera automaticamente, se non presente, un codice collocazione con nr del cliente/Fornitore dell'ordine di vendita/acquisto.

 **No Movimenti**: Registra la spedizione/Carico senza generare alcun movimento. Non è pertanto possibile fatturare le righe oggetto della spedizione o della ricezione.

### **RETTIFICA NEGATIVA**

È possibile inserire le causali negli ordini di acquisto e vendita o di reso.

Di seguito viene mostrato un esempio di applicazione:

1. Creo un ordine di vendita e inserisco in testata la causale di tipo "Rettifica negativa"

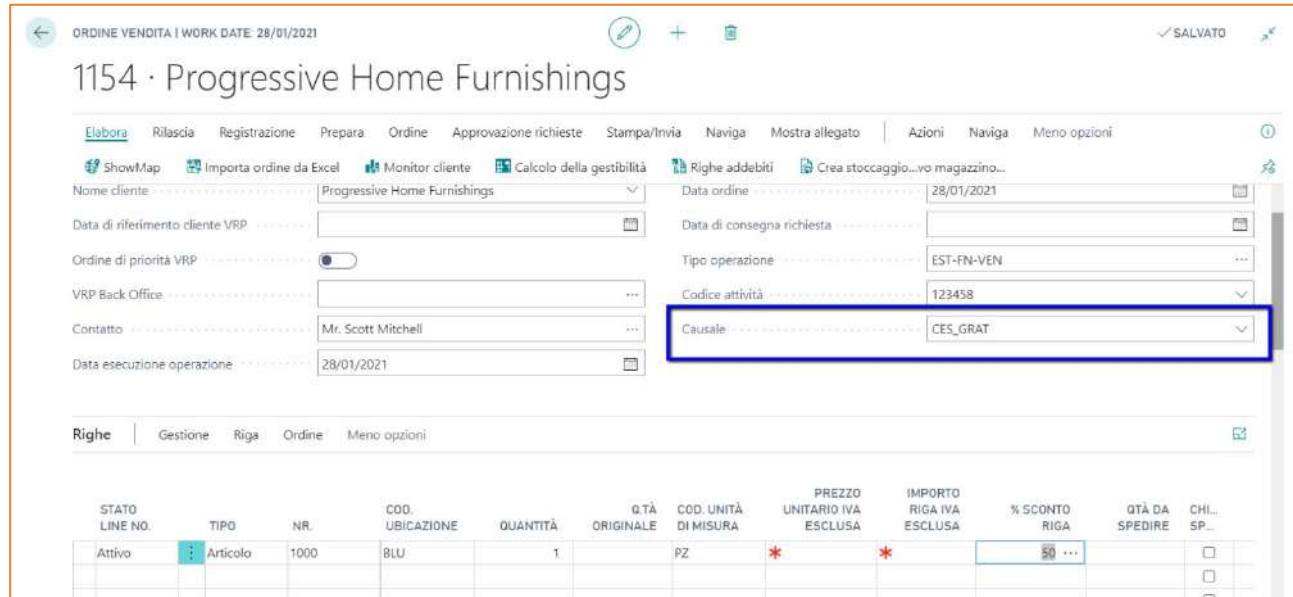

- 2. Compilare le righe dell'ordine e procedere alla registrazione della spedizione. Trattandosi di una casuale che effettua una rettifica negativa, è stata inibita la possibilità di registrazione della fattura.
- 3. L'impossibilità di fatturare queste righe vale anche per le fatture di acquisto o vendita in cui si ricorre alla funzione "prendi righe spedizione" o "prendi righe di carico", le righe risultano completamente fatturate non permettendo quindi la fatturazione delle stesse.

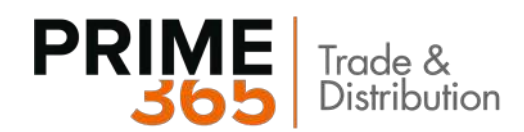

### La registrazione effettua quindi i seguenti movimenti:

### Item Ledger Entry (32)

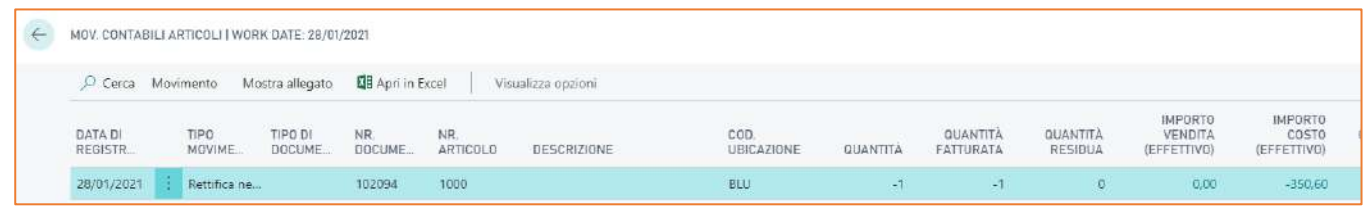

### Value Entry (5802)

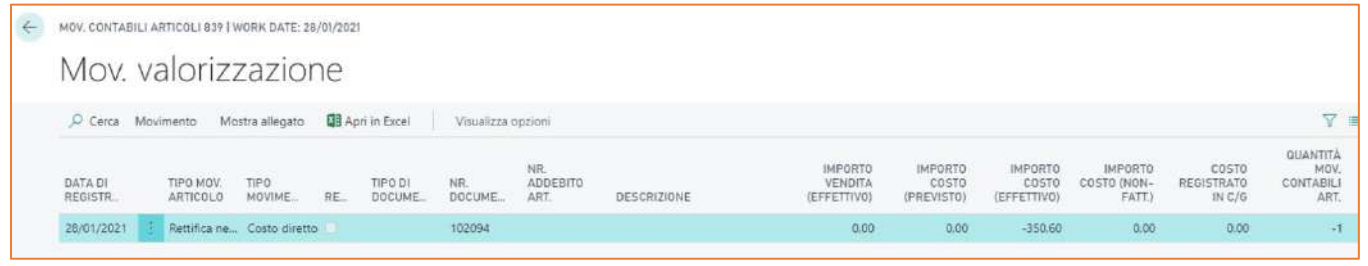

### Sales Shipment Line (111)

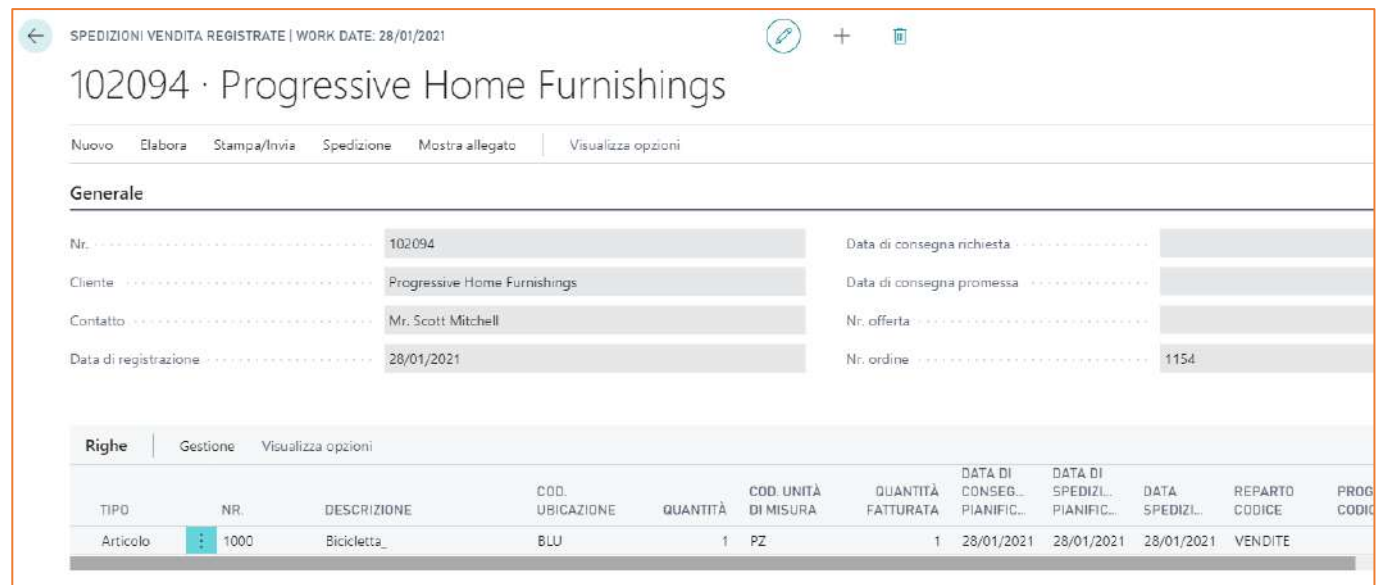

Se l'articolo avesse avuto la tracciabilità le tabelle 337 e 336 dopo la registrazione della spedizione sarebbero risultate vuote.

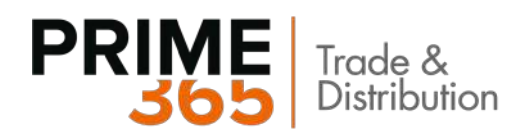

# <span id="page-34-0"></span>**7.6 Funzione sostituisci articoli in righe vendite**

Con questa funzionalità si vuole permettere ad alcuni utenti specifici di modificare le righe di ordini o offerte di vendita in modo massivo.

L'utente, quindi, vuole sostituire o annullare un determinato articolo/variante nelle righe vendite nel quale è presente.

La funzionalità permette di:

- Filtrare alcuni parametri a livello di testata e righe del documento Offerta/ordine;
- Visualizzare tutte le righe dei documenti filtrate;
- Selezionare le righe che si vogliono modificare/sostituire;
- Effettuare una modifica di Quantità/Prezzo o Sostituzione articolo con un altro.
- Questa funzione deve bypassare i controlli di rilascio e apertura ordine.

### Si accede alla funzione attraverso la ricerca di "**Sostituzione articolo**".

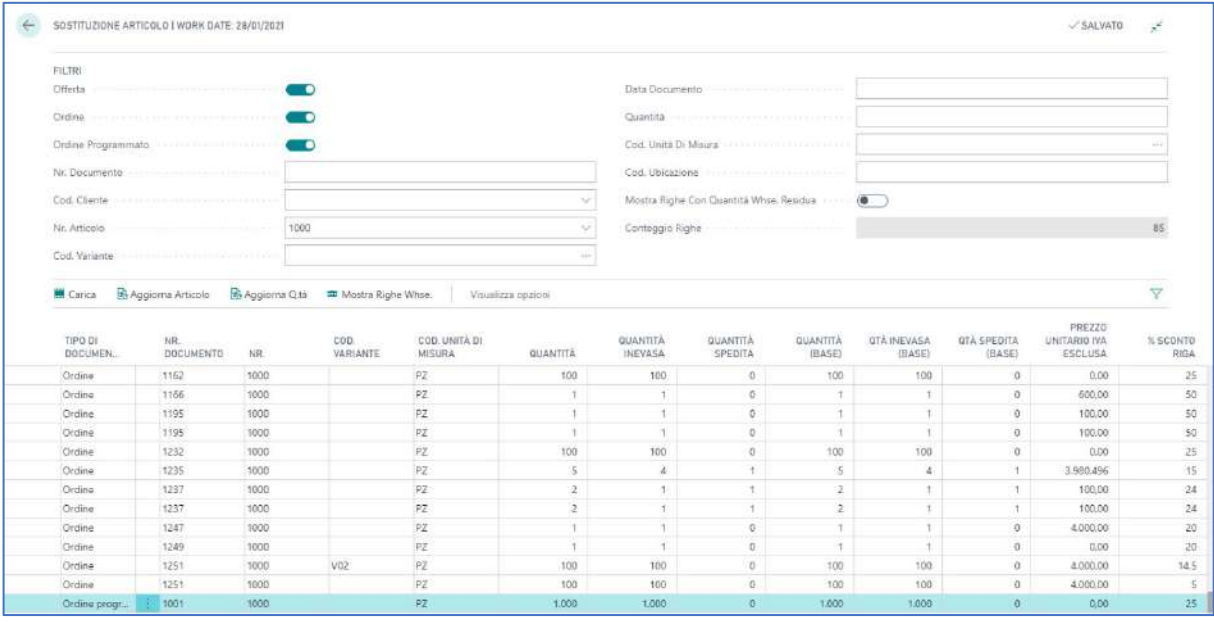

La pagina è composta da due sezioni:

Sezione filtri

Nel filtro articolo è obbligatorio e possibile specificar un solo articolo. Il filtro variante e il filtro unità di misura si basano sul valore articolo inserito.

Sezione delle righe

La funzione **Carica** mostra le righe all'interno del monitor. Vengono caricate le righe di vendita che soddisfano i filtri indicati (devono avere quantità inevasa diversa da 0 e non avere righe spedizioni whse associate)

La funzione **Aggiorna Articolo** consente di sostituire l'articolo o articolo/variante nelle righe caricate gestendo anche l'aggiornamento del prezzo e dello sconto su conferma da parte dell'utente.

La funzione si compone dei seguenti step:

1. Conferma dell'operazione

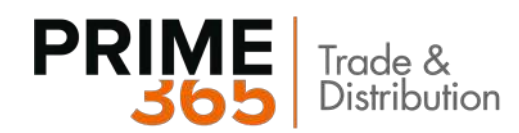

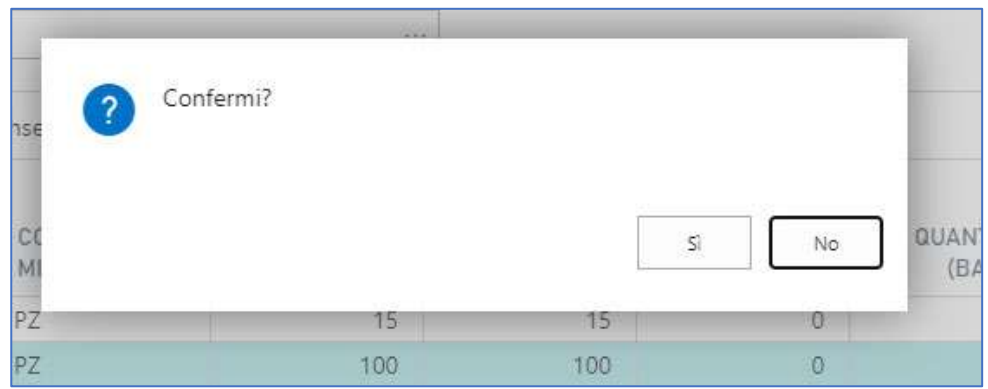

2. Viene richiesto se si vuole mantenere lo sconto e il prezzo

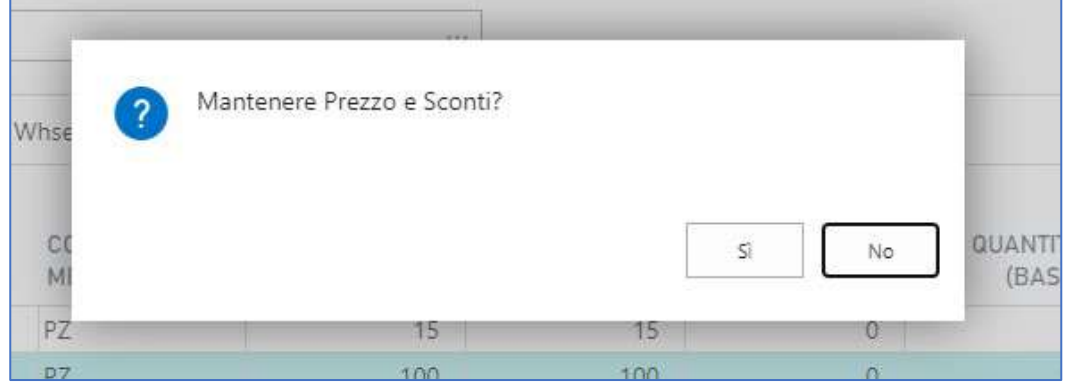

3. Viene quindi richiesto cosa si vuole fare, vale a dire se aggiornare solo l'articolo, solo la variante (in base al filtro articolo indicato) o entrambi i valori.

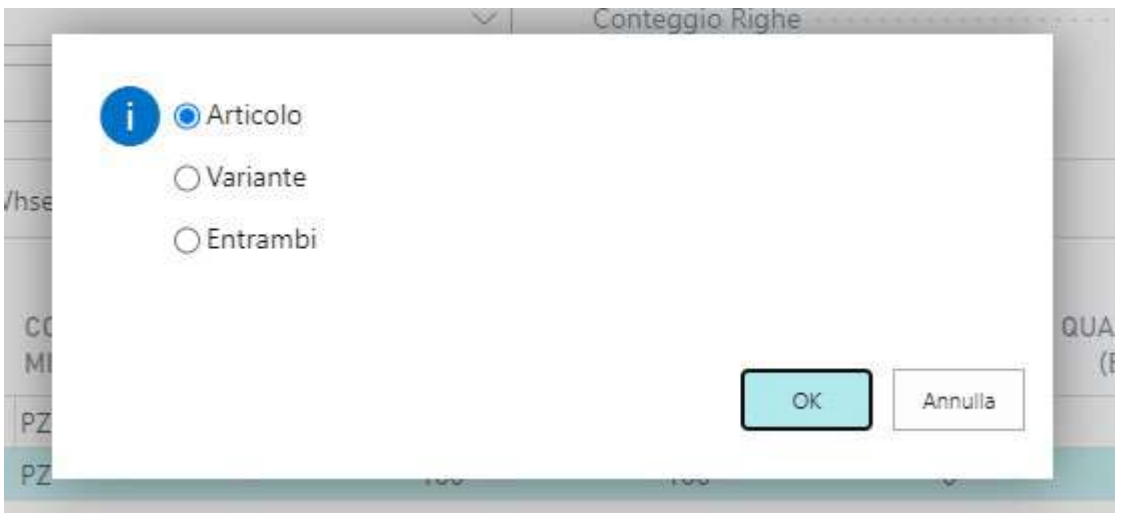

- se 0 (riga non parzialmente spedita) viene modificato articolo e/o variante, e riportati prezzi e sconti (se così scelto, altrimenti vengono ricalcolati)
- se <> 0 (riga parzialmente spedita) viene modificata la quantità (posta uguale a quella spedita, e vengono mantenuti prezzo e sconti) e viene creata una nuova riga con articolo e/o variante selezionata, quantità pari alla quantità inevasa originale, e riportati prezzi e sconti (se così scelto, altrimenti vengono ricalcolati)
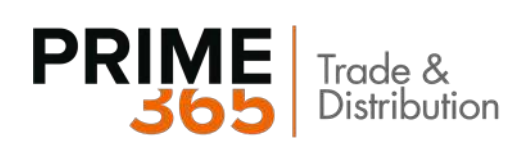

in tutti i casi, vengono svuotati i campi che fanno riferimento a nr documento e nr riga ordine programmato

# **7.7 Gestione addebiti e sconti**

Nelle aziende di distribuzione, è spesso necessario imputare, già a livello di ordine, maggiorazioni o sconti in modo massivo, il cui effetto deve essere riportato sulla valorizzazione della vendita.

Esempi di addebiti da gestire sono:

- Spese di trasporto
- Spese di incasso riba
- Spese contrassegno
- $\ddotsc$

È stata pertanto realizzata una funzione per la gestione degli addebiti nell'ordine di vendita, che consente l'utilizzo di addebiti in valore percentuale e assoluto, il cui output è l'addebito di cui al paragrafo dedicato.

In testata dell'ordine di vendita è stata aggiunta la seguente funzione **Righe addebiti**

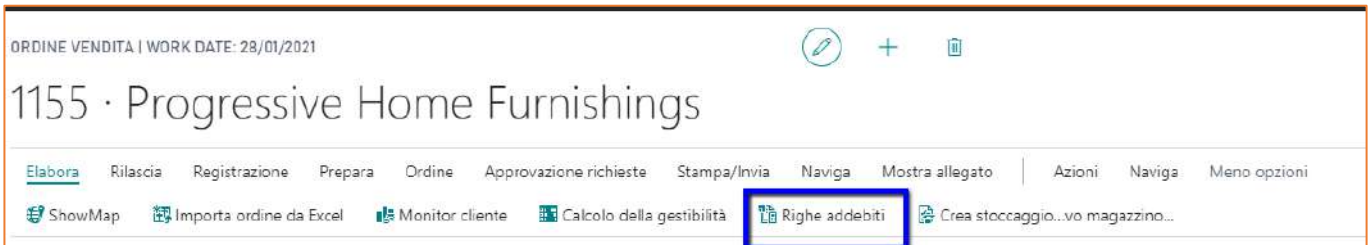

Utilizzando la funzione viene aperte la seguente finestra:

**Nr addebito articolo:** è relazionata alla tabella articoli e va indicato il codice addebito da

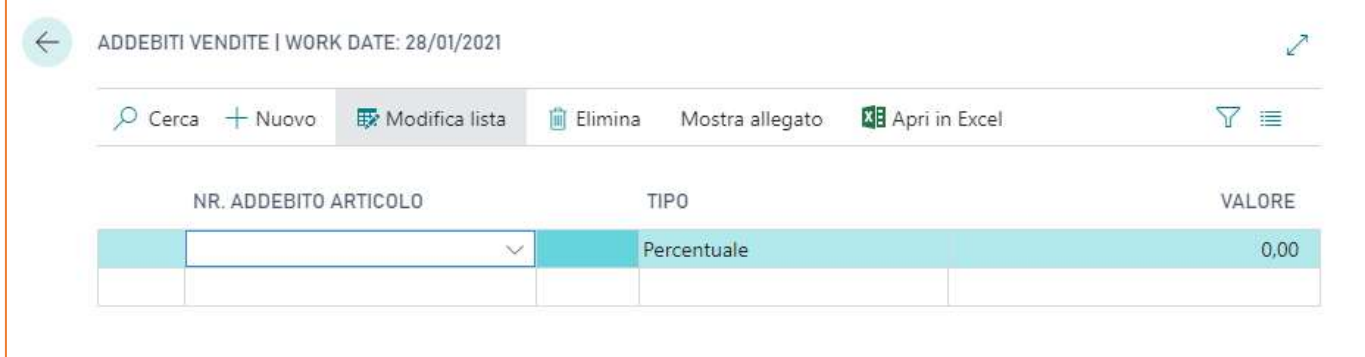

**Tipo:** si tratta di un'option con valore "percentuale" o "assoluto". Questo consente all'utente di decidere se applicare un addebito con un valore assoluto (es. 100,00 €) oppure se inserire un addebito di una x percentuale sul valore dell'ordine.

**Valore:** inserire il numero del valore (es. 100)

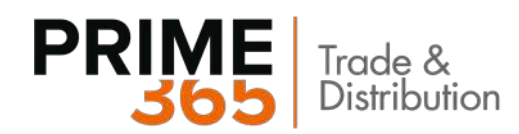

### UTILIZZO DEL VALORE ASSOLUTO

### Inserire l'ordine di vendita

Utilizzare la funzione righe addebito

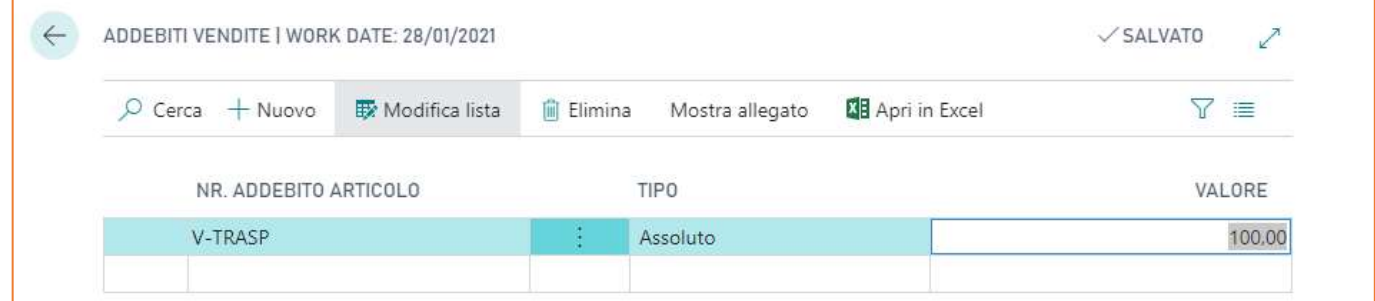

Chiudere la page

Rilasciare l'ordine di vendita

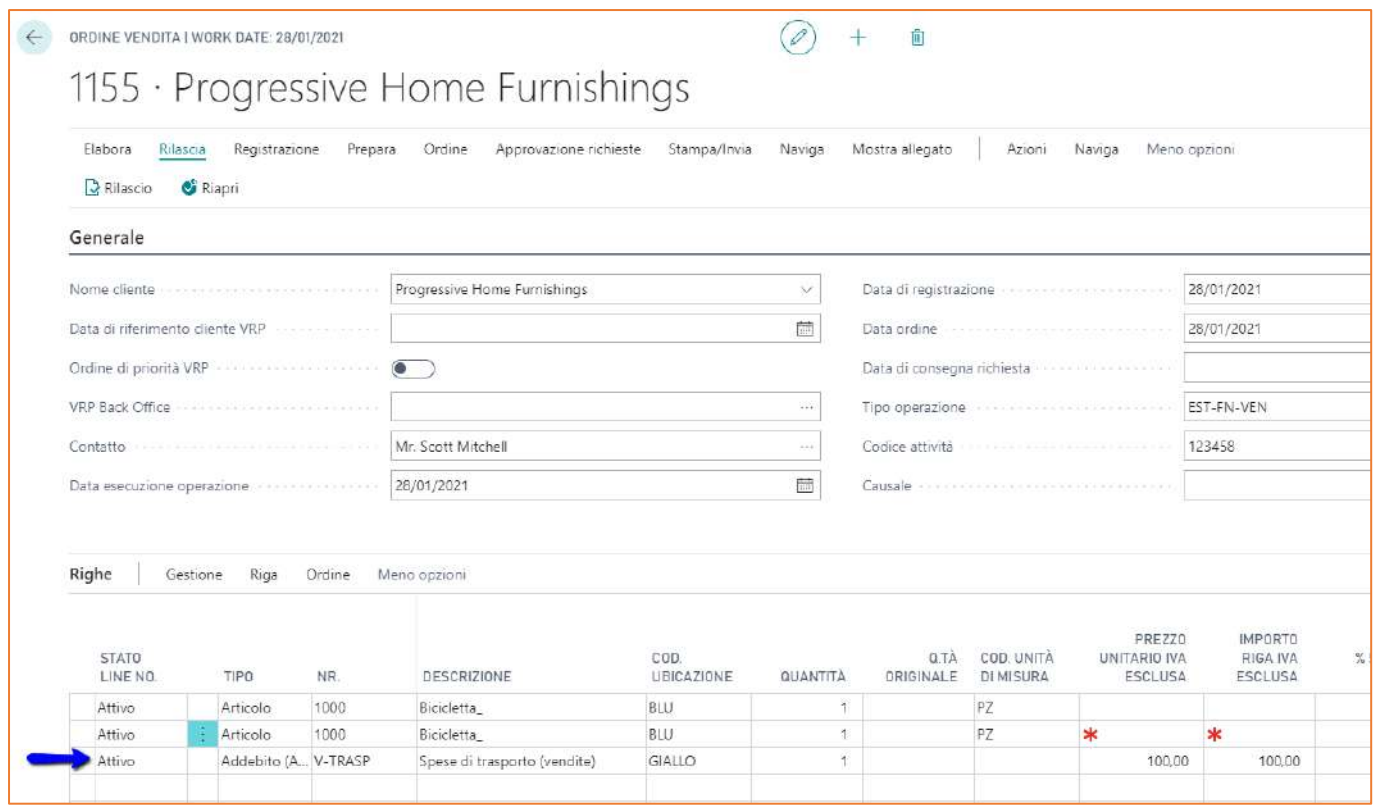

In fase di rilascio il sistema crea in automatico la riga di addebito

Procedere alla spedizione degli articoli

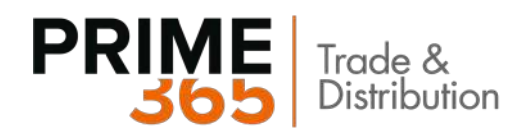

#### Registrando la spedizione, il sistema registra in automatico anche la spedizione della riga di addebito.

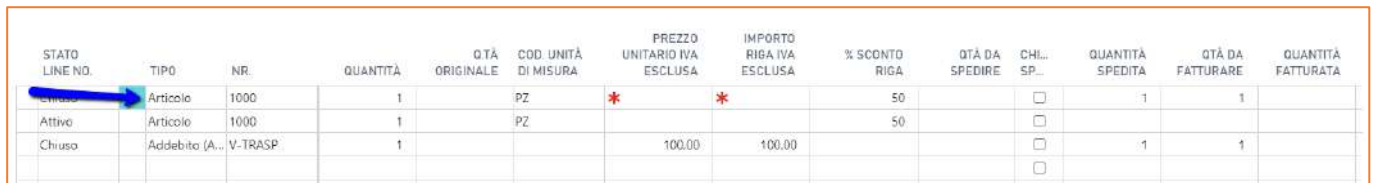

Tale riga viene poi fatturata in fase di creazione fattura con l'ottieni righe spedizione.

### UTILIZZO DEL VALORE PERCENTUALE

### Inserire l'ordine di vendita

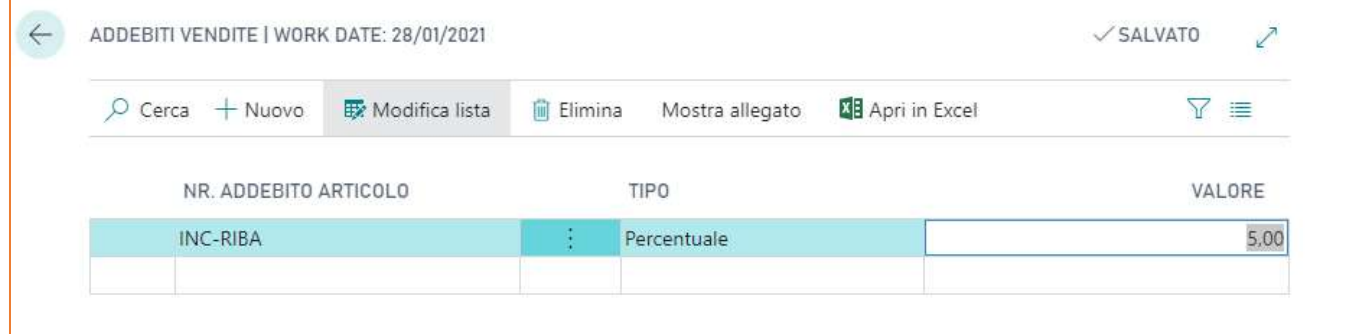

Utilizzare la funzione righe addebito

Chiudere la page

Rilasciare l'ordine di vendita

In fase di rilascio il sistema NON crea la riga nell'ordine di vendita, perché trattandosi di percentuale, il calcolo effettivo avviene sul valore dello spedito.

Procedere alla spedizione degli articoli

Procedere alla creazione della fattura

Procedere alla creazione della fattura

In fase di RILASCIO della fattura viene creata la riga di addebito. È obbligatorio utilizzare la funzione di rilascio per determinare la riga di addebito.

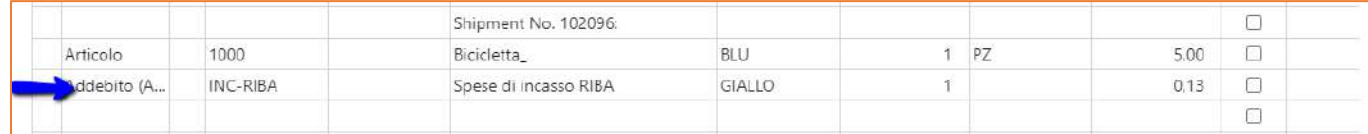

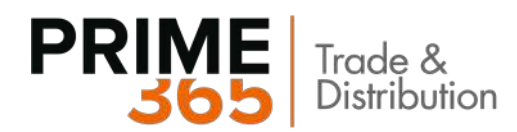

### **7.8 Sconto massivo sull'ordine di vendita**

La funzionalità di **Sconto Extra** sull'ordine consente di applicare uno sconto extra a tutte le righe di tipo articolo dell'ordine di vendita.

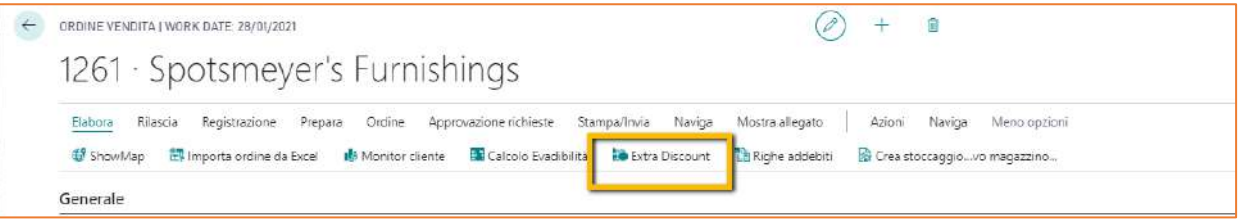

Tale sconto viene aggiunto come riga aggiuntiva alla price configuration della riga nell'ordine di vendita. Lo sconto viene applicato su tutte le righe per le quali non vi è il flag "prezzo Bloccato"

Di seguito viene mostrato l'utilizzo di tale funzione.

- 1. inserimento dell'ordine di vendita
- 2. inserimento delle righe dell'ordine di vendita
- 3. utilizzo della action di testata ordine.

La funzione apre la seguente maschera:

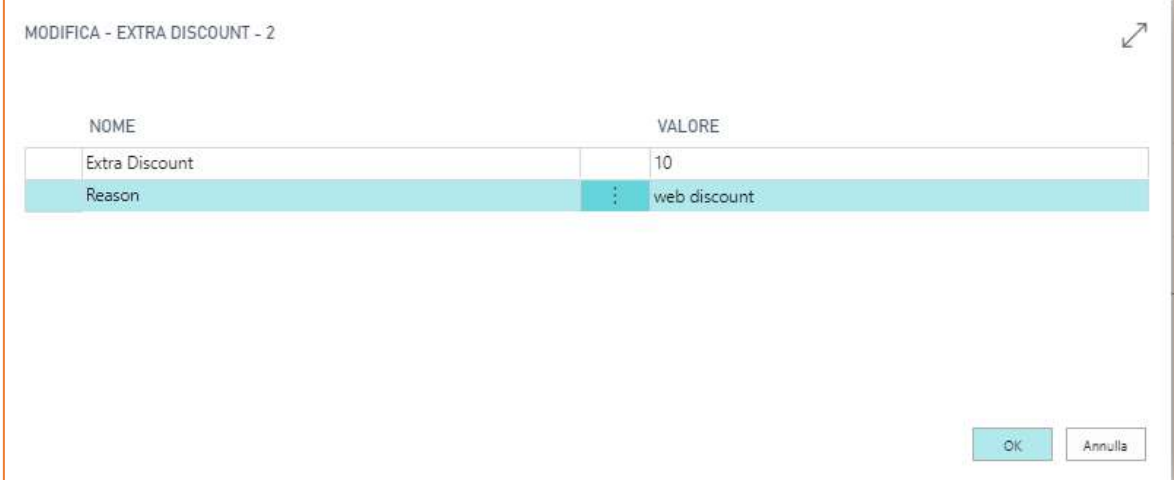

• Campo **Valore**: impostare il valore percentuale di sconto da applicare. (inserire solo il valore numerico) • Campo **Reason**: impostare un test di commento di applicazione dello sconto. (testo descrittivo)

Procedere quindi confermano i valori inseriti

Il sistema genera quindi la riga di sconto all'interno della price configuration con il relativo commento.

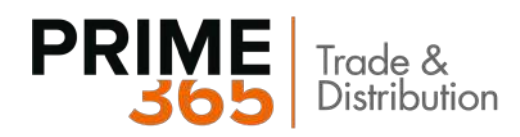

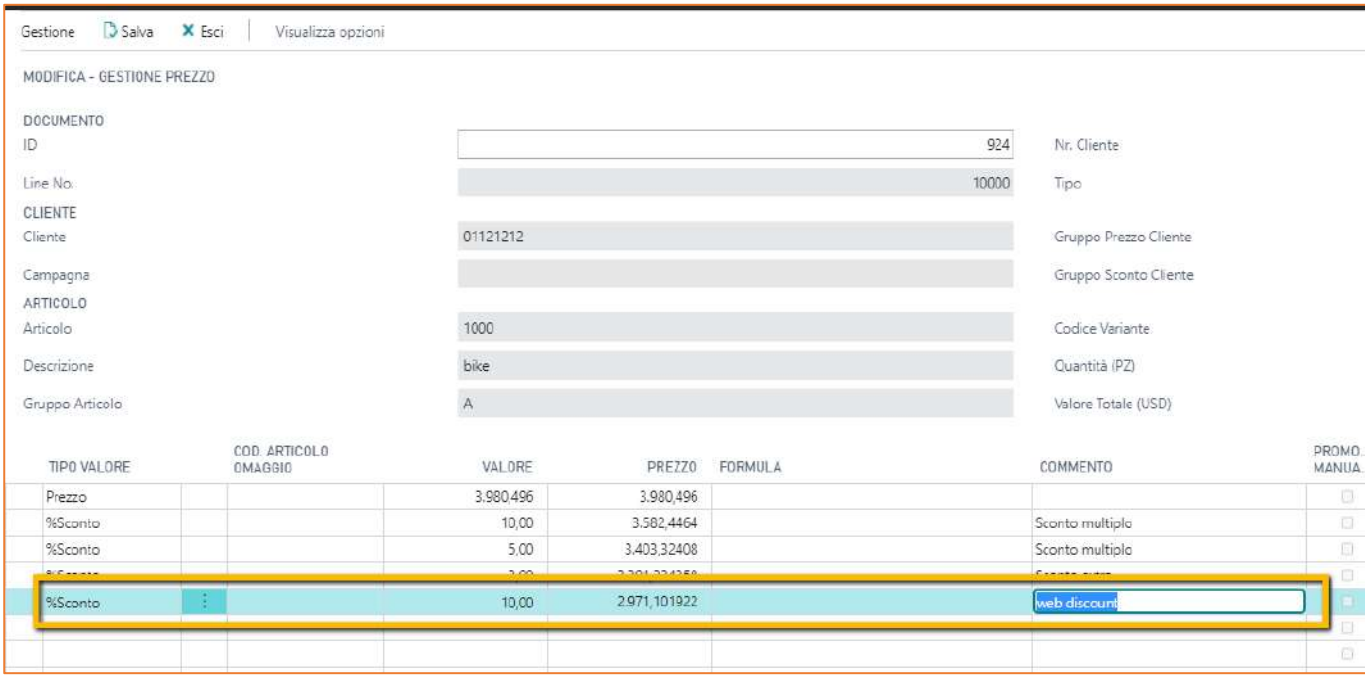

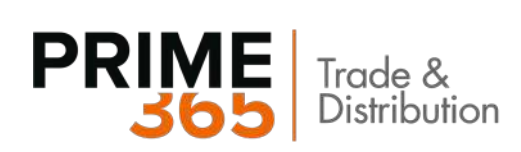

# **8. Evadibilità**

Il calcolo dell'evadibilità è un processo che ha l'obiettivo di calcolare, a fronte dei fabbisogni delle righe di ordine di vendita, la disponibilità della merce, sia in giacenza, sia negli approvvigionamenti). La modalità di calcolo è duplice:

- puntuale, dall'ordine di vendita
- massiva, dal monitor dedicato

### **8.1 Setup generale**

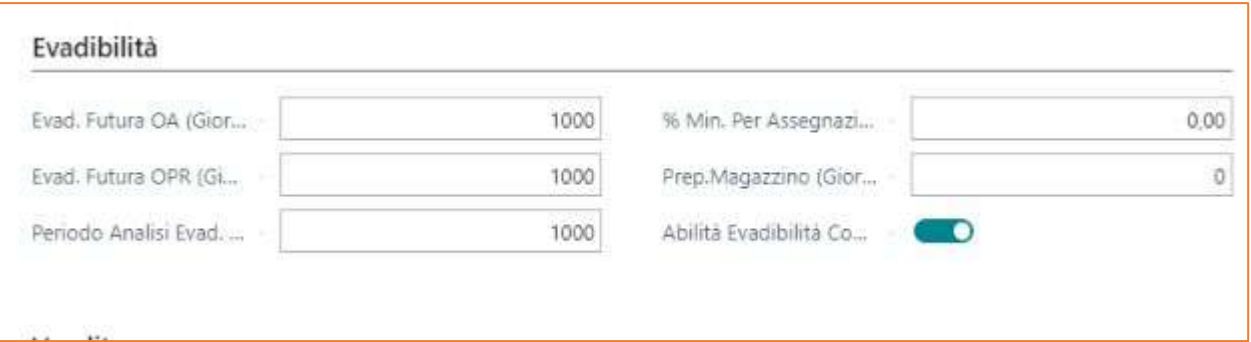

- Evad. Futura OA (Giorni): indica il nr. di giorni da oggi in poi per il calcolo evadibilità su ordine di acquisto considerato come evadibile futuro. Pertanto, l'ordine di acquisto viene preso in considerazione dal motore dell'evadibilità solo se la data di consegna è all'interno del periodo di giorni.
- Evad. Futura OPR (Giorni): indica il nr. di giorni da oggi in poi per il calcolo evadibilità su ordine di produzione considerato come evadibile futuro. Pertanto, l'ordine di produzione viene preso in considerazione dal motore dell'evadibilità solo se la data di scadenza è all'interno del periodo di giorni.
- Periodo Analisi Evadibilità (Giorni): indica il nr. di giorni da sommare alla data di spedizione che entrino nel calcolo dell'evadibilità.
- % Minima assegnazione evadibile: indica la % minima di assegnazione automatica utilizzata nel programma di calcolo dell'evadibilità. Se la percentuale Assegnazione = 0 la merce disponibile viene lasciata impegnata sull'ordine.
- Prep.magazzino (Giorni): indica il nr di gg necessari per rendere disponibile la merce. Il dato viene sommato data di produzione.
- Abilita evadibilità continua: se impostato a "no", NON aggiorna i dati evadibilità quando si eseguono le dichiarazioni di avanzamento degli ordini di produzione e degli ordini di acquisto.

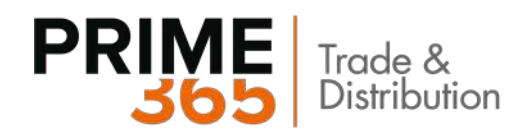

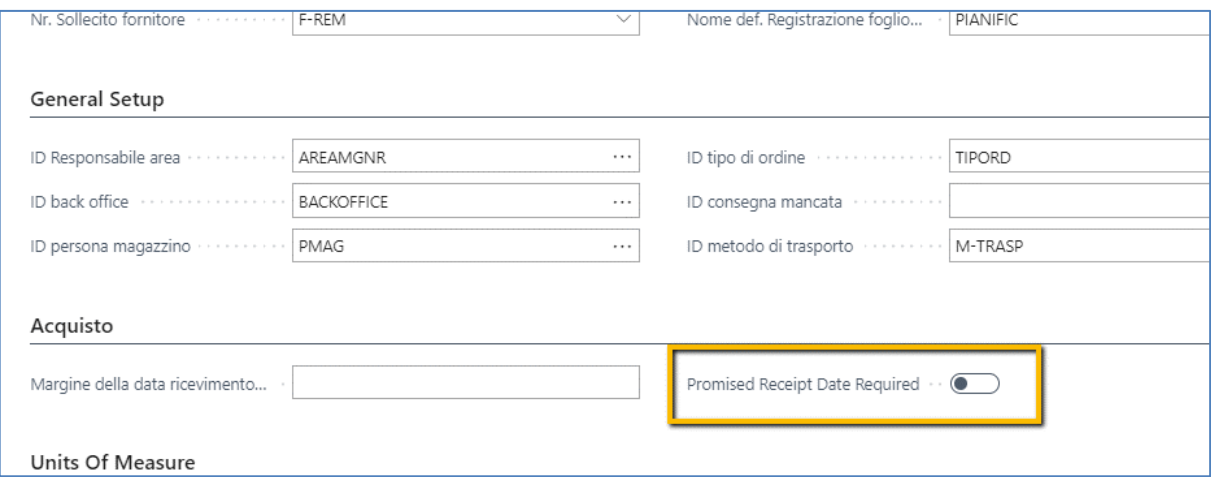

Promised Receipt Date Required: Se valorizzato, il sistema pre-filtra le righe ordine di acquisto, considerando nell'evadibilità solo quelle che hanno "data carico promessa" [campo standard] o "data carico concordata" [campo trade] valorizzate; di fatto, vengono esclusi gli ordini di acquisto che hanno blank su tutte le date, o che hanno valorizzato solo data carico richiesta.

Questo flag consente quindi di gestire i casi in cui diverse aziende non considerano attendibile la data richiesta, poiché rischiano di fornire date errate alle vendite.

Pertanto, in questo modo si evitare, per queste aziende, che il sistema consideri le righe ordine che non abbiano valorizzate la promessa o la data di carico concordata; questo significa escludere dall'attribuzione queste righe. Per esempio, se ho un ordine di vendita di 10 pz, e solo una riga ordine acquisto da 100 pz, con la sola data richiesta, il sistema in questi mi indica la merce come Non evadibile.

Nel caso di flag a False la logica applicata considera tutte le righe di acquisto (o comunque dentro il filtro della data impostata come massima), e una volta dentro, applica, alla data scadenza, nell'ordine di priorità

- 1. Data carico concordata
- 2. Data carico promessa
- 3. Data carico richiesta

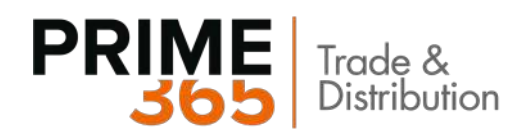

# **8.2 Setup ubicazione**

Nella scheda dell'ubicazione sono stati aggiunti dei campi da attivare per gestire il processo di evadibilità.

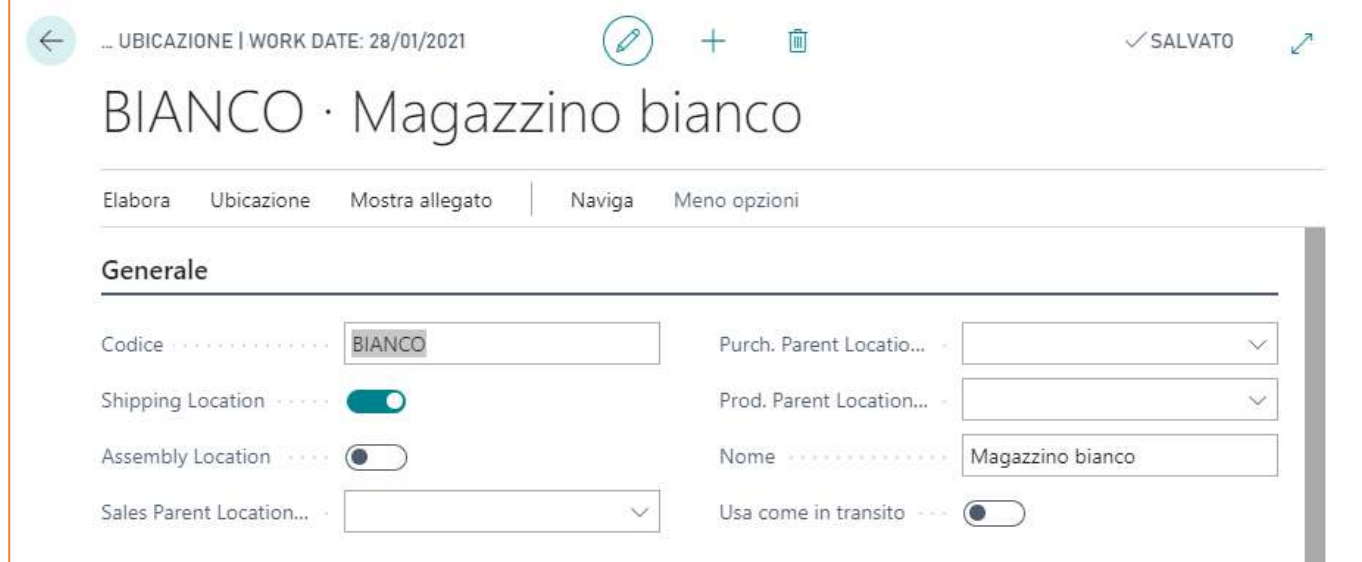

Shipping Location: se attivato, indica che il magazzino è soggetto al calcolo dell'evadibilità.

Assembly Location: se attivato, viene indicato che il magazzino è gestito ad assemblaggio.

Il calcolo dell'evadibilità in caso di un articolo con il flag (assemblaggio alla vendita [campo addon]) analizza le righe dell'ordine di vendita e se l'ubicazione della riga dell'ordine di vendita ha il flag a true, genera anche l'ordine di assemblaggio collegato alla vendita.

Sales Parent Location: il campo punta alla tabella delle ubicazioni. Viene compilato per le ubicazioni definite satelliti che devono riapprovvigionare il magazzino principale. Pertanto, devono essere tenute in considerazione le giacenze degli articoli su tale magazzino, nel calcolo dell'evadibilità della domanda richiesta sul magazzino principale.

Purchase Parent Location: il campo punta alla tabella delle ubicazioni. Viene compilato per le ubicazioni definite satelliti che devono riapprovvigionare il magazzino principale. Pertanto, devono essere tenuti in considerazione gli acquisti destinati a tale magazzino, nel calcolo dell'evadibilità della domanda richiesta sul magazzino principale.

Prod. Parent Location: il campo punta alla tabella delle ubicazioni. Viene compilato per le ubicazioni definite satelliti che devono riapprovvigionare il magazzino principale. Pertanto, devono essere tenuti in considerazione gli ordini di produzione destinati a tale magazzino nel calcolo dell'evadibilità della domanda richiesta sul magazzino principale.

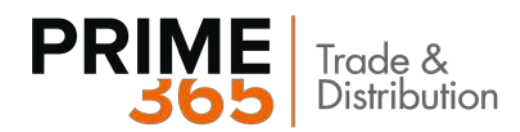

### **8.3 Setup zone**

È stata inserita la possibilità di escludere la giacenza degli articoli presenti in determinate collocazioni dal calcolo dell'evadibilità.

Per impostare l'esclusione di alcune collocazioni è necessario che siano attribuite ad una zona specifica.

L'esclusione della zona dal calcolo di evadibilità avviene mettendo a True il campo "escludi dal calcolo di evadibilità".

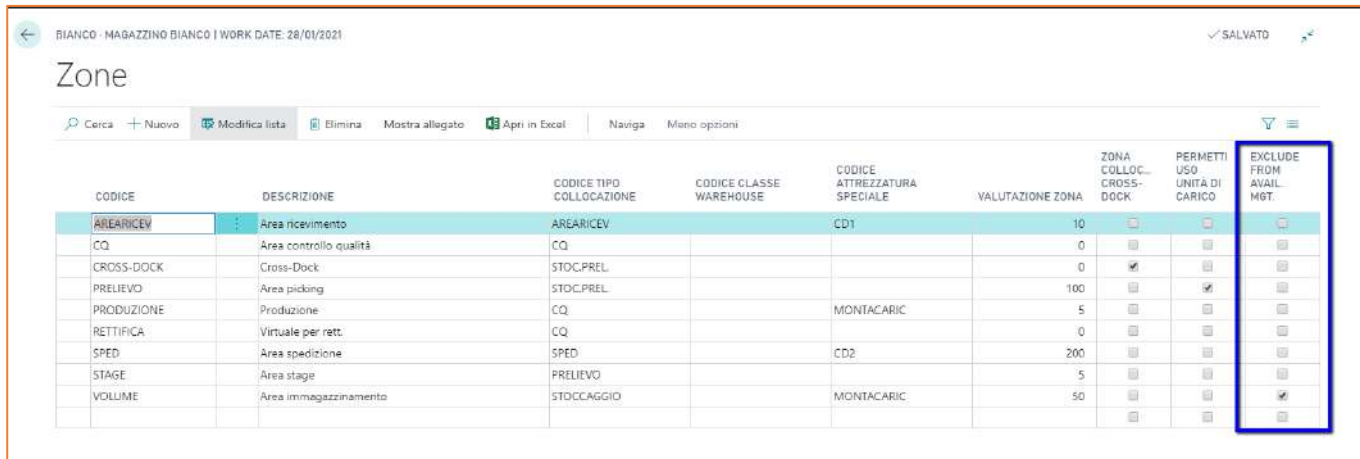

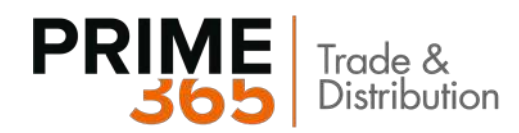

### **8.4 Evadibilità con magazzini satelliti**

Di seguito viene mostrata la gestione del calcolo dell'evadibilità con l'utilizzo di magazzini satelliti.

Sono definiti magazzini satelliti i magazzini collegati ad un magazzino principale. (es. magazzini di deposito che devono riapprovvigionare il magazzino principale).

La configurazione del legame tra magazzino satellite e magazzino principale viene definita sulla scheda ubicazioni.

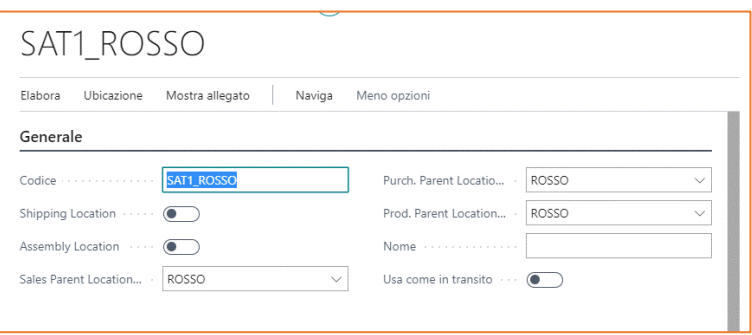

Di seguito viene mostrato un esempio applicativo del calcolo.

#### PREZZO COD, UNITÀ UNITARIO IVA **STATO** COD. Q.TÀ **TIPO** NR. DESCRIZIONE UBICAZIONE QUANTITÀ ORIGINALE DI MISURA ESCLUSA **RIGA** 1929-W ROSSO 233,854 Attivo Articolo Conference Bundle 1-8 150 PZ

### L'ordine di vendita viene inserito con richiesta sul magazzino principale (es. magazzino rosso).

La giacenza dell'articolo è la seguente:

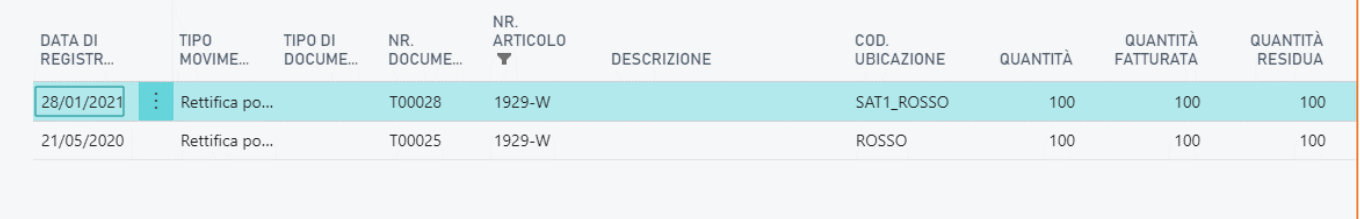

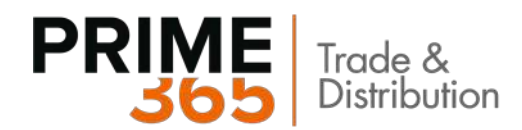

#### Nel calcolo dell'evadibilità la riga risulta completamente evadibile:

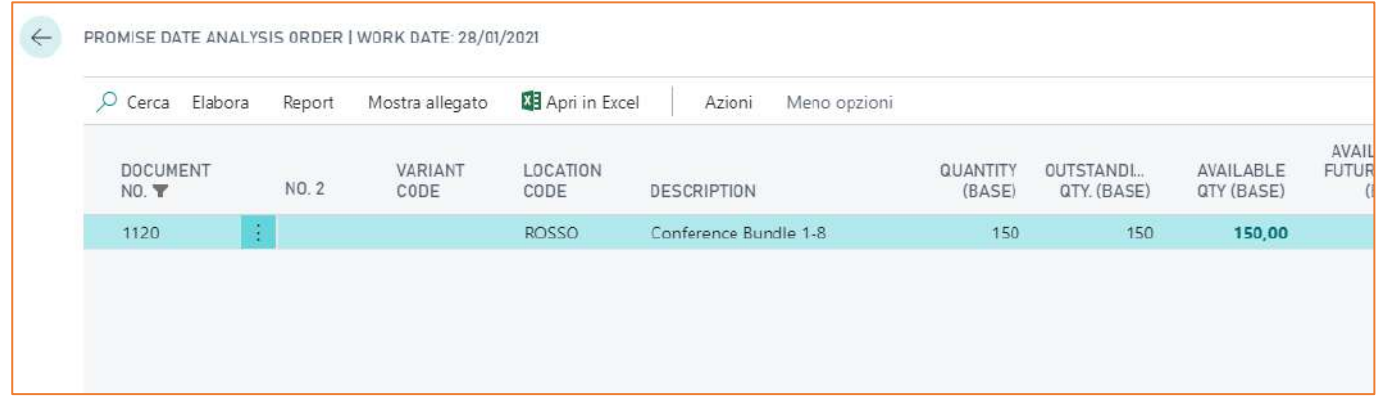

questo perché nell'analizzare le giacenze dell'articolo del magazzino Rosso, verifica anche la giacenza presente sui suoi magazzini satelliti.

### **8.5 Evadibilità massiva**

L'evadibilità massiva è un processo che assegna l'evadibilità a tutte le righe degli ordini di vendita in stato rilasciato e rimette in gioco le righe degli ordini di vendita con evadibilità assegnata.

Le righe che NON possono essere rimesse in gioco:

- Le righe marcate come spedibili
- Le righe presenti in spedizioni warehouse

Il calcolo dell'evadibilità massiva prende in considerazione tutte le righe dell'ordine di vendita per le quali è indicata la data di consegna richiesta. In assenza di questo dato, il sistema non calcola l'evadibilità di riga.

La procedura del calcolo evadibilità tiene in considerazione anche i dati legati alla priorità secondo il seguente ordine:

- 1. Ordine prioritario
- 2. Cliente prioritario
- 3. Priorità della riga dell'ordine di vendita

In assenza di priorità il sistema ordina per data di consegna richiesta e associa l'evadibilità secondo tale data.

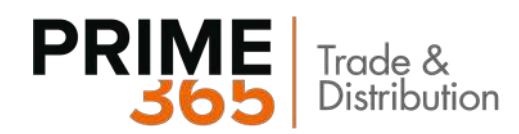

### **8.6 Evadibilità da ordine di vendita**

Sull'ordine di vendita è stata inserita la funzione calcola evadibilità. Questa funzione analizza le righe dell'ordine di vendita verificando lo stato di evadibilità di ciascuna riga.

Il sistema verifica le righe dell'ordine di vendita e per ognuna assegna uno stato di evadibilità:

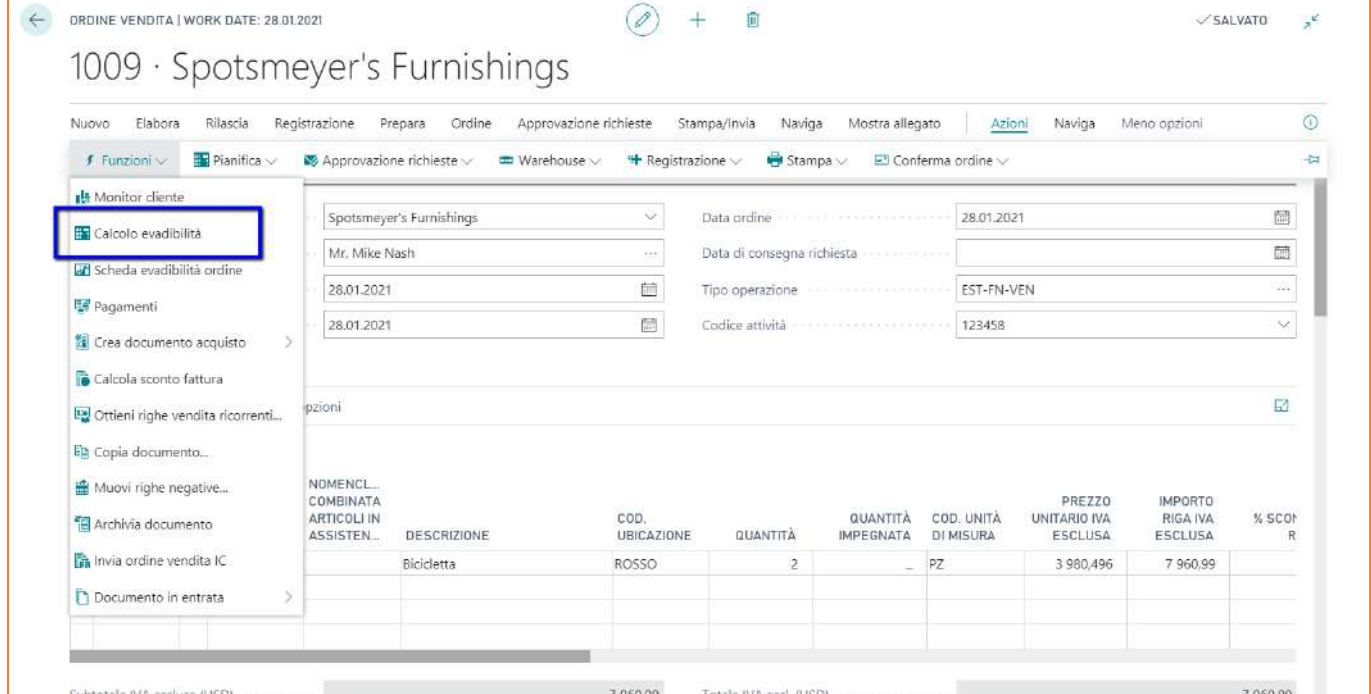

I valori possibili sono:

- **Evadibile**
- Evadibile parziale
- Evadibile futuro
- Evadibile e incompleto
- Evadibile parziale e futuro
- Evadibile parziale, futuro e incompleto
- Evadibile futuro e incompleto
- Non evadibile

Inoltre, il calcolo dell'evadibilità assegna le data ai campi Data consegna promessa e data Evadibilità pianificazione.

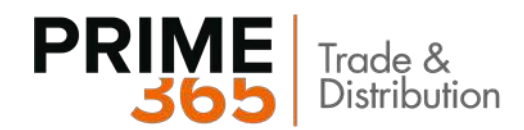

La pagina che si apre è suddivisa in due parti.

Nella prima parte vengono mostrate tutte le righe dell'ordine di vendita con il relativo stato di evadibilità.

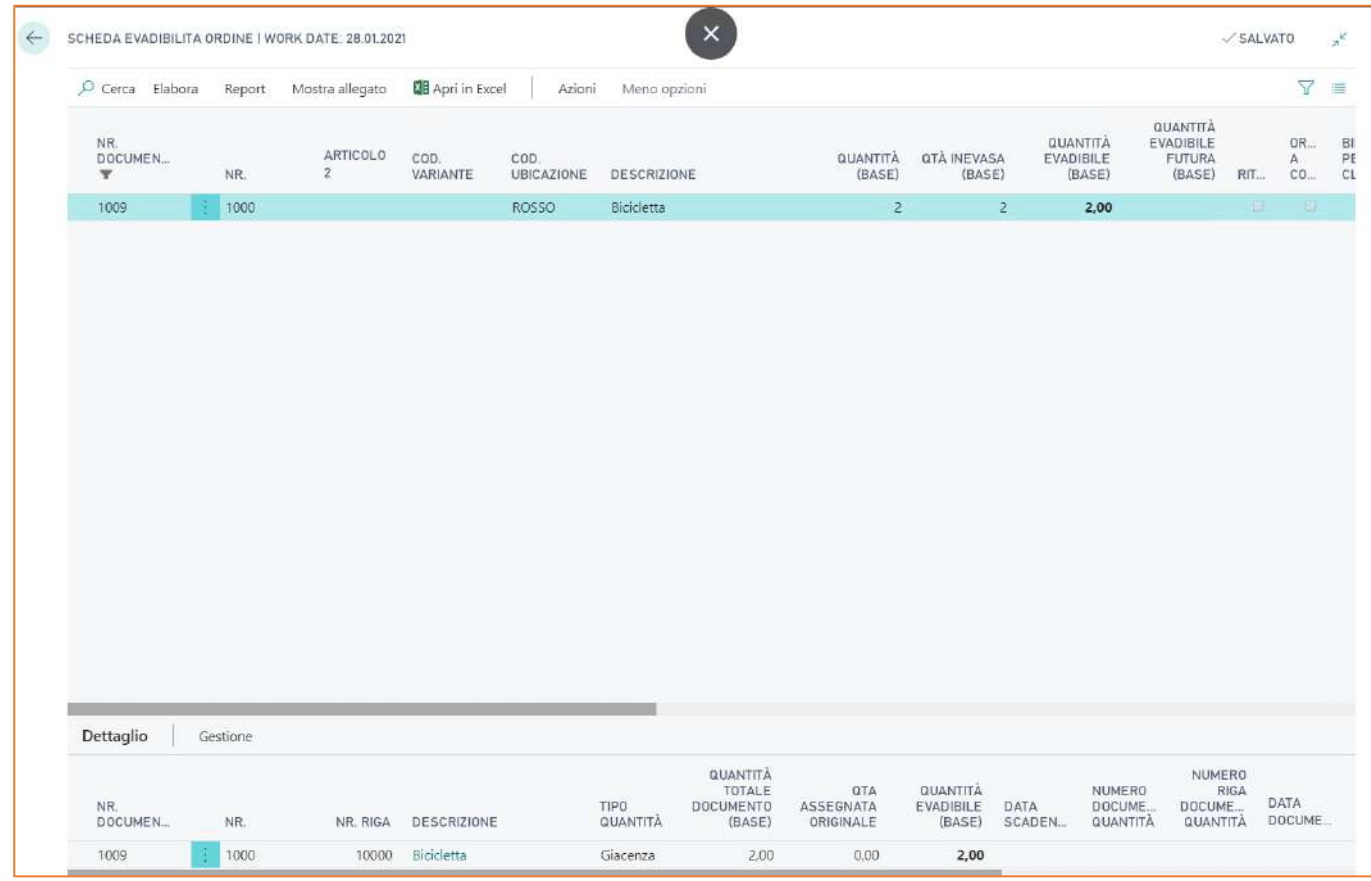

Nella sezione del dettaglio invece viene mostrata per la riga selezionata nella prima sezione il dettaglio del calcolo evadibilità. Viene quindi indicato a cosa viene legata la riga dell'ordine di vendita (stock, ordine di acquisto, ordine di vendita, …)

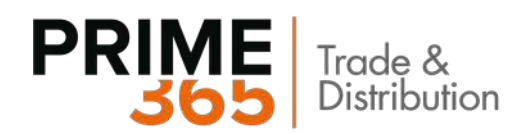

# **9. Monitor clienti**

Lo scopo del monitor cliente è di dare una visione completa dello stato consegne ordini di vendita.

la maschera mette a disposizione una serie di filtri base su cui l'operatore concentra la sua analisi del portafogli ordini.

Per accedere alle righe ordini cliente è obbligatorio impostare almeno un filtro. Infatti, se l'operatore non imposta nessun filtro il programma si blocca e chiede l'impostazione di almeno un filtro.

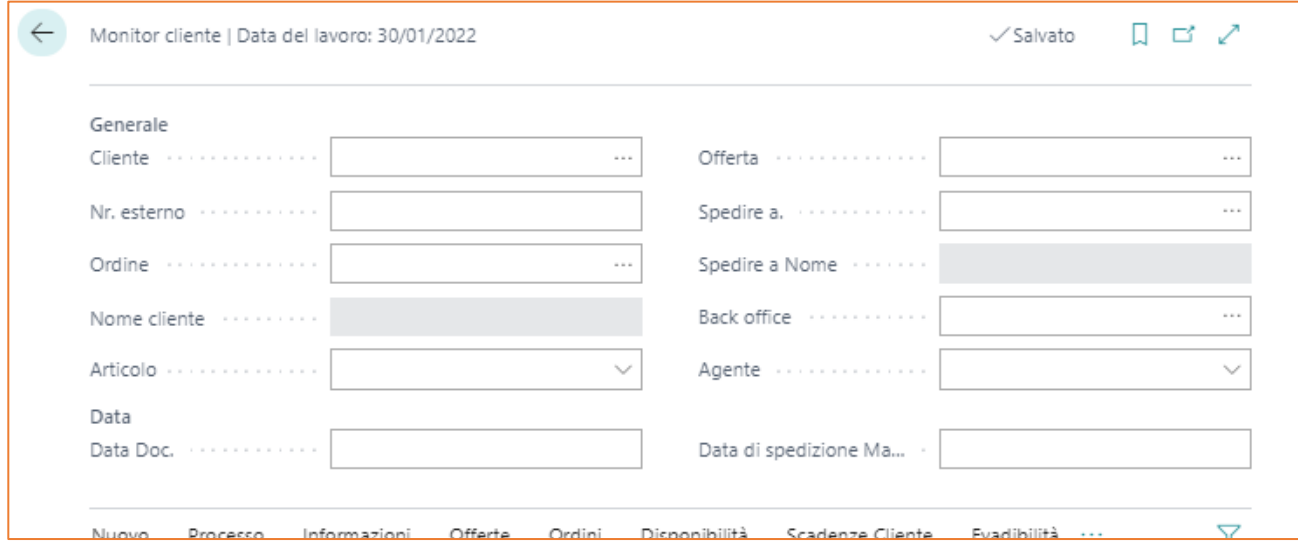

### **FILTRI DEL MONITOR**

- **Cliente: selezionare il codice del cliente.**
- Nr Esterno: campo di filtro "vs riferimento"
- **•** Ordine: numero ordine BC
- Articolo: selezionare il codice dell'articolo
- Offerta: Numero offerta da cui on ordine di vendita deriva
- Spedire a: Codice destinatario della merce

### **COLONNE DEL MONITOR**

- Cliente: codice anagrafica cliente
- Nome: Ragione Sociale del cliente
- Destinazione: codice indirizzo spedizione (Solo se diverso dall'intestatario)
- Nome destinazione (Solo se diverso dall'intestatario)
- Indirizzo destinazione (Solo se diverso dall'intestatario)
- Offerta: Numero offerta che ha generato l'ordine
- Nr. Documento: è il numero ordine di BC
- Numero riga: è il numero riga dell'ordine di BC
- Data documento: indica la data ordine
- Data ordine cliente: indica la data dell'ordine del cliente.
- Articolo: è il codice articolo
- Cod. Variante: indica il cod. Variante della riga dell'ordine
- Nr. 2: è il codice 2 dell'articolo
- Descrizione: è la descrizione estesa dell'articolo
- Qtà ordine: rappresenta la quantità ordinata dal cliente

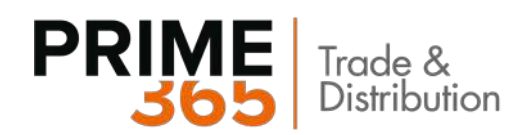

- Qtà sped.: rappresenta la quantità già spedita al cliente per quella riga d'ordine
- Qtà fatturata: rappresenta la quantità già fatturata riferita a quella riga ordine
- Qtà inevasa: indica la quantità ancora da evadere riferita a quella riga ordine
- Qtà evadibile: rappresenta la quantità evadibile assegnata dal motore evadibilità
- Codice ubicazione: rappresenta il magazzino di spedizione
- Giacenza assegnata: è un flag che identifica che alla riga d'ordine in questione è stata assegnata dal motore evadibilità una quantità in giacenza.
- Qtà giacenza (base): rappresenta la quantità in giacenza assegnata dal motore evadibilità.
- Stato evadibilità: rappresenta lo stato riga assegnato dal motore evadibilità.
- Qtà in preparazione: rappresenta la quantità in spedizione.
- Data di carico richiesta: rappresenta la data consegna richiesta dal cliente.
- Data di carico promessa: viene gestita dall'ufficio commerciale post risultati evadibilità e rappresenta la data di consegna confermata al cliente.
- Data consegna pianificata viene assegnata dall'evadibilità e rappresenta la data in cui la produzione prevede la disponibilità del tal prodotto.
- Data di spedizione pianificata: è la data di consegna inserita dall'operatore per poter procedere con la messa in spedizione
- Rif. esterno: rappresenta il numero ordine cliente. campo "vs. riferimento"
- Valore residuo: rappresenta il valore della riga ancora da spedire
- Valore evadibile: rappresenta il valore della riga per la quantità assegnata dal motore evadibilità
- Riga chiusura Forzata: premette se impostato di saldare la riga ordine alla prossima spedizione indipendentemente dalla quantità effettivamente spedita (Campo modificabile dall'operatore)
- Spedibile: indica che la riga in questione è stata processata dal motore evadibilità è disponibile e la logistica può prepararla per la spedizione al cliente
- Stato ordine: rappresenta lo stato standard in cui si trova l'ordine in questione
- Bloccato: rappresenta lo stato del cliente dell'ordine
- Articolo gratuito: indica che l'articolo inserito nell'ordine è di tipo omaggio. Campo "free goods".
- Back office: Codice del backoffice dell'ordine di vendita
- Agente: codice agente dell'ordine di vendita
- Causale: indica la causale dell'ordine di vendita
- Spedito acconto: si tratta di un flag che indica se è già stata effettuata una spedizione parziale di una riga dell'ordine.
- Metodo di pagamento: indica il metodo di pagamento applicato
- Termini di pagamento: indica il termine di pagamento applicato
- Codice metodo di pagamento: indica il codice di metodo di pagamento applicato
- Codice Termini metodo di pagamento: indica il codice dei termini di pagamento applicato
- Valore spedito: indica il valore della quantità spedita della riga dell'ordine.

#### **PULSANTI DEL MONITOR:**

- Carica: permette di emettere la lista righe ordine in funzione dei filtri scelti.
- Logistica: si rimanda al capitolo del monitor logistica
- Sped. registrate: permette di visualizzare l'elenco delle bolle emesse per le righe d'ordine presenti nella lista.
- Fatture reg.: permette di visualizzare l'elenco delle fatture emesse per le righe d'ordine presenti nella lista.
- Assegna Data: permette il lancio del programma di aggiornamento di massa delle date di spedizione. Il sistema di consente di fissare una data spedizione o riportare la data di evadibilità.

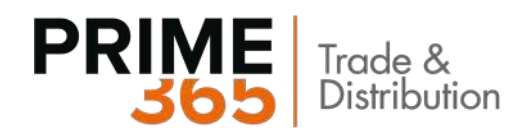

Le opzioni possibili sono:

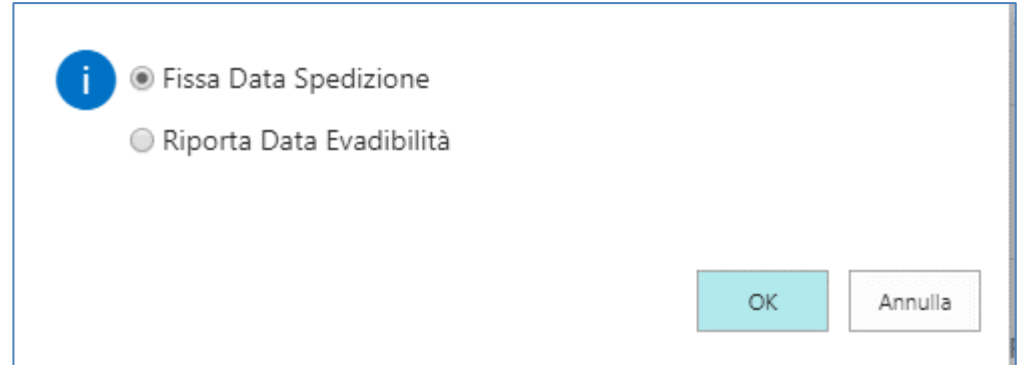

- 1. Fissa data spedizione: permette di riportare sulle righe dell'ordine una data impostata a video. Viene fatto un controllo di compatibilità nel rispetto dei risultati dati dall'analisi evadibilità. In questo modo viene richiesto all'utente di inserire anche la data fissa.
- 2. Riporta data evadibilità: viene riportata la data di spedizione pianificata dall'analisi evadibilità
- Cancella Filtri: permette di eliminare a video tutti i filtri impostati.
- Conferma d'ordine: consente l'invio e-mail della conferma d'ordine al cliente.
- Aperti e Chiusi: permette di visualizzare le righe d'ordine con e senza quantità residua. In fase di caricamento il sistema presenta solo le righe aperte. Con questo bottone è possibile visualizzare anche tutte le righe evase in funzione dei filtri sopra impostati.
- Solo chiusi: permette di visualizzare le righe dell'ordine completamente evase.
- Evad.: permette di visualizzare le righe d'ordine con quantità evadibile non nulla (tutte tra quelle con valore blank o "no").
- Rit. Prod.: permette di visualizzare le righe d'ordine con data consegna magazzino non nulla e minore della data odierna (Scadute/in ritardo).
- In prep.: permette di visualizzare le righe ordine con quantità in preparazione a magazzino.
- Ordine: permette di visualizzare l'ordine cliente della riga selezionata.
- Mostra Evadibilità ordine: permette di visualizzare i risultati del calcolo evadibilità dell'ordine contenente la riga selezionata.
- Mostra Evadibilità riga: permette di eseguire il motore evadibilità per la sola riga selezionata.
- Cliente: permette di visualizzare la scheda cliente del codice cliente presente sulla riga selezionata.
- **Articolo: permette di vedere la scheda anagrafica dell'articolo presente nella riga ordine selezionata.**
- Dividi Riga: permette di suddividere la quantità della riga su più consegne in funzione deli risultati restituiti dal calcolo dell'evadibilità.
- Dividi Residuo: permette di suddividere la quantità della riga sulla base della quantità residua.
- Rendi Spedibile/Non: permette la visibilità o meno dell'ordine all'ufficio logistica. Nel caso venga utilizzato per un ordine già dichiarato spedibile se presente un viaggio assegnata verrà emesso un messaggio di errore altrimenti verrà tolta la visibilità della riga all'ufficio logistica.
- Riga Spedibile/Non Permette: la stessa funzionalità sopra citata ma applicata alla sola riga ordine selezionata.
- Nuova offerta: consente la creazione di una nuova offerta.

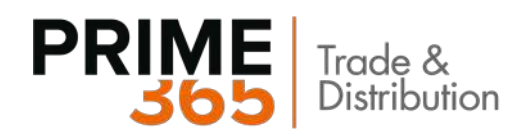

# **9.1 Monitor Logistica**

Il monitor logistica mostra le righe di articolo che sono contenute nelle spedizioni warehouse, dando evidenza dello stato di prelievo della riga e delle qtà in packing list

### **AZIONI**

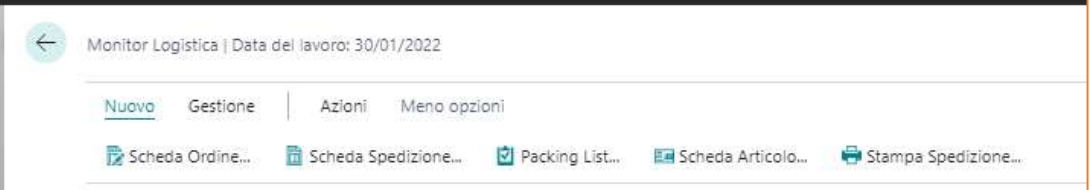

- Scheda ordine: apre la scheda dell'ordine di vendita
- Scheda spedizione: apre la scheda della spedizione warehouse
- Packing list: apre la packing list delle spedizioni
- Stampa spedizione: consente di stampare la spedizione warehouse
- Scheda articolo: apre la scheda articolo del record selezionato

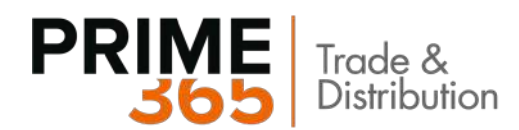

### **COLONNE**

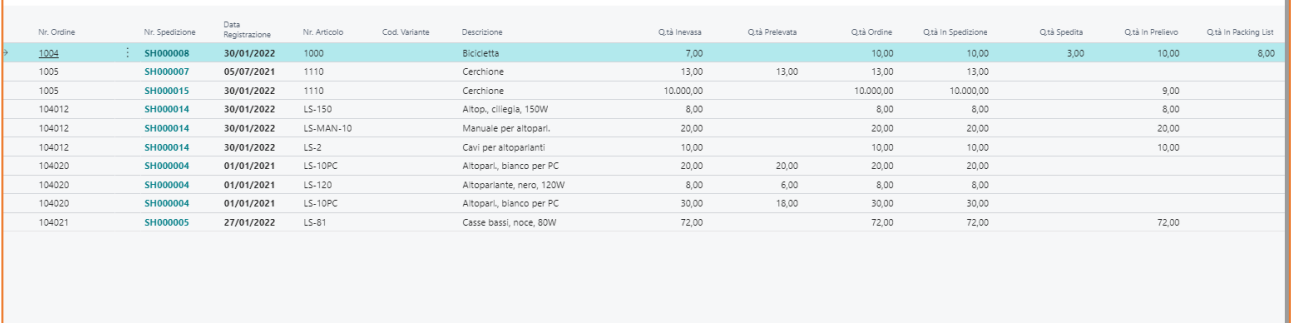

- Nr. Ordine: riporta il codice dell'ordine di vendita
- Nr. Spedizione: Riporta il numero della spedizione warehouse associate
- Data registrazione: indica la data di registrazione della spedizione warehouse associate
- Nr. articolo: indica il codice dell'articolo
- Cod. Variante: indica il codice della variante
- Descrizione: riporta la descrizione dell'articolo
- Qta inevasa: riporta la qtà inevasa dell'ordine
- Qtà preleva: riporta la qtà prelevata registrata
- Qta Ordine: riporta la qtà ordine
- Qtà in spedizione: riporta la qtà della spedizione warehouse
- Qtà spedita: indica la qtà spedita
- Qtà in prelievo: indica la qtà da prelevare
- Qtà in packing list: indica la qtà già imballata

#### Nella sezione posta in basso nella pagina, vengono riportati I dettagli del packing list della riga selezionata.

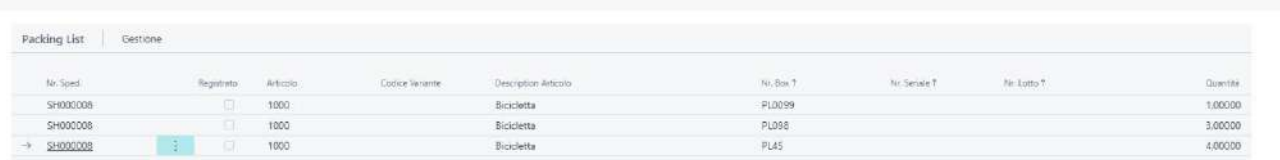

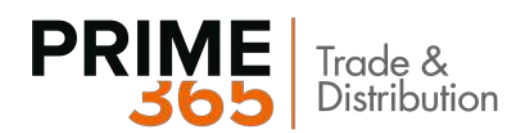

# **10. Monitor Ordini di vendita**

Lo scopo del monitor ordini di vendita è quello di dare una visione completa dello stato consegne ordini di vendita.

La maschera mette a disposizione una serie di filtri base su cui l'operatore concentra la sua analisi del portafogli ordini.

Per accedere alle righe ordini cliente è obbligatorio impostare almeno un filtro. Infatti, se l'operatore non imposta nessun filtro il programma si blocca e chiede l'impostazione di almeno un filtro.

A differenza del monitor clienti la visualizzazione è per ordini di vendita e non righe.

#### **FILTRI**

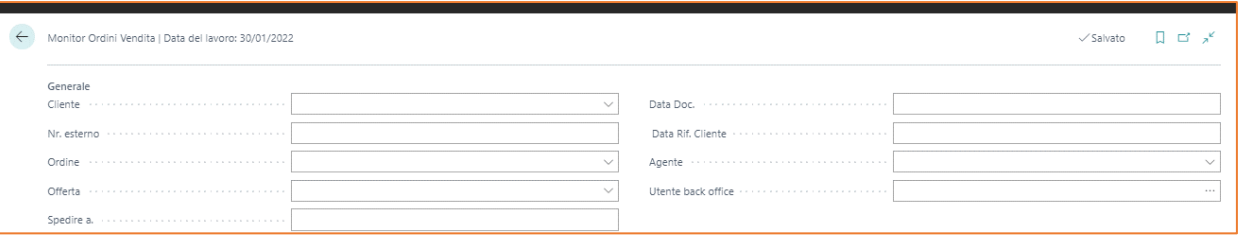

- Codice Cliente
- Nr. esterno: numero ordine cliente
- Ordine: numero ordine BC
- Offerta: Numero offerta da cui un ordine di vendita deriva
- Spedire a: Codice destinatario della merce
- Data doc:
- Agente
- Utente Backoffice

### **COLONNE**

- Seleziona: si utilizza per selezionare i record prima dell'uso di determinate azioni
- Ordine: nr. del documento
- Data Ordine: data dell'ordine di vendita
- Nr. cliente: codice cliente
- Nr Doc Esterno: Riporta il valore vs riferimento del documento di vendita
- Data doc Est.: viene riportata la data del cliente
- Controllato: flag che viene valorizzato dalla funzione "ordine controllato". Tale campo è presente in testata ordine.
- Spedibile: mette il flag spedibile in testata dell'ordine e marca le righe con data spedizione valorizzata come spedibili
- Utente Backoffice: riporta il codice dell'utente backoffice impostato sull'ordine di vendita
- Offerta: indica il numero dell'offerta dal quale deriva l'ordine.
- Non in giacenza: flag che valorizza il motore dell'evadibilità. Indica che l'ordine presenta almeno una riga evadibile futuro o disponibile, ma non con giacenza assegnata.
- Disponibile: flag che valorizza il motore dell'evadibilità. Indica che tutte le righe dell'ordine dell'ordini sono evadibili.
- Evadibilità calcolata: indica che l'evadibilità è girata sull'ordine di vendita.

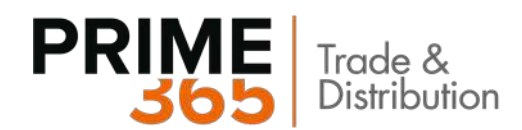

#### **AZIONI DEL MONITOR**

- Carica: carica le righe nel monitor, dopo aver impostato i filtri
- Seleziona: mette a true il flag "seleziona" su tutte le righe caricate
- Righe: apre il monitor clienti con filtro sull'ordine selezionato.
- Pesi: apre il monitor pesi
- Spedizioni: permette di visualizzare l'elenco delle bolle emesse per le righe d'ordine presenti nella lista.
- Fatture: permette di visualizzare l'elenco delle fatture emesse per le righe d'ordine presenti nella lista.
- Assegna Data: il sistema valorizza la data di spedizione pianificata su tutte le righe contenute nell'ordine che risultano evadibili
- Aperti e chiusi: mostra tutti gli ordini, anche quelli completamente spediti
- Confermati: mostra gli ordini che hanno almeno una riga con data spedizione pianificata valorizzata.
- Ritardi: mostra gli ordini che hanno almeno una riga la cui data di carico promessa è inferiore alla data di consegna pianificata.

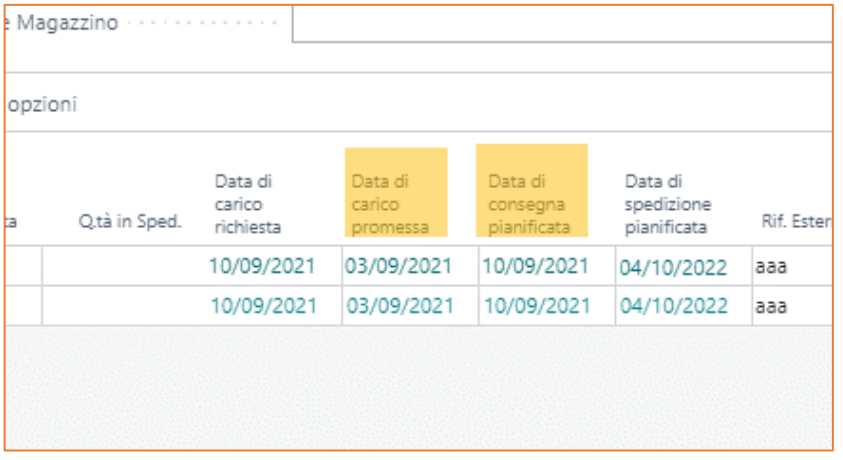

- Evadibili: mostra gli ordini che hanno almeno una riga evadibile.
- In preparazione: mostra gli ordini che hanno almeno una spedizione warehouse associata.
- Spedibile: mostra gli ordini che hanno il flag spedibile
- Da controllare: filtra gli ordini che hanno il flag controllato non valorizzato
- Scheda ordine: apre la scheda dell'ordine sul quale si è posizionati
- Scheda evadibilità Ordine: apre la scheda evadibilità associate all'ordine
- Offerta: apre l'offerta
- Scheda cliente: apre la scheda cliente
- Nuova offerta: consente di creare un nuovo documento di offerta
- Stampa conferma ordine: stampa la conferma dell'ordine
- Stampa ordini selezionati: consente di stampare una selezione di ordini.
- Ordine controllato: mette il flag "controllato" in testata ordine
- Spedibile: mette il flag spedibile a tutte le righe dell'ordine selezionato.

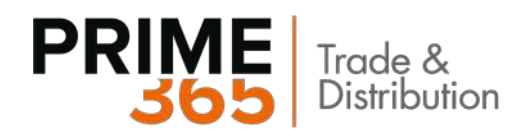

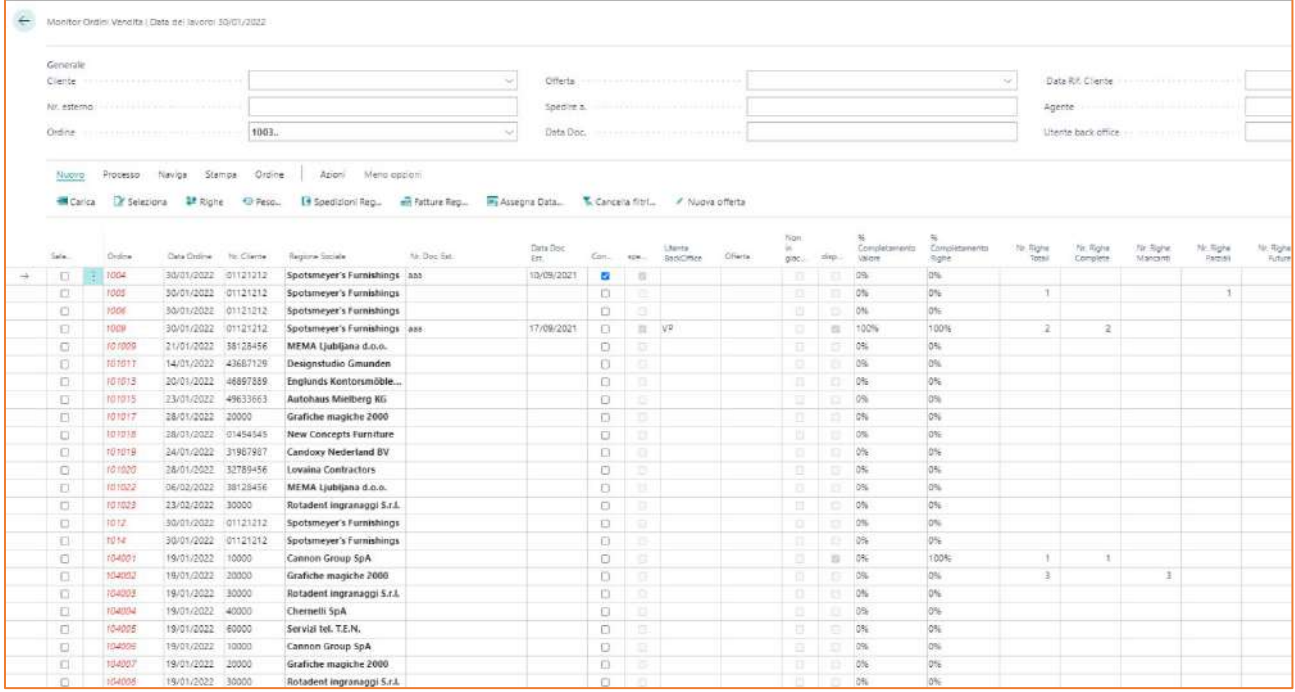

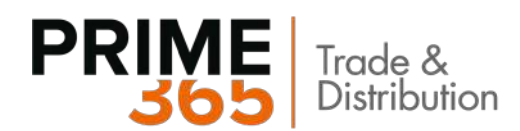

# **11. Monitor Spedizione**

Il monitor Spedizione presenta la lista delle righe d'ordine con flag "Spedibile" impostate. Nel monitor viene data indicazione anche della data di spedizione Warehouse impostata sul monitor clienti.

Le righe mostrate sono inerenti alle righe ordine vendita, di tipo articolo, aventi quantità inevasa e flag "Invia al magazzino" a true, a cui vengono applicati gli eventuali filtri indicati dall'utente.

Per ogni riga recuperata, vengono recuperate anche le informazioni delle eventuali righe sped. whse e di evadibilità.

Le righe vengono raggruppate in funzione dei seguenti parametri di aggregazione:

- Data Spedizione magazzino della riga ordine
- $\checkmark$  Codice cliente Intestatario (vendere a)
- $\checkmark$  Codice cliente spedizione
- $\checkmark$  Numero Ordine
- Codice Spedizioniere della riga ordine

L'operatore una volta impostati i filtri desiderati mediante l'utilizzo del bottone carica, accede alla lista delle righe desiderate.

Il filtro "oltre l'orizzonte temporale" (flag) permette di visualizzare le righe, la cui data di spedizione, superano l'orizzonte temporale impostato nel setup trade.

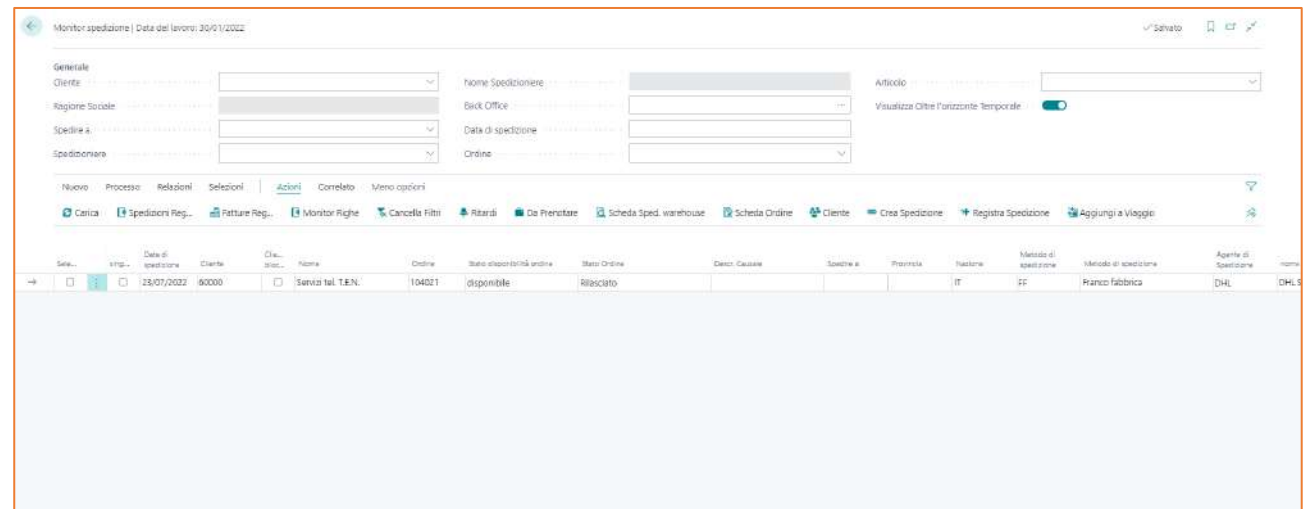

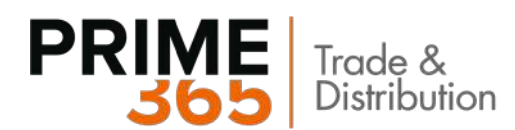

#### **FUNZIONI DEL MONITOR**

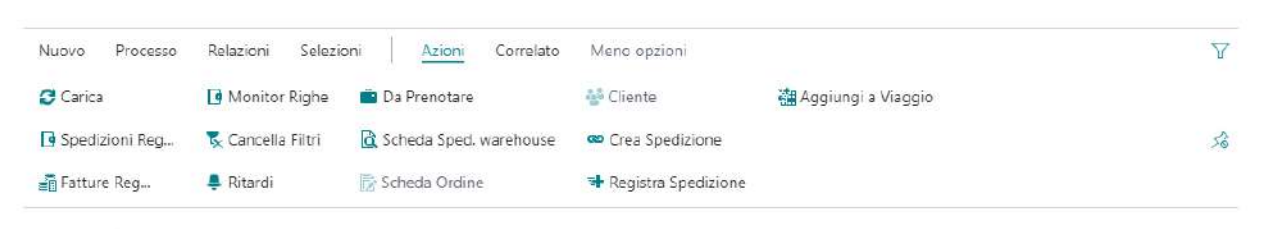

- Carica: vengono caricate le righe nella tabella del monitor.
- Spedizioni Reg.: permette di accedere alle righe delle spedizioni di vendita registrate. (tab. 111)
- Fatture Reg.: permette di accedere alle righe delle fatture di vendita registrate
- Monitor Righe: permette di accedere al monitor delle bolle. Vedere paragrafo dedicato
- Cancella Filtri: Rimuove i filtri applicati
- Scheda sped. warehouse: mediante questa funzionalità è possibile accedere alla pagina della spedizione warehouse presente sulla riga.
- Scheda ordine: mediante questa funzionalità l'operatore può accedere alla pagina dell'ordine corrispondente alla riga di richiesta spedizione.
- Cliente: mediante questa funzionalità è possibile accedere all'anagrafica cliente.
- Crea Spedizione: Questa funzionalità permette la creazione per l'ordine selezionato/selezionati del viaggio. Il sistema crea viaggi raggruppati in funzione dei setup campi dell'EWS impostati.
- Registra spedizione: Questa funzionalità permette la creazione della bolla di spedizione oltre che la registrazione nel sistema dell'avvenuta spedizione e movimentazione materiali.
- Aggiungi a viaggio: Mediante questa funzionalità l'operatore può accodare ad un viaggio in essere l'ordine selezionato. Il sistema presenta la lista dei viaggi attivi compatibili.

Per compatibili s'intendono le spedizioni a parità di:

- $\checkmark$  Agente di spedizione
- $\checkmark$  Campi impostati nell'EWS
- Data di spedizione. (questa scelta di filtro è veicolata da un setup presente nel setup trade). Se flaggato, il sistema toglie il filtro al campo e permette l'accodamento anche a spedizioni con data di spedizione diversa

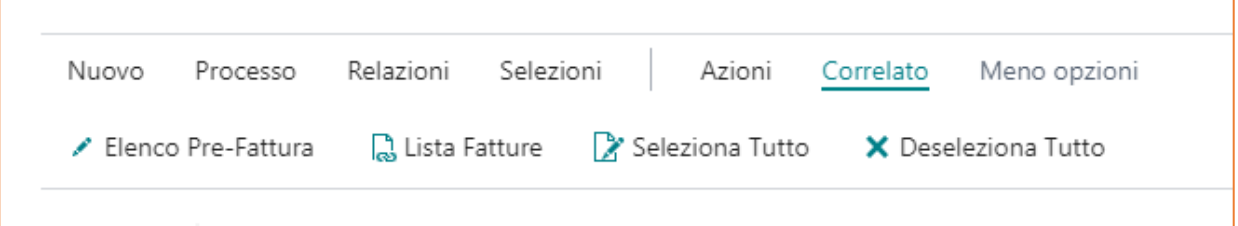

- Elenco Pre-Fattura: Mediante questa funzionalità l'operatore accede alla pagina delle fatture di vendita (da registrare).
- Lista Fatture: Mediante questa funzionalità l'operatore accede alla lista delle fatture registrate.
- Seleziona Tutto: la funzione mette il flag "selezionato" a tutte le righe del monitor.
- Deseleziona Tutto: la funzione toglie il flag "selezionato" a tutte le righe del monitor.

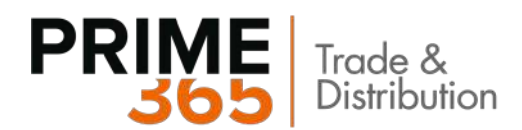

#### **COLONNE DEL MONITOR**

- Seleziona: campo editabile. Utilizzato per selezionare le righe.
- Singolo: campo editabile. Viene marcato per consentire la generazione della spedizione warehouse, senza criteri di accorpamento. Per il singolo ordine, viene create un'unica spedizione warehouse.
- Data di spedizione: si tratta della data indicata nel monitor clienti come data di spedizione magazzino.
- Cliente: codice del cliente
- Cliente Bloccato: il campo è a true se il cliente ha un blocco sull'anagrafica.
- Nome: riporta la ragione sociale del cliente
- Ordine: indica il numero dell'ordine di vendita.
- Stato Disponibilità Ordine: indica lo stato di evadibilità dell'ordine.
- Stato Ordine: riportato lo stato dell'ordine. 0 indica stato Aperto, 1 indica stato Rilasciato.
- Descriz. Causale: riporta la descrizione della causale associate sull'ordine.
- Spedire a: riporta il codice di spedizione dell'ordine.
- Provincia: indica la provincia
- Nazione: indica la nazione
- Metodo di Spedizione: riporta il codice del metodo di spedizione indicato sull'ordine
- Desc. Metodo di spedizione: riporta la descrizione del metodo di spedizione indicato sull'ordine.
- Agente di spedizione: riporta il Corriere indicato sull'ordine
- Nome agente di spedizione: riporta la descrizione del Corriere indicato sull'ordine
- Spedizioniere prenotato: si tratta di un campo editabile. Tale campo marca il medesimo campo sulla spedizione warehouse.
- Cat. Reg. Clienti: Riporta la categoria di registrazione cliente
- Desc. Metodo di Trasporto: riporta la descrizione del metodo di trasporto inserita sull'ordine di vendita.
- Nr. sped. Warehouse: indica il numero della spedizione warehouse.
- Completato: indica che la spedizione è completata
- Rif. Esterno: riporta il valore vs riferimento dell'ordine di vendita
- Metodo di pagamento: indica il metodo di pagamento dell'ordine.
- Pagamento: indica il pagamento
- Condizione di pagamento: indica la condizione di pagamento
- Utente Backoffice: riporta l'utente backoffice inserito sull'ordine
- Righe spedibili: indica il numero di righe spedibili
- Righe sped. Warehouse: indica il numero di righe della spedizione warehouse
- Insoluto Cliente: indicata che il cliente ha almeno un movimento contabile di tipo insoluto aperto.
- Sped. Warehouse (non assegnato): indica il nr. di spedizioni con lo stesso codice agente e data di spedizione. Il secondo valore indica quante di queste risultano non avere l'ID utente assegnato.
- Codice Causale: riporta il codice della causale impostata sull'ordine.

# **12. Situazione viaggi**

Il monitor situazione viaggi viene utilizzato per verificare lo stato delle spedizioni warehouse create.

Nel monitor viene mostrata una riga per ogni combinazione di spedizione warehouse e codice cliente.

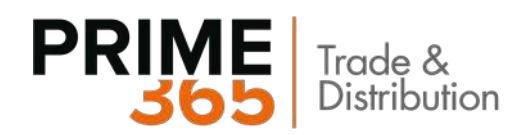

Il monitor è composto da diverse sezioni:

- Filtri
- Azioni e funzioni
- Colonne del monitor

Di seguito ne viene descritto il funzionamento:

Nel riquadro Dettaglio righe vengono mostrare le righe della spedizione warehouse sulla quale si è posizionati.

#### **FILTRI DEL MONITOR**

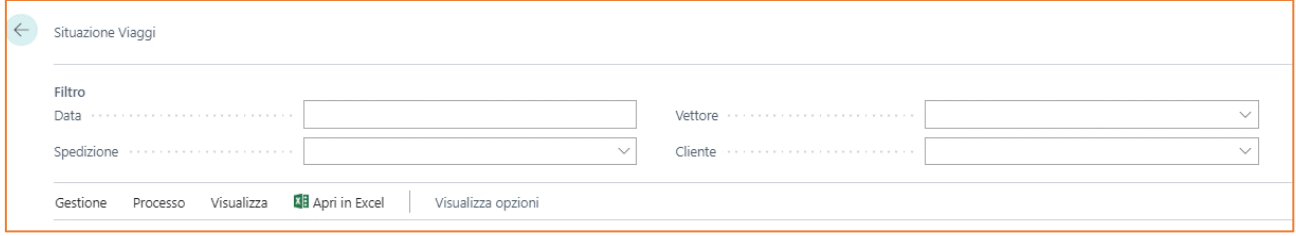

- Data: filtro per data della spedizione warehouse
- Spedizione: filtro per codice della spedizione warehouse
- Vettore: filtro per il corriere della spedizione warehouse
- Cliente: filtro per il cliente della spedizione warehouse

Ogni qualvolta viene impostato un filtro, per aggiornare le righe, deve essere utilizzata la funzione "Ricarica" per rigenerare i dati.

Se la visualizzazione delle righe nel monitor è filtrata, nelle righe viene data indicazione anche dei subtotali.

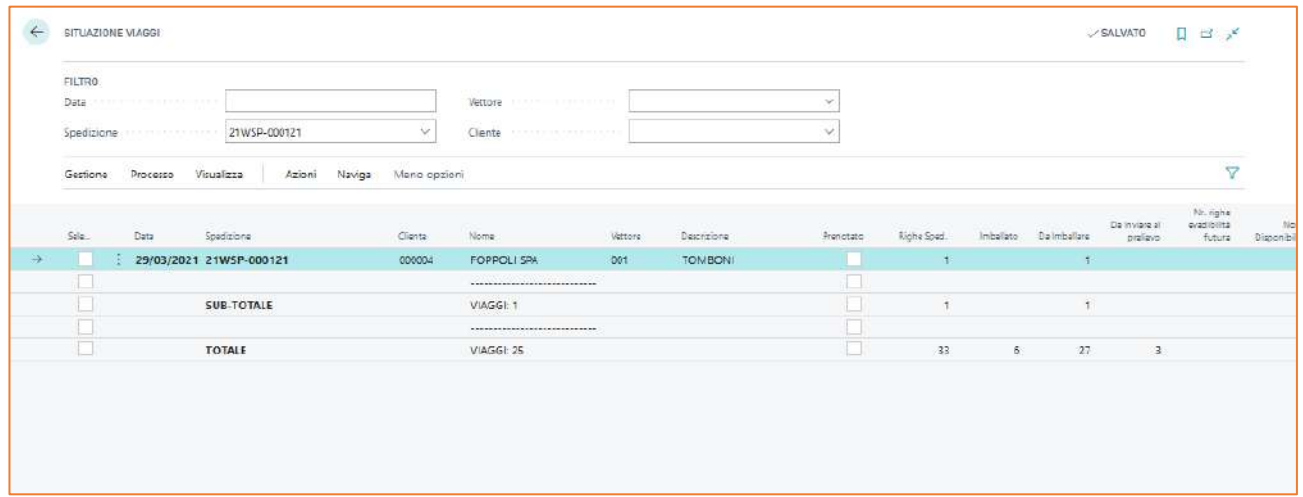

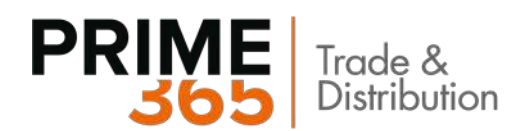

# **12.1Azioni e funzioni**

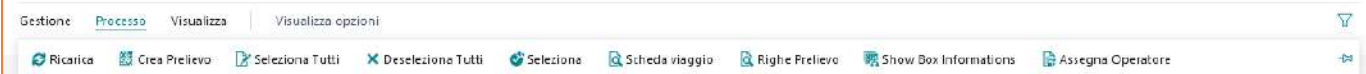

- Ricarica: la funzione ricarica i dati nel monitor secondo i filtri impostati nel monitor.
- Crea Prelievo: Crea il prelievo per le spedizioni selezionate. L'azione funziona anche sulla selezione di più righe a parità di stessa ubicazione, stesso vettore, stesso metodo sped.
- Seleziona tutti: consente di selezionare tutte le righe esposte nel monitor.
- Deseleziona tutti: consente di deselezionare tutte le righe esposte nel monitor.
- Seleziona: seleziona la singola riga della spedizione.
- Scheda viaggio: apre la scheda della spedizione warehouse. Se attivo il setup EWS apre la scheda della spedizione warehouse dell'extended warehouse shipment.
- Righe prelievo: mostra le righe di attività warehouse (prelievi) della spedizione sulla quale si è posizionati.
- Mostra Informazioni Box: mostra il packing list della spedizione selezionata.
- Assegna operatore: La funzione apre la lista degli impiegati warehouse per l'assegnazione del prelievo. Per l'utilizzo di questa funzione è necessario che il prelievo sia stato creato.
- Ordina per data: consente di ordinare la visualizzazione delle righe per data
- Ordina per viaggio: consente di ordinare la visualizzazione delle righe per Nr di spedizione

### **12.2Colonne**

- Seleziona: il flag viene impostato dall'azione **Seleziona** o **Seleziona tutto**. Per poter effettuare una azione sulla spedizione whse è necessario che il flag sia attivo.
- Data: riporta la data spedizione della spedizione warehouse.
- Viaggio: indica il numero della spedizione warehouse.
- Cliente: indica il codice cliente della spedizione warehouse.
- Ragione sociale: indica il nome del cliente della spedizione warehouse.
- Vettore: è il Cod. vettore impostato nel campo cod. spedizioniere della spedizione warehouse.
- Descrizione: riporta il nome del vettore impostato.
- Prenotato: indica che il vettore è stato prenotato. Campo booleano della testata della spedizione warehouse
- Righe viaggio: indica il numero delle righe della spedizione warehouse.
- Imballate: indica il numero di righe di spedizione whse presenti nella packing list.

**NB:** il valore si riferisce alle righe, non alle quantità dell'articolo. Se una quantità parziale dell'articolo è presente in Packing List il valore del campo viene modificato.

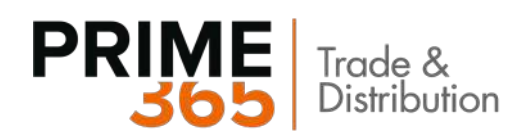

- Da imballare: indica il numero di righe di spedizione whse che devono ancora essere inserite in packing list.
- **NB:** il valore si riferisce alle righe, non alle quantità dell'articolo. Se una quantità parziale dell'articolo è presente in Packing List il valore del campo viene modificato.
- Da inviare al prelievo: indica in nr di righe della spedizione whse delle quali è necessario creare il prelievo whse.
- **NB:** il valore si riferisce alle righe, non alle quantità dell'articolo. Se una quantità parziale dell'articolo è presente nel Prelievo il valore del campo viene modificato.
- Nr righe evadibilità futura: indica il numero di righe evadibilità futura (per quantità parziale o totale dell'articolo) associate a quell'ordine.
- Completato: campo che viene flaggato in automatico se tutte le righe della spedizione whse sono state inserite in packing list.
- Prelievo: indica il numero del Prelievo che è stato creato.
- Operatore: indica ID Utente dell'operatore che è stato assegnato al Prelievo.

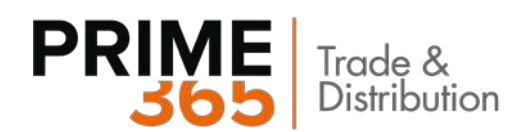

# **13. Fatturazione cumulativa**

Nel modulo è stata implementata la gestione della fatturazione cumulativa che, a differenza dello standard, consente di gestire la fatturazione secondo filtri impostati dall'utente (es. per indirizzo di spedizione degli ordini di vendita).

Sulla scheda del cliente sono stati introdotti dei campi per la gestione di tale funzionalità con possibilità di impostazione di una frequenza di fatturazione.

- Fatturazione per Cod. indirizzo: se attivo significa che le fatture sono create per indirizzo di spedizione del cliente.
- Frequenza Fatturazione: è un campo di tipo opzione che presenta i seguenti valori: giornaliera, settimanale, mensile. Tale opzione è possibile utilizzarla come filtro nel report della fatturazione cumulative.

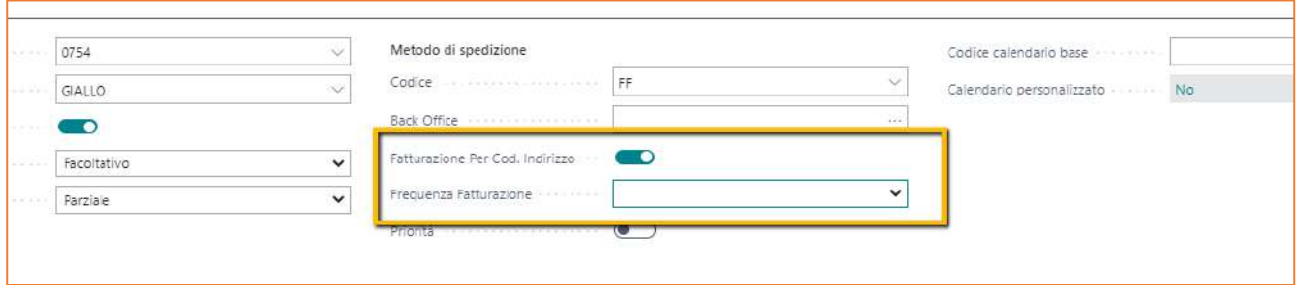

Nel setup campi è necessario impostare i campi di riferimento per la cumulazione della fattura.

Nel campo tipo è necessario inserire il valore "REPORT 18005040" per utilizzare tali campi nel report della Fatturazione cumulativa

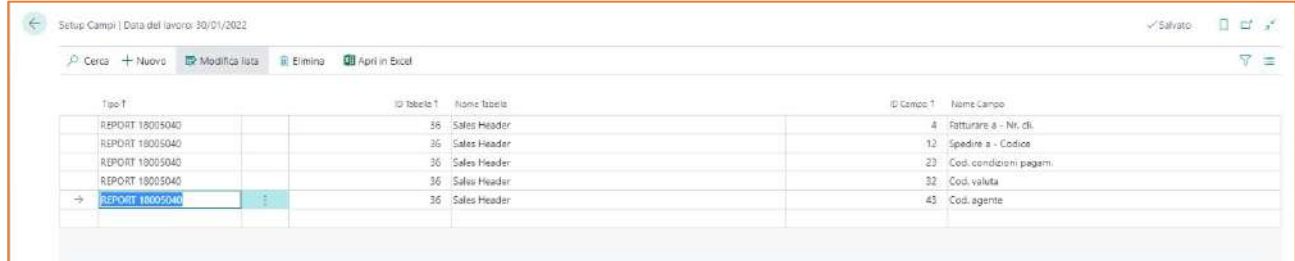

Il report da lanciare per la generazione delle fatture cumulate del trade è Fatt.cumulative (VRP)

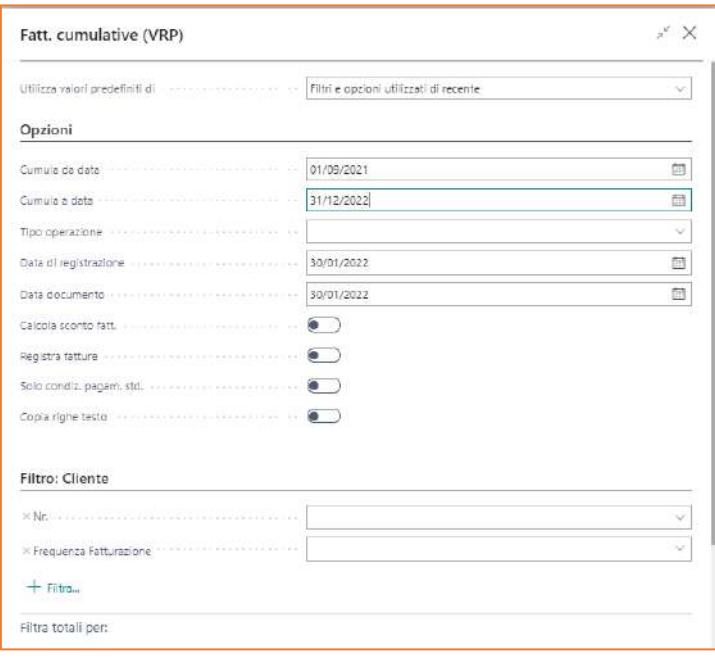

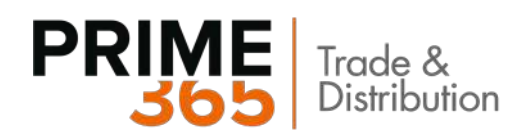

# **14. Monitor Fornitore**

Il monitor fornitori ha lo scopo di effettuare interrogazioni relative allo stato degli ordini fornitore e ordini di conto lavoro.

Non è necessario inserire dei filtri per utilizzarlo.

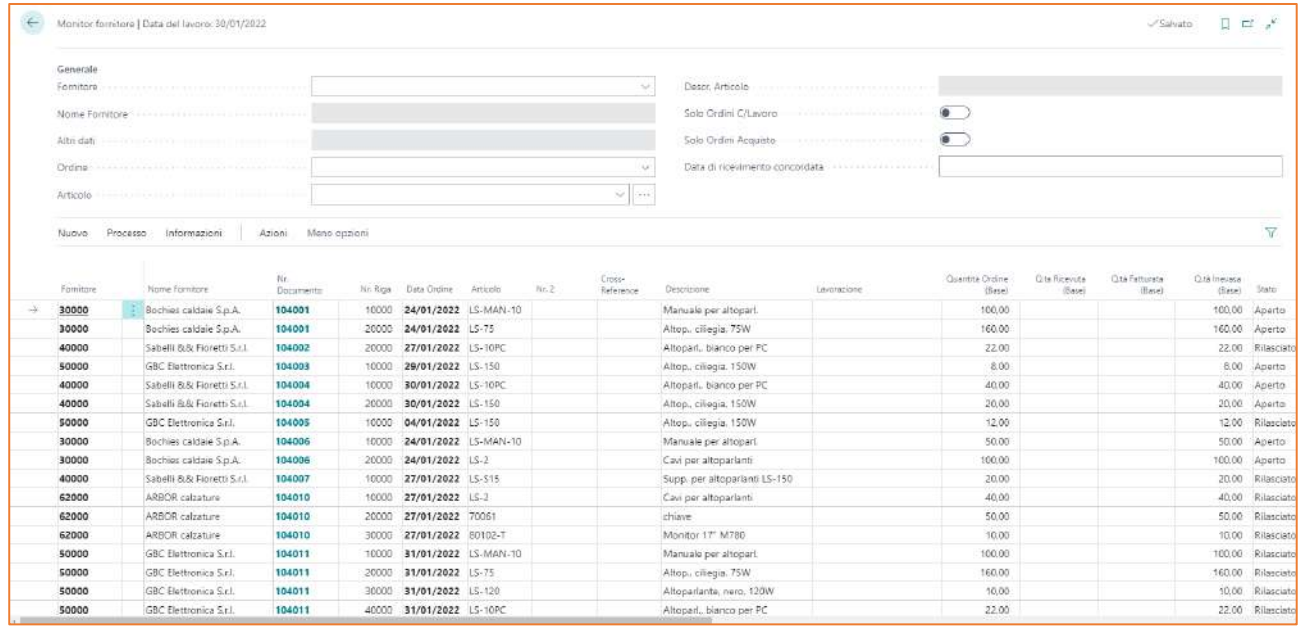

#### **FILTRI APPLICABILI**

La pagina dispone di una serie di filtri per rendere più performante il caricamento dei dati:

- Fornitore: permette di filtrare per fornitore.
- Ordine: permette di filtrare per ordine.
- Articolo: permette di filtrare per articolo.
- Solo ordini C/L: permette di filtrare solo gli ordini di conto lavoro (non considera gli ordini di C\lavoro light).
- Solo ordini Acq: permette di filtrare solo gli ordini di acquisto.
- Data Consegna: permette di filtrare per data consegna concordata.

### **COLONNE DEL MONITOR**

Di seguito vengono elencate le colonne editabili presenti nel monitor fornitore.

- Data consegna promessa: questo campo permette di andare a modificare la data di consegna promessa della riga dove si è posizionati in quel momento.
- Data di carico concordata: questo campo permette di modificare la data di consegna concordata della riga dove si è posizionati in quel momento. Questo campo eredita in automatico il valore del campo **Data consegna promessa** se esso viene compilato dal Monitor fornitore.
- Saldo forzato: questo campo permette di andare a chiudere in modo forzato la riga dove si è posizionati in quel momento. Viene messo a true il campo "VRP Close Receipt Line" presente in righe acquisto, per la chiusura della riga carico. Per maggiori info fare riferimento alla sezione **5.1 Ricevimento a saldo riga ordine di acquisto**.

Di seguito vengono elencate tutte le colonne descrittive del monitor:

- Fornitore: indica il numero del fornitore.
- Nome: indica in nome del fornitore.
- Nr. Documento: indica il numero dell'ordine di acquisto.

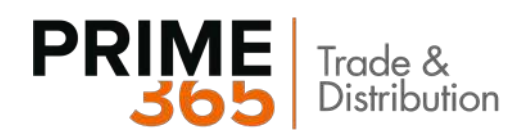

- Nr. riga: indica il nr della riga dell'ordine di acquisto.
- Data ordine: riporta il valore del campo **Data Ordine** presente in testata ordine di acquisto.
- Nr. Articolo: indica il numero articolo presente nella riga ordine di acquisto.
- Nr. 2: indica, se presente, il numero articolo 2 presente in riga ordine di acquisto.
- Cross reference: riporta il numero del Cross reference fornitore associato all'articolo.
- Descrizione: riporta la descrizione dell'articolo.
- Lavorazione: indica la descrizione della riga ciclo della fase di lavoro associata. Se vuota recupera la descrizione dell'articolo.
- Qtà. ordine (base): riporta il valore del campo **Quantità (base)** presente in riga acquisto.
- Qtà. ricevuta (base): riporta il valore del campo **Quantità ricevuta (base)** presente in riga acquisto.
- Qtà. fatturata (base): riporta il valore del campo **Quantità fatturata (base)** presente in riga acquisto.
- Qtà inevasa (base): riporta il valore del campo **Quantità inevasa (base)** presente in riga acquisto.
- Stato: indica lo stato dell'ordine di acquisto.
- Data di carico richiesta: riporta il valore del campo Data di carico richiesta presente in riga acquisto.
- Data ultimo carico: riporta il valore della data di registrazione dell'ultimo carico associato alla riga.
- Valore residuo: indica il valore (quantità \* costo unitario) residuo della riga ordine di acquisto.
- UM: indica l'unità di misura acquisto dell'articolo
- Nr. Ordine Prod.: indica il numero ordine di produzione legato all'ordine di acquisto di conto lavoro.
- Qtà. ordine: riporta il valore del campo **Quantità** presente in riga acquisto.
- Qtà. ricevuta: riporta il valore del campo **Quantità ricevuta** presente in riga acquisto.
- Qtà. fatturata: riporta il valore del campo **Quantità fatturata** presente in riga acquisto.
- Qtà inevasa: riporta il valore del campo **Quantità inevasa** presente in riga acquisto.
- Valore riga: indica il valore della riga dell'ordine di acquisto.
- Valore residuo (VL): indica il calore residuo della riga ordine comprensivo di IVA.
- Importo unitario riga: riporta il valore del campo **Costo unitario diretto IVA Esclusa** della riga acquisto.
- Valuta: indica il codice valuta dichiarato in ordine di acquisto, se è blank equivale a EURO.

#### **AZIONI DEL MONITOR**

- Carica Dati: tramite questo bottone si caricano i dati relativi agli ordini al fornitore. Come default la pagina carica le righe di acquisto con quantità inevasa diversa da zero.
- Peso: apre il monitor pesi. Per indicazioni dettagliate si rimanda al capitolo dedicato.
- Prezzi: permette visualizzare il listino di acquisto del fornitore.
- Prezzi C/Lavoro: permette visualizzare il listino di conto lavoro del fornitore.
- Cancella Filtri: l'azione resetta tutti I filtra impostati ed elimina le righe caricate nel monitor
- Bolle carico: permette visualizzare le bolle di carico del fornitore riferite alle righe caricate nel monitor.
- Fatture: permette visualizzare le fatture del fornitore riferite alle righe caricate nel monitor.
- Report: questa sezione contiene tutti i filtri attivati dall'Utente.
- Aperti e chiusi: permette di visualizzare le righe di ordine evase e inevase. Quando viene premuto il pulsante nella sezione Report comparirà il filtro Solo aperti, cancellando questo filtro si tornerà alla visualizzazione delle sole righe invase.

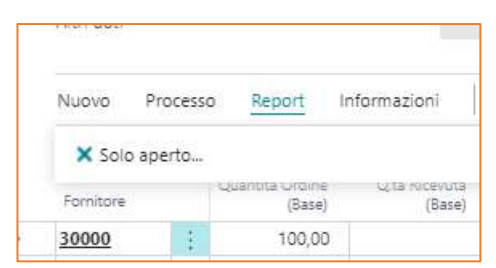

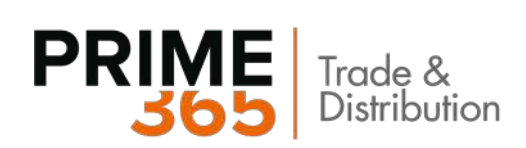

- Ritardi: permette di visualizzare le righe di ordine in ritardo, ovvero le righe che hanno **Data caricato concordata** blank oppure maggiore rispetto alla workdate e delle quali vi è ancora una quantità inevasa.
- Da datare: permette di visualizzare tutte le righe di ordine con data promessa non valorizzata.
- Non rilasciati: permette di visualizzare tutte le righe di ordini in stato Aperto.
- Da sollecitare: questo bottone permette di visualizzare tutte le righe da sollecitare. Controlla se:

[la **Data carico concordato** della riga + valore **Margine della data ricevimento concordato** (setup trade)] è **<=** alla **workdate**: se lo è, la riga viene visualizzata come da sollecitare. Se nel setup trade non è impostato il valore, la riga viene considerata come da sollecitare.

- Ordine: permette di entrare nella scheda ordine della riga dove si è posizionati in quel momento.
- Fornitore: permette di entrare nella scheda fornitore della riga dove si è posizionati in quel momento.
- Articolo: permette di entrare nella scheda articolo della riga dove si è posizionati in quel momento.
- Disponibilità: permette visualizzare la disponibilità dell'articolo della riga dove si è posizionati in quel momento. Di Default viene aperta la pagina **Disponibilità articolo per evento**, ma tramite le action della pagina è possibile visualizzare tutti gli altri tipi di disponibilità (**Periodo**, **Variante**, **Ubicazione**, **Livello DB**).
- Stampa conferma d'ordine: permette di stampare la conferma ordine in base alla riga sulla quale si è posizionati.
- Prezzi articolo acquisto: permette di visualizzare il listino prezzi acquisto dell'articolo per il fornitore presenti nella riga selezionata.
- Prezzi articolo C/lavoro: permette di visualizzare il listino prezzi di conto lavoro dell'articolo per il fornitore presenti nella riga selezionata.
- Cross-references: mostra i Cross-references articolo del fornitore presente nella riga sulla quale si è posizionati.

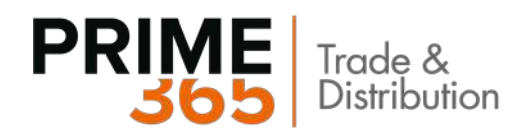

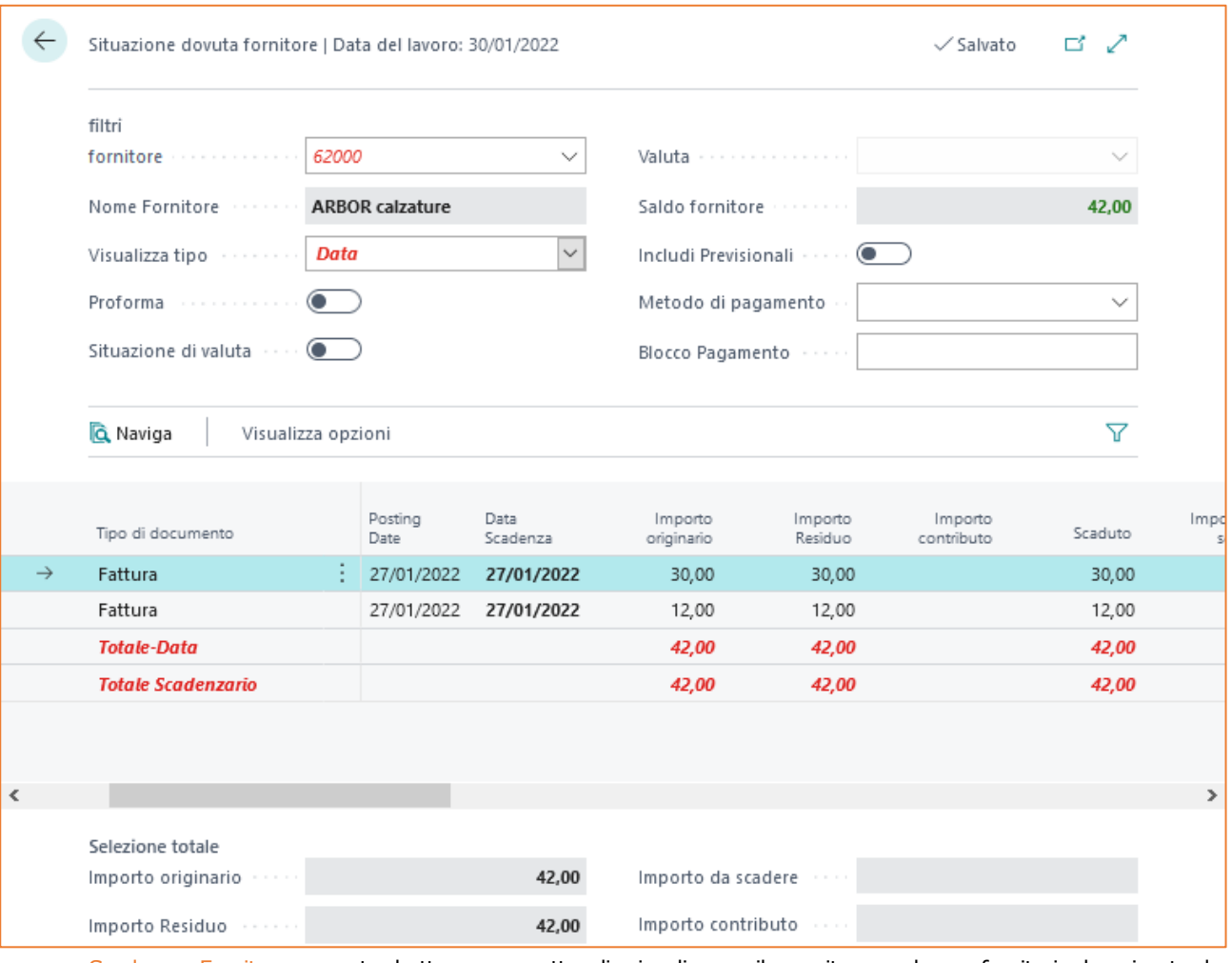

- Scadenze Fornitore: questo bottone permette di visualizzare il monitor scadenze fornitori che riporta la visualizzazione del partitario aperto del fornitore.
- Solleciti: questo bottone apre il monitor solleciti fornitore
- Rilascia: rilascia l'ordine di acquisto della riga sulla quale si è posizionati, per vedere le modifiche occorre ricaricare il monitor.
- Riapri: riapre l'ordine di acquisto della riga sulla quale si è posizionati, per vedere le modifiche occorre ricaricare il monitor.
- Nuovo Ordine: permette di creare un nuovo ordine di acquisto, viene inserito in automatico il fornitore della riga sulla quale si è posizionati.
- Cancella Data: permette di eliminare i valori dei campi **Data carico promessa** e **Data carico concordata**.

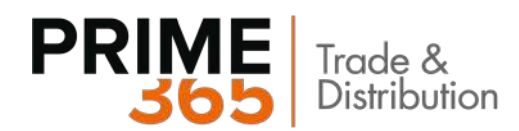

# **15. Solleciti Fornitori**

### **15.1Monitor solleciti fornitori**

Questa pagina permette di gestire i solleciti fornitore, ossia di inviare un memo per la consegna relativa a un ordine in essere.

#### **FILTRI DEL MONITOR**

La pagina dispone di una serie di filtri per rendere più performante il caricamento dei dati:

- Fornitore: permette di filtrare per fornitore.
- Ordine: permette di filtrare per ordine.
- Data ordine: permette di filtrare per data ordine.
- Articolo: permette di filtrare per articolo.
- Sollecitati: permette di filtrare solo gli ordini già sollecitati.
- Soll. Acquisto: permette di filtrare solo per i solleciti di tipo acquisto.
- Soll. C/L: permette di filtrare solo per i solleciti di tipo conto lavoro.
- Da Inviare: permette di filtrare solo per i solleciti da inviare.

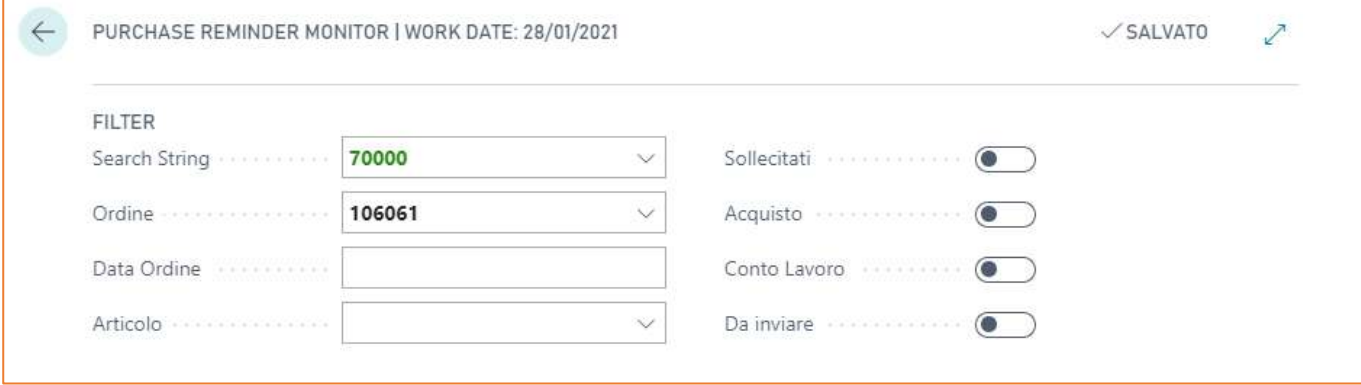

#### **AZIONI DEL MONITOR**

- Aggiorna: si caricano i dati relativi ai fornitori. Di default la pagina carica le righe di acquisto con quantità inevasa diversa da zero.
- Scheda ordine acquisto: permette visualizzare l'ordine di acquisto della riga selezionata (a patto che la riga si riferisca a un articolo in acquisto).
- Scheda ordine C\L: permette visualizzare l'ordine di conto lavoro della riga selezionata (a patto che la riga si riferisca a un articolo in conto lavoro).
- Scheda articolo: permette visualizzare la scheda dell'articolo della riga selezionata.
- Fornitori: permette di visualizzare la scheda del fornitore della riga selezionata.
- Mov. contabili: permette di visualizzare i movimenti contabili dell'articolo della riga selezionata.
- Storico ordini: permette di visualizzare gli ordini di acquisto nei quali è presente l'articolo della riga selezionata.
- Disponibilità: permette di visualizzare la disponibilità dell'articolo della riga selezionata. Viene mostrata la pagina della **Disponibilità per evento** e da qui è possibile visualizzare le altre pagine di disponibilità (**Periodo**, **Variante**, **Ubicazione**).
- Prezzi: permette di visualizzare il listino prezzi acquisto dell'articolo della riga selezionata.
- Prezzi conto lavoro: permette di visualizzare il listino di conto lavoro dell'articolo della riga selezionata
- Crea sollecito: permette la creazione del sollecito.
	- Per creare un nuovo sollecito bisogna selezionare le righe da sollecitare mettendo la spunta nella colonna "**Crea Sollecito**" e premendo il tasto "**Crea Sollecito**".

Se il Sollecito viene creato correttamente i campi **Ordine**, **Nr. Riga**, **Articolo**, **Descrizione** delle righe selezionate diventeranno di colore rosso e verranno compilati i campi **N. Sollecito**, **N. riga Sollecito**, **Data ultimo Sollecito**, **Sollecitato**

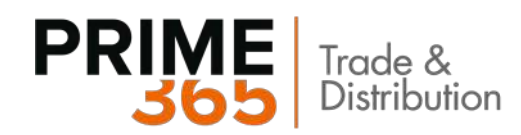

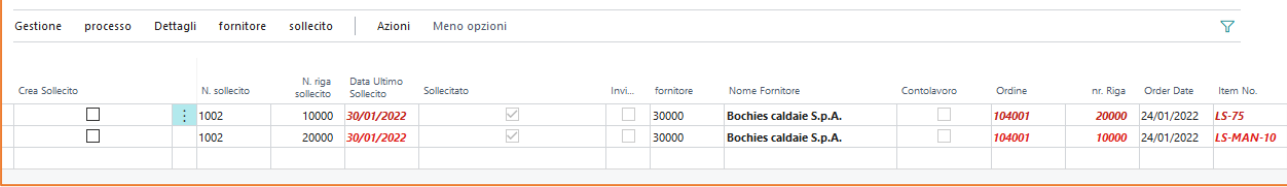

- Visualizza sollecito: permette di visualizzare il Sollecito della riga selezionata.
- Cancella Sollecito: permette di cancellare tutto il Sollecito legato all'ordine della riga selezionata. Per cancellare un sollecito, posizionarsi su una riga sollecitata e cliccare il bottone "Cancella sollecito".
- Cancella riga sollecito: permette di cancellare solo la riga del sollecito dove si è posizionati in quel momento.

#### **COLONNE DEL MONITOR**

- Crea sollecito: flaggando questo campo verranno selezionate le righe delle quali verrà creato il sollecito tramite apposito pulsante.
- N. solleciti: indica il nr del Sollecito creato.
- N. riga sollecito: indica il nr riga del Sollecito creato.
- Data ultimo Sollecito: indica la data dell'ultimo Sollecito creato.
- Sollecitato: se flaggato indica che è stato creato un Sollecito.
- Inviato: indica che il Sollecito è stato inviato. Il flag è valorizzato se lo stato del sollecito è "inviato"
- Fornitore: indica il nr del fornitore della riga acquisto.
- Nome Fornitore: indica il nome del fornitore della riga acquisto.
- Conto lavoro: se flaggato indica che la riga appartiene ad un ordine acquisto di conto lavoro.
- Ordine: indica il nr dell'ordine di acquisto relativo alla riga.
- Nr. Riga: riporta il nr della riga dell'ordine di acquisto.
- Data Ordine: riporta la data dell'ordine di acquisto della riga.
- Articolo: riporta il nr Articolo presente nella riga dell'ordine di acquisto
- Cross reference: riporta il cross reference dell'articolo per fornitore.
- Descrizione: riporta la descrizione dell'articolo.
- Unità di misura: indica l'unità di misura acquisto dell'articolo.
- Quantità: indica la quantità dell'articolo inserita in ordine di acquisto.
- Q.tà ricevuta: indica la quantità dell'articolo ricevuta.
- Qtà. per Unità misura: indica la quantità dell'articolo per l'unità di misura acquisto impostata.
- Unità misura (base): indica l'unità di misura base dell'articolo
- Q.tà (base): indica la qtà base della riga.
- Q.tà ricevuta (base): indica la quantità dell'articolo ricevuta espressa in Unità di misura base.
- Data richiesta: indica la **Data carico richiesta** inserita in ordine di acquisto.
- Data promessa: indica la data di consegna promessa inserita sulla riga dell'ordine di acquisto.
- Data ricevimento concordata: indica la **Data carico concordata** inserita in ordine di acquisto.
- Costo acquisto: questo campo viene compilato se la riga appartiene ad un ordine di acquisto e corrisponde al campo **Costo unitario diretta IVA esclusa**.
- Costo Conto lavoro: questo campo viene compilato se la riga appartiene ad un ordine di conto lavoro e corrisponde al campo **Costo unitario diretta IVA esclusa**.
- % sconto: indica la percentuale di sconto della riga.
- Q.tà da ricevere: indica la quantità da ricevere dell'articolo nella riga.
- Q.tà da ricevere (base): indica la quantità base da ricevere dell'articolo nella riga.

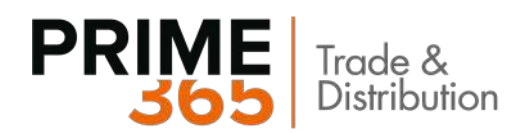

### **15.2Scheda Sollecito Fornitore**

La scheda del sollecito fornitore riporta le righe che si desiderano sollecitare. Tale documento è possibile inviarlo al fornitore utilizzando la funzione di esportazione delle righe in Excel.

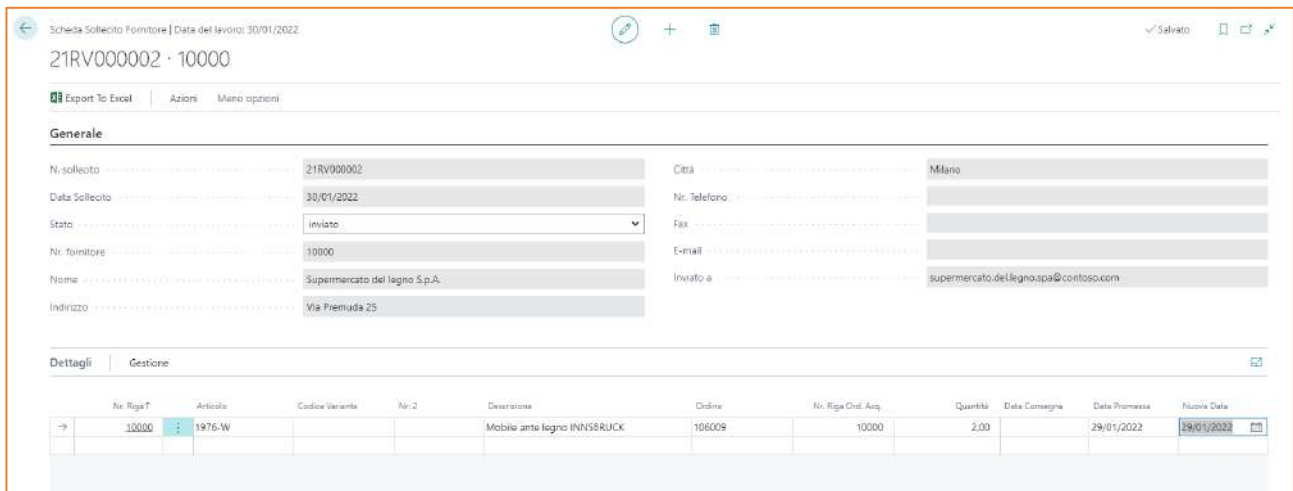

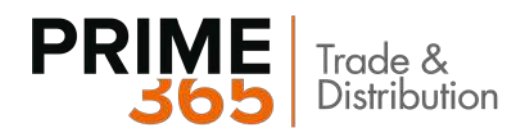

# **16. Ordine di acquisto**

Nelle righe acquisto (Table 39 – Purchase Line) sono stati aggiunti i seguenti campi:

- Conteggio Ordini di assemblaggio: indica il numero di Ordini di assemblaggio collegati all'articolo nella riga.
- Gestione Ordini acquisto di assemblaggio: indica se l'articolo nella riga è settato per la gestione del conto lavoro light.
- Q.tà originale: indica la quantità originale dell'ordine di acquisto. Viene compilato se viene variata la quantità del campo standard.
- Stato riga: indica lo stato in cui si trova la riga. Appena viene inserita la riga è in stato Attivo.
- Chiudi carico: se messo a true, in fase di ricezione, il sistema chiude la riga a saldo.
- Data ricevimento concordata: indica la data concordata di consegna con il fornitore. Tale data viene letta dal calcolo evadibilità.
- Prezzo bloccato: se attiva, al rilascio dell'ordine le righe assumo il flag a true. Questo consente di mantenere invariate le condizioni della riga (prezzo e sconto) anche in caso di ricezione in eccesso o chiusura a saldo.

### **16.1Gestione stato della riga**

Sull'ordine di acquisto è stato introdotto un campo che specifica lo stato della riga dell'ordine. Si tratta di un campo option che può avere i seguenti valori:

- Attivo
- Chiuso
- Annullato

Lo stato **attivo** indica che la riga è stata inserita ed è ancora da ricevere.

Lo stato **chiuso** indica che la riga non è più da ricevere.

Lo stato **annullato** viene usato per annullamenti da parte dell'utente.

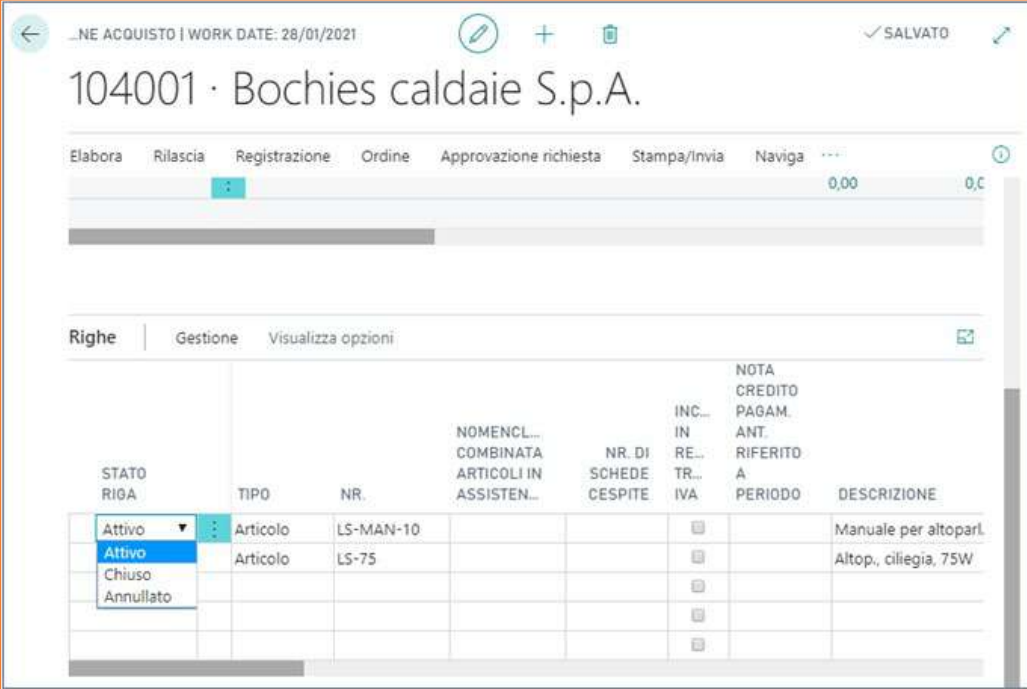

Lo stato della riga passa in automatico da attivo a chiuso quando risulta completamente ricevuta.
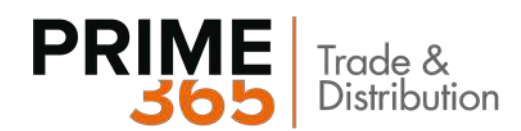

È possibile forzare la chiusura della riga nel caso in cui non si voglia azzerare i residui.

Tale operazione esegue le seguenti modifiche:

- azzera la q.tà inevasa
- $\checkmark$  azzera la quantità da ricevere
- $\checkmark$  porta la riga a completamente ricevuto
- $\checkmark$  la quantità della riga viene riportata nel campo q.tà originale
- $\checkmark$  la quantità della riga viene impostata con valore uguale alla quantità spedita

Lo stato annullato, diversamente dallo stato Chiuso, annulla la riga senza modificare il valore di alcun campo della riga. Ciò è utile sia a fini statistici, sia a livello di pianificazione, perché permette di tenere traccia dell'ordine.

## **16.2Gestione del conto lavoro light**

Il conto lavoro è una modalità di lavoro tipica nelle aziende di distribuzione; tuttavia, poiché Business Central ne consente la gestione solo tramite l'adozione del modulo produzione, Prime365 Trade&Distribution introduce il Conto lavoro Light, che estende le funzionalità degli Ordini di acquisto e degli ordini di assemblaggio, garantendo le operazioni tipiche del conto lavoro.

#### **16.2.1 Setup anagrafica articolo**

In anagrafica articolo è stato aggiunto il campo

Gestione ordini di acquisto assemblaggio: se attivo indica che l'articolo è soggetto al flusso del conto lavoro light

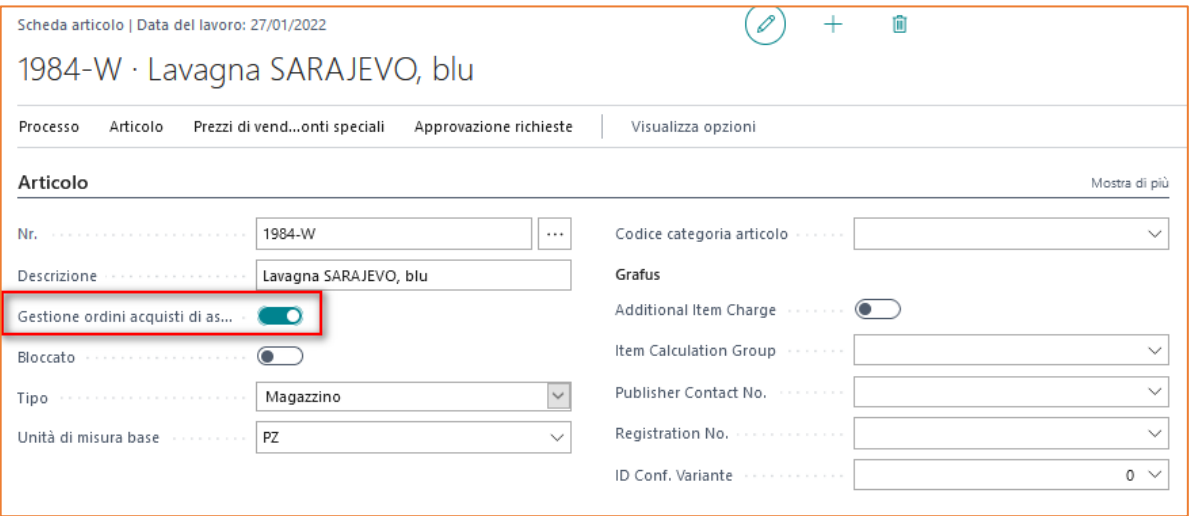

Per attivare un articolo al flusso del conto lavoro light è necessario che l'articolo abbia una **DB Assemblaggio** associata e che **Sistema rifornimento = Acquisto.**

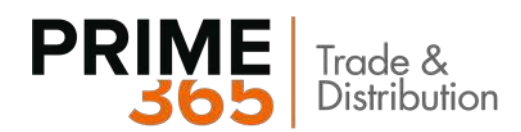

#### **16.2.2 Setup anagrafica fornitore**

Per la gestione del conto lavoro light occorre creare un fornitore che verrà utilizzato come terzista e settare i campi presenti nel TAB **Carico** come previsto da setup del conto lavoro standard di Business Central

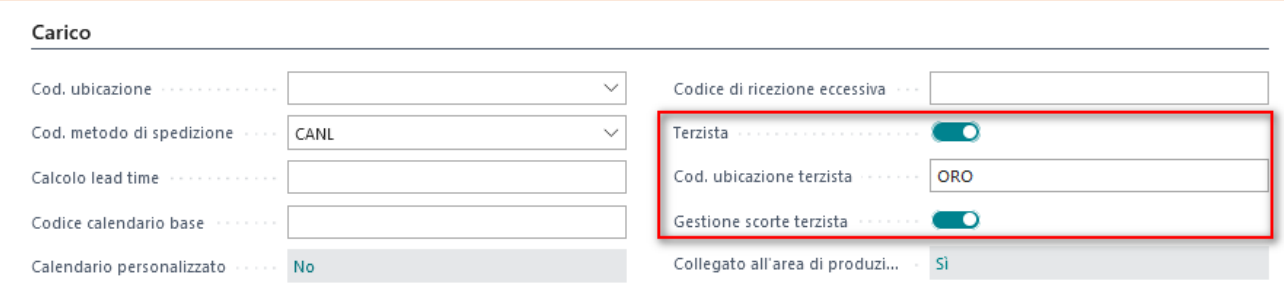

#### **16.2.3 Creazione ordine di acquisto**

In fase di creazione Ordine di acquisto, appena verrà inserita la riga con l'articolo, si compilerà in automatico il campo Gestione **ordini di acquisti assemblaggio**, indice del fatto che è stato inserito un articolo soggetto al conto lavoro light.

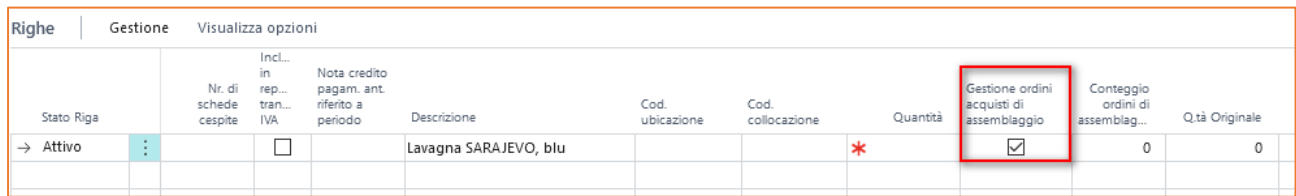

Proseguire nella compilazione inserendo il Cod. Ubicazione. Questo campo indica

In seguito all'inserimento della quantità verrà generato in automatico l'Ordine di assemblaggio e verrà valorizzato il campo **Conteggio ordini di assemblaggio.**

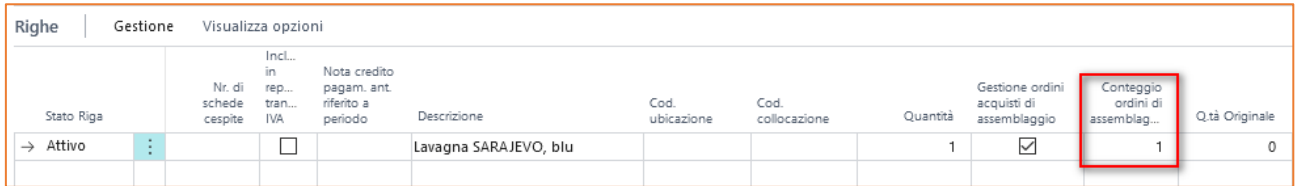

L'ordine di assemblaggio sarà raggiungibile tramite apposita action

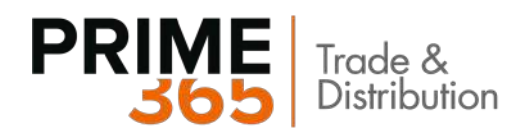

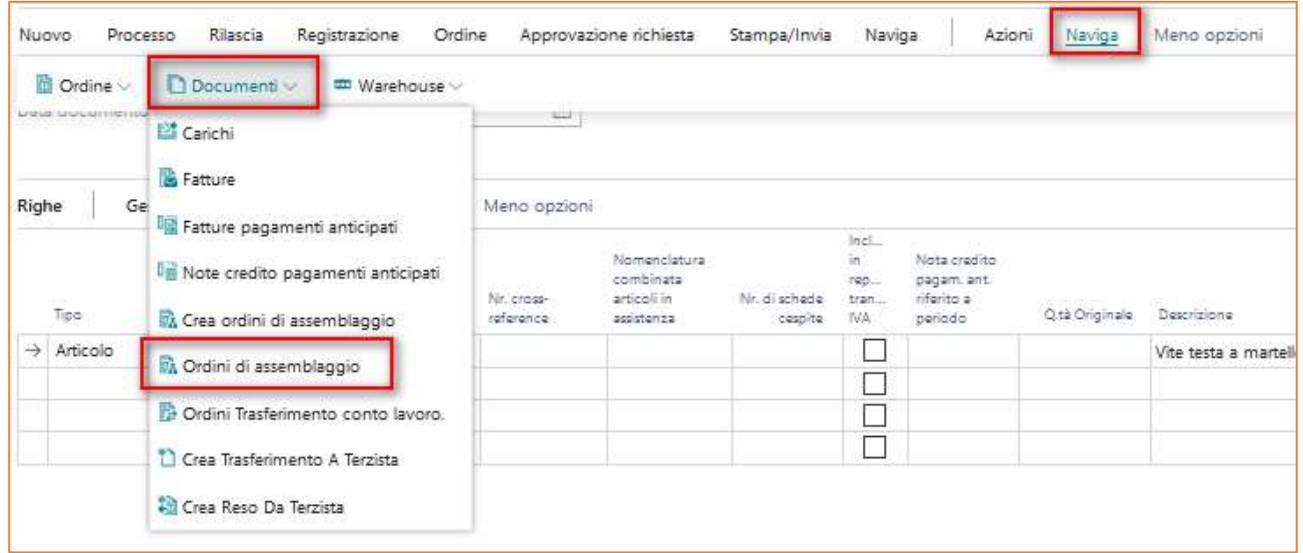

## **16.3Gestione causali di movimentazione**

La gestione delle causali di movimentazione è analoga alla funzionalità spiegata nel capitolo delle causali nel flusso attivo.

Nel flusso passivo come Tipo Causale vengono utilizzate più frequentemente:

- **Rettifica positiva**: viene registrato il carico tramite movimento di rettifica positiva.
- **Trasferimento**: in questo caso è necessario indicare l'ubicazione nel campo "**Trasferire a-cod. ubicazione**". Tale ubicazione deve avere attivo il Flag "**Collocazione Obbligatoria**": l'utilizzo di questa causale registra dei movimenti di trasferimento, registrando anche il carico, verso l'ubicazione inserita a Setup e genera automaticamente, se non presente, un codice collocazione con nr del Fornitore dell'ordine di acquisto.
- **No Movimenti**: viene registrato il carico senza generare alcun movimento.

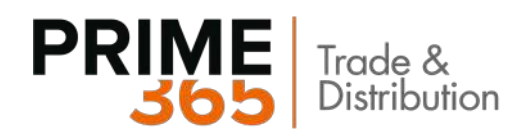

# **17. Carico Warehouse**

Nella testata dei carichi whse sono stati aggiunti i seguenti campi:

Codice fornitore: il campo è collegato alla lista dei fornitori e permette di specificare di quale fornitore si sta creando il carico.

Data documento spedizione fornitore: in questo campo è possibile inserire la data del DDT fornitore.

Inoltre, è stata aggiunta la funzione **Prendi righe acquisto** che consente di richiamare nel carico le righe degli ordini di acquisto e di conto lavoro delle quali si desidera effettuare il ricevimento.

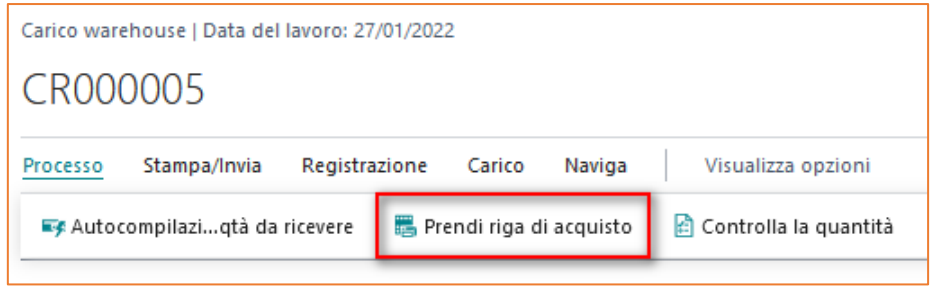

Premendo il pulsante verrà visualizzata una nuova pagina con il campo **Filtro Fornitore** impostato in base al fornitore inserito in testata carico whse.

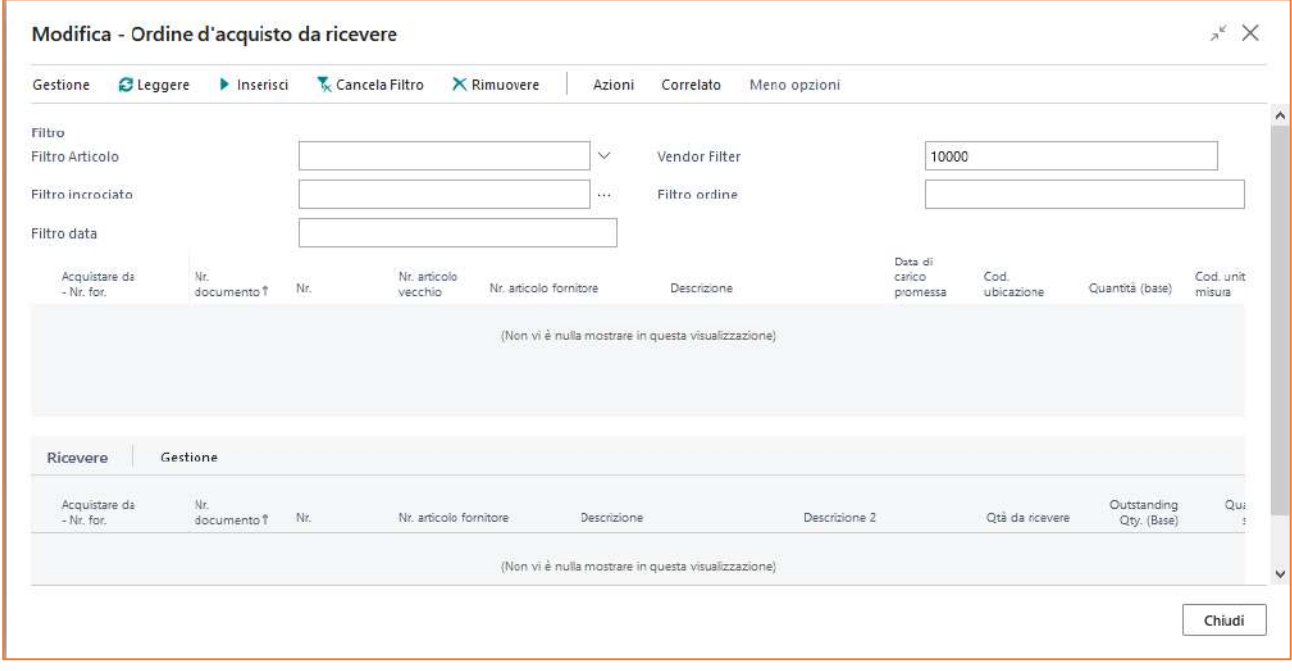

La pagina viene suddivisa in due sezioni: nella prima (sezione alta) verranno utilizzati i filtri messi a disposizione per caricare le righe degli articoli dei quali si deve effettuare il carico e verranno inserite le quantità effettive da caricare.

Terminata la compilazione le righe verranno inserite nella seconda sezione (sezione bassa) e lì rimarranno fino a quando non verrà confermata la ricezione. Questo permetterà all'Utente di tenere in memoria le righe gestite e modificare i filtri della prima sezione per ricercare nuovi articoli da ricevere.

Di seguito vengono descritti i passaggi da effettuare.

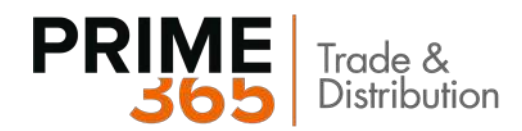

Per caricare le righe nella prima sezione è necessario impostare almeno un filtro oltre al Filtro Fornitore già impostato dal sistema.

Una volta inserito il filtro tramite la funzione **Leggere** verranno ereditate tutte le righe di acquisto che soddisfano i parametri impostati

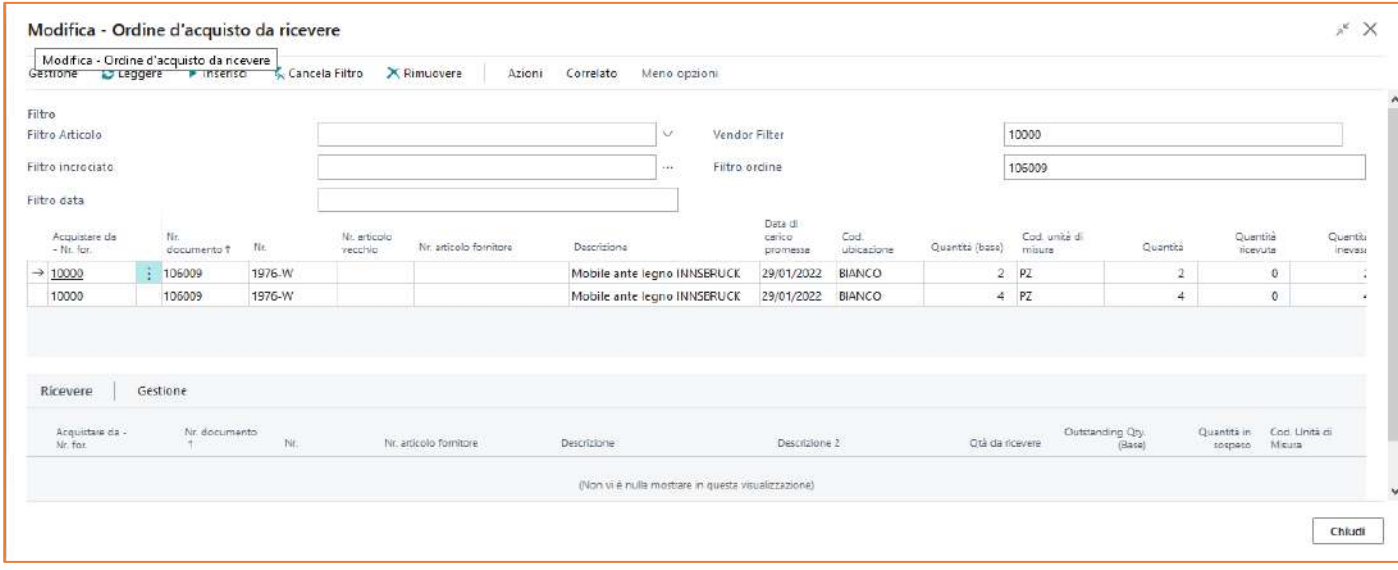

Di seguito vengono elencati i campi della prima sezione:

Acquistare da Nr. for.: codice del fornitore.

Nr. Documento: numero interno dell'ordine di acquisto del fornitore.

- Nr.: codice articolo.
- Nr.2: codice 2 dell'articolo

Nr. Articolo fornitore: indica il cross reference fornitore / articolo, ovvero il codice articolo del fornitore.

Descrizione: descrizione dell'articolo presente nella riga dell'ordine di acquisto.

Data di consegna promessa: data di consegna promessa impostata su ordine di acquisto.

Cod. ubicazione: magazzino di carico del materiale.

Quantità (Base): quantità ordinata espressa in unità di misura interna.

Cod. unità di misura: codice dell'unità di misura di acquisto.

Quantità: quantità ordinata espressa in unità di misura di acquisto.

Quantità ricevuta: eventuale quantità già ricevuta a fronte di questa riga di ordine.

Quantità inevasa: quantità ancora da ricevere a fronte di questa riga di ordine.

Quantità da ricevere: va compilato manualmente dall'Utente che dovrà indicare la quantità presente in bolla fornitore.

**NB:** è necessario indicare la quantità presente nella bolla fornitore per tutte le righe interessate.

Successivamente utilizzare la funzione **Inserisci** per inserire nella sezione in basso tutte le righe per le quali è stato compilato il campo **Quantità da ricevere**.

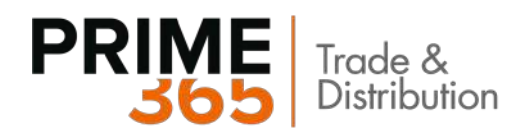

Una volta inserite le righe il campo **Quantità da ricevere** della prima sezione viene sbiancato e il valore viene riportato nell'omonimo campo della seconda sezione.

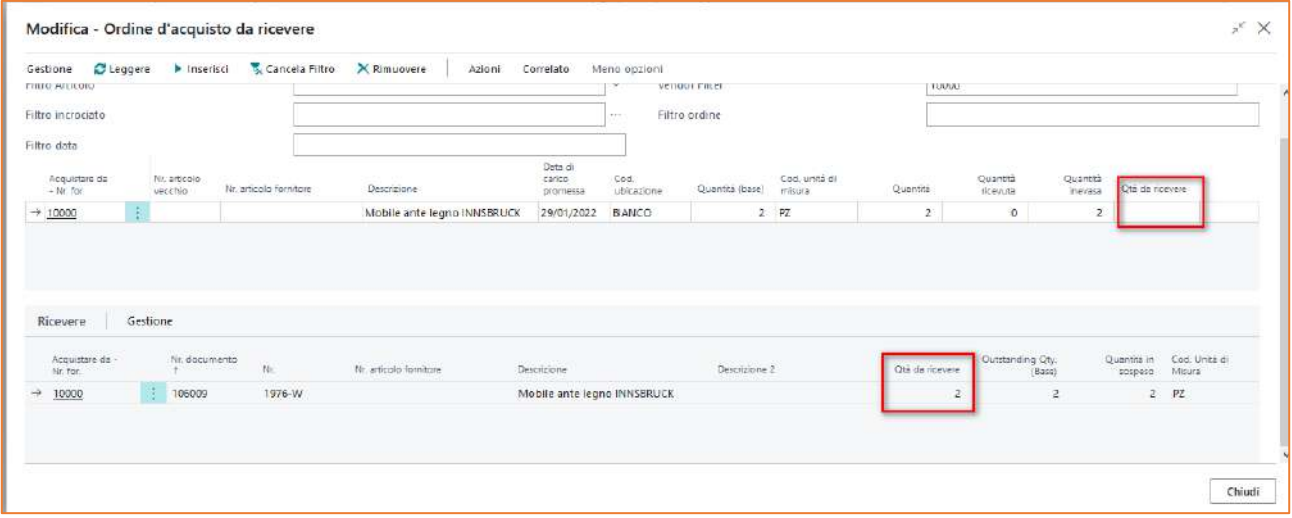

#### Notare che:

Quantità inevasa (base): il valore viene espresso in Unità di misura base

Quantità inevasa: il valore viene espresso in Unità di misura acquisto

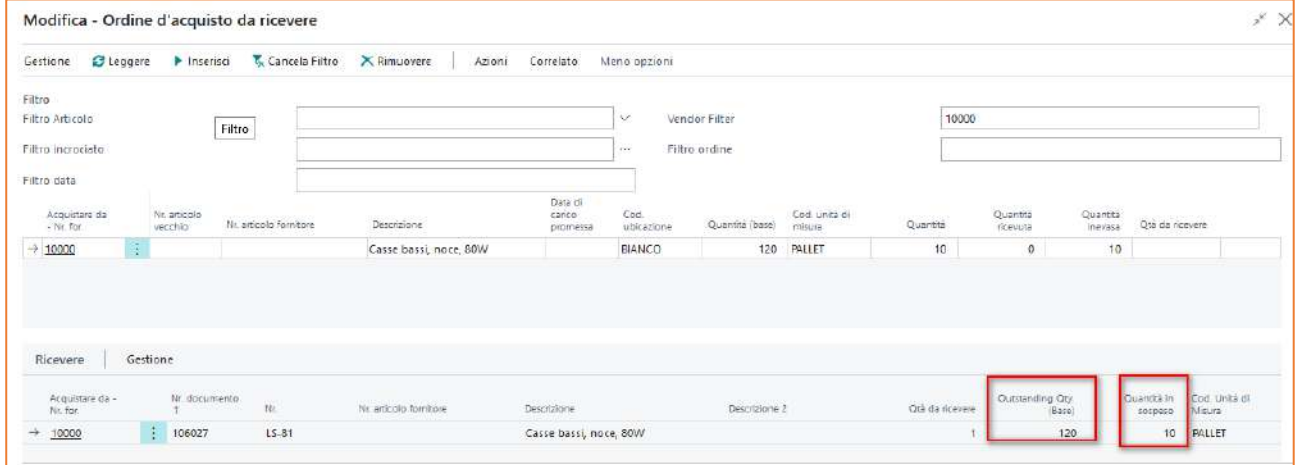

Di seguito vengono elencate le altre funzioni presenti nella pagina:

Rimuovere: tramite questo pulsate è possibile rimuovere le righe dalla seconda sezione.

Cancella filtro: rimuove tutti i filtri impostati, escluso il **Filtro Fornitore**.

Mostra (Articolo): apre la scheda dell'articolo presente nella riga sulla quale si è posizionati.

Mostra (Ordine): apre l'ordine di acquisto presente nella riga sulla quale si è posizionati.

Una volta completato l'inserimento delle righe da ricevere premere il tasto **Chiudi** posizionato in basso a destra. Verrà visualizzato il messaggio seguente

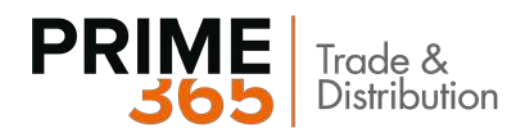

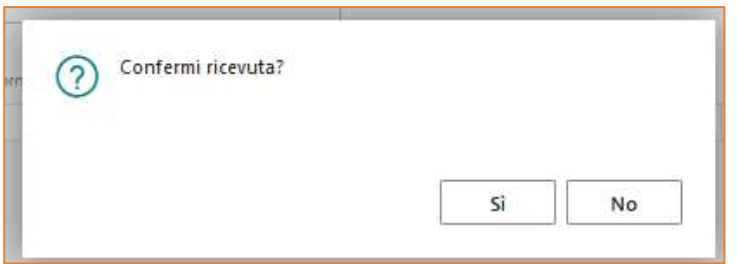

Premere **Si** per confermare quanto dichiarato o **No** per annullare quanto fatto fino a quel momento. La pagina verrà chiusa e verrà visualizzata nuovamente la pagina relativo al carico di warehouse con l'aggiunta delle righe appena confermate.

## **17.1Ricevimento a saldo riga ordine acquisto**

È stata inserita la possibilità di saldare la riga dell'ordine di acquisto anche se si sta tentando di ricevere una quantità inferiore alla riga dell'ordine di acquisto.

Nel **Setup Contabilità Fornitori** è necessario attivare la visibilità del campo **Chiudi ricezione** sulle righe dell'ordine di acquisto e/o sulle righe del carico warehouse.

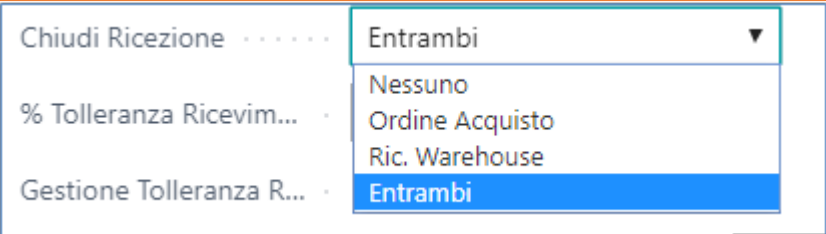

È inoltre necessario attivare il flag **Gestione Tolleranza Ricevimento Merci**

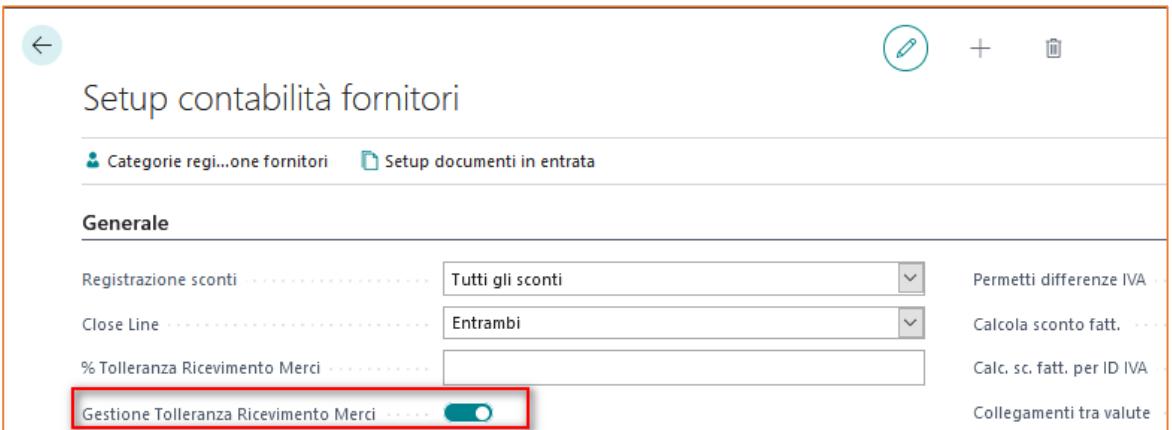

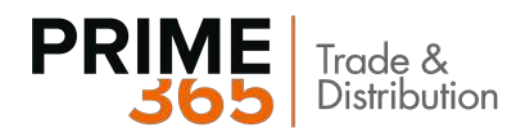

#### Riporto un esempio:

nel carico warehouse viene deciso di ricevere 10 a saldo della riga. Viene quindi attivato il flag di chiusura ricevimento prima di effettuare la registrazione.

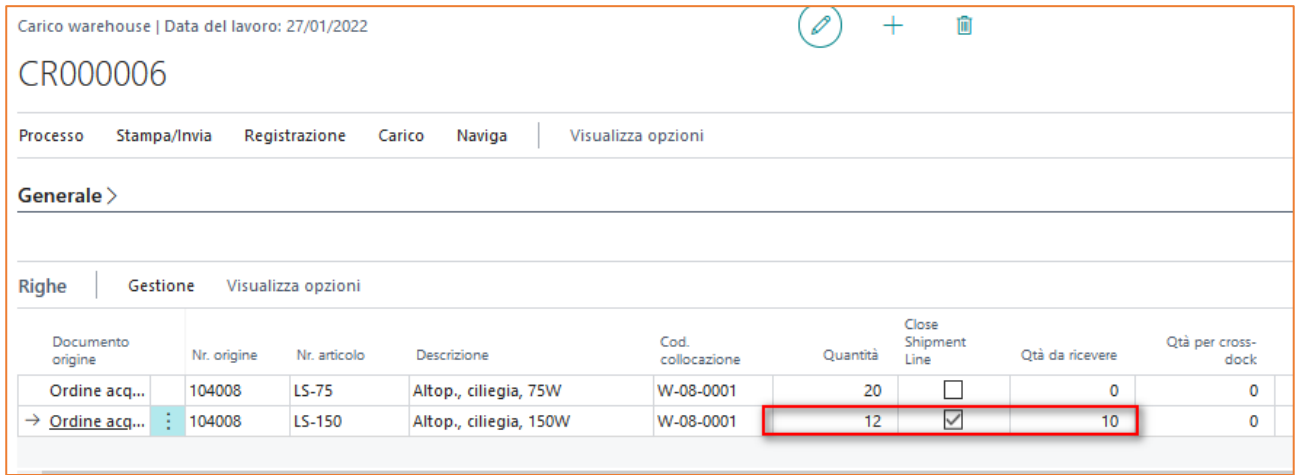

In questo modo la riga dell'ordine di acquisto:

- Cambia lo stato della riga da **Aperto** a **Chiuso**.
- Adegua la quantità della riga dell'ordine di acquisto alla quantità ricevuta.
- Salva la quantità originale della riga nel campo **Q.tà originale** sulla riga di acquisto.

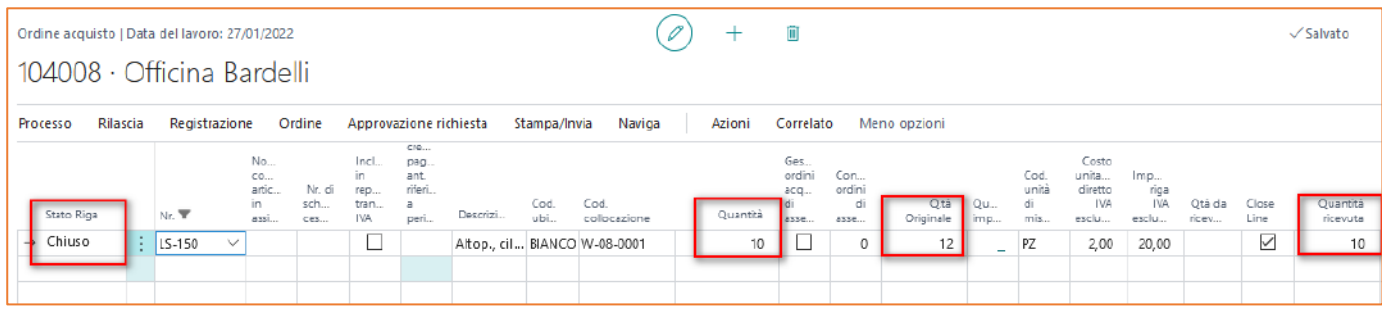

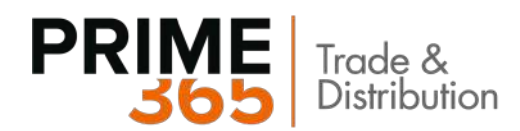

# **18. Gestione UDC**

Con il termine unità di carico o UdC si intende l'unità di base di stoccaggio e trasporto posizionata su un supporto o imballaggio modulare (cassa, pallet, contenitore ecc.) al fine di ottenere una movimentazione efficace.

Tale gestione è stata implementata nei seguenti processi di Business Central:

- Registrazioni warehouse
- Registrazione riclassificazione articoli warehouse
- Registrazioni prelievo
- Registrazioni stoccaggio

### **18.1Setup ubicazione e collocazioni**

Per la gestione delle unità di carico all'interno delle zone di un'ubicazione è necessario l'attivazione all'interno della zona dell'ubicazione, la gestione dell'UDC.

Accedere quindi alla pagina delle zone di una ubicazione e appore il flag nella colonna "**permetti uso unità di** 

#### **carico**".

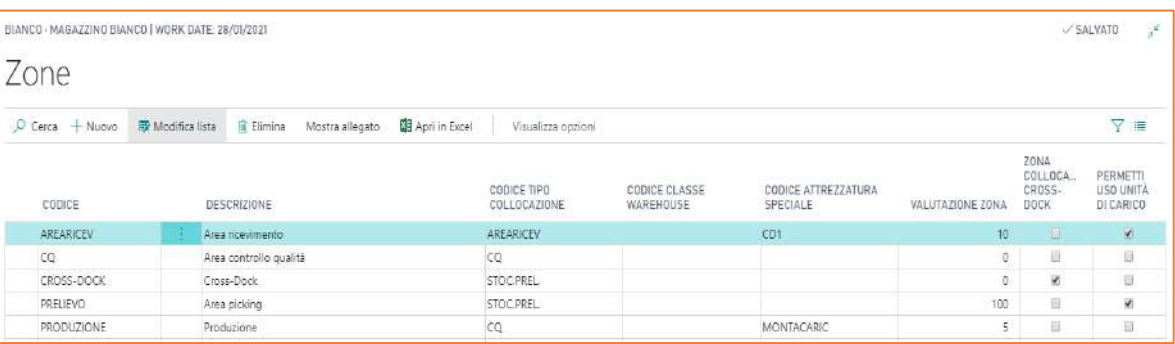

Accedere alla pagina delle collocazioni e inserire il flag sulle collocazioni per le quali è prevista la gestione dell'unità di carico.

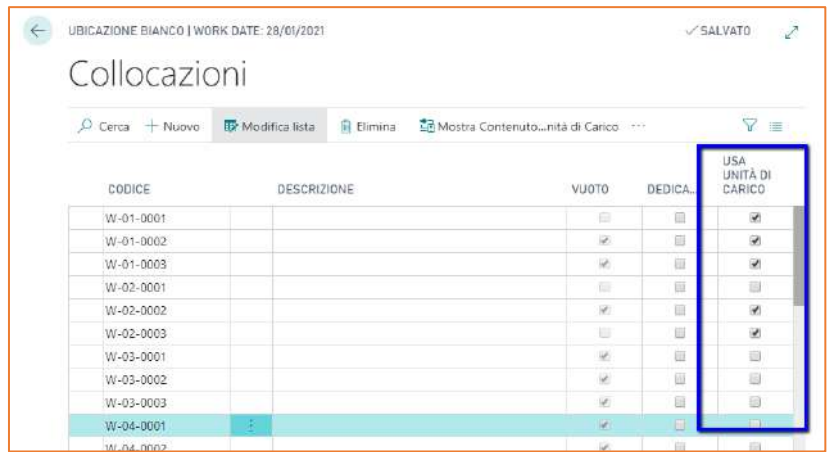

In fase di aggiunta flag viene proposta l'eventuale creazione di un'unità di carico di default.

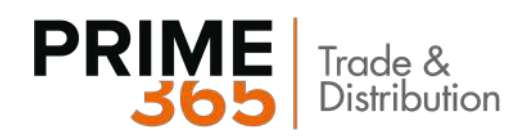

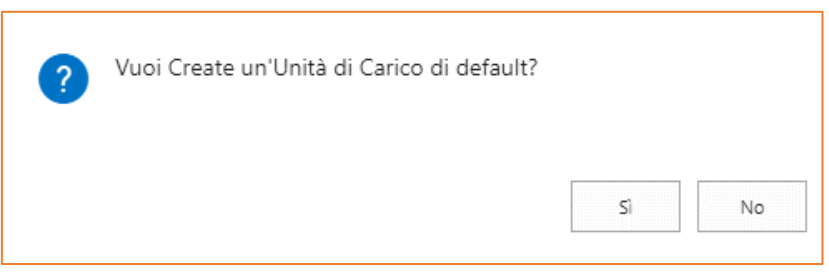

Per visualizzare le unità di carico di una collocazione accedere alla pagina tramite l'apposita action Mostra Unità di carico.

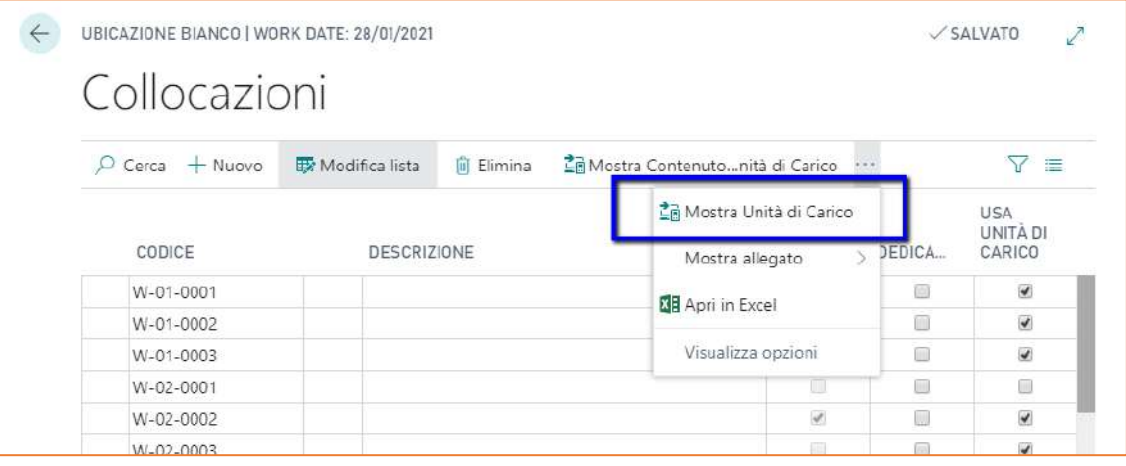

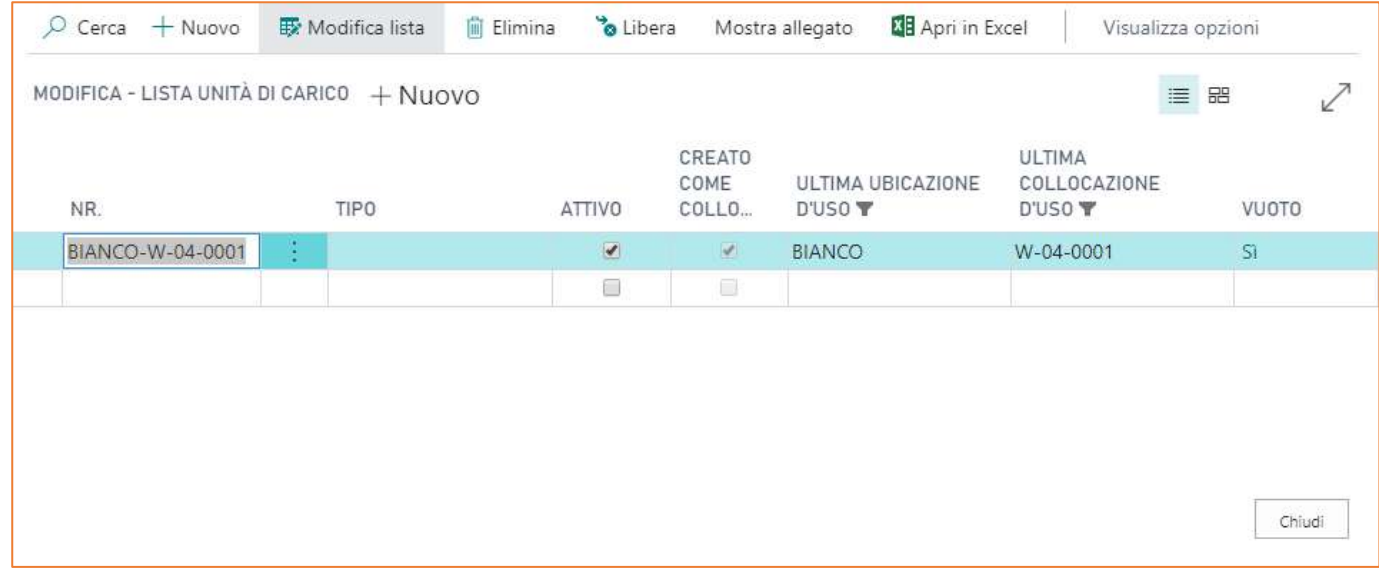

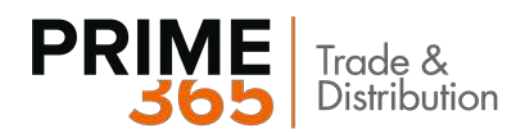

# **18.2Tipologie unità di carico**

Per impostare le tipologie di UDC accedere alla lista **Tipo Unità di Carico**.

Inserire il codice della tipologia e le relative impostazioni.

Il volume viene calcolato come risultato dei campi altezza, larghezza e profondità.

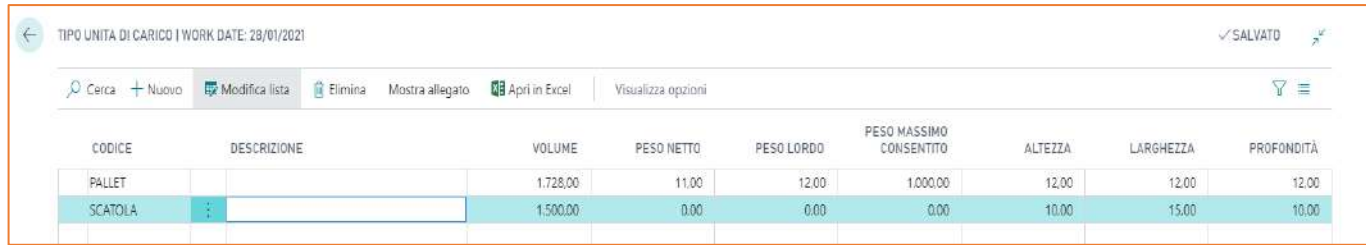

# **18.3Lista unità di carico**

È stata creata una pagina "Lista unità di carico" nella quale sono censite tutte le UDC utilizzate all'interno della società.

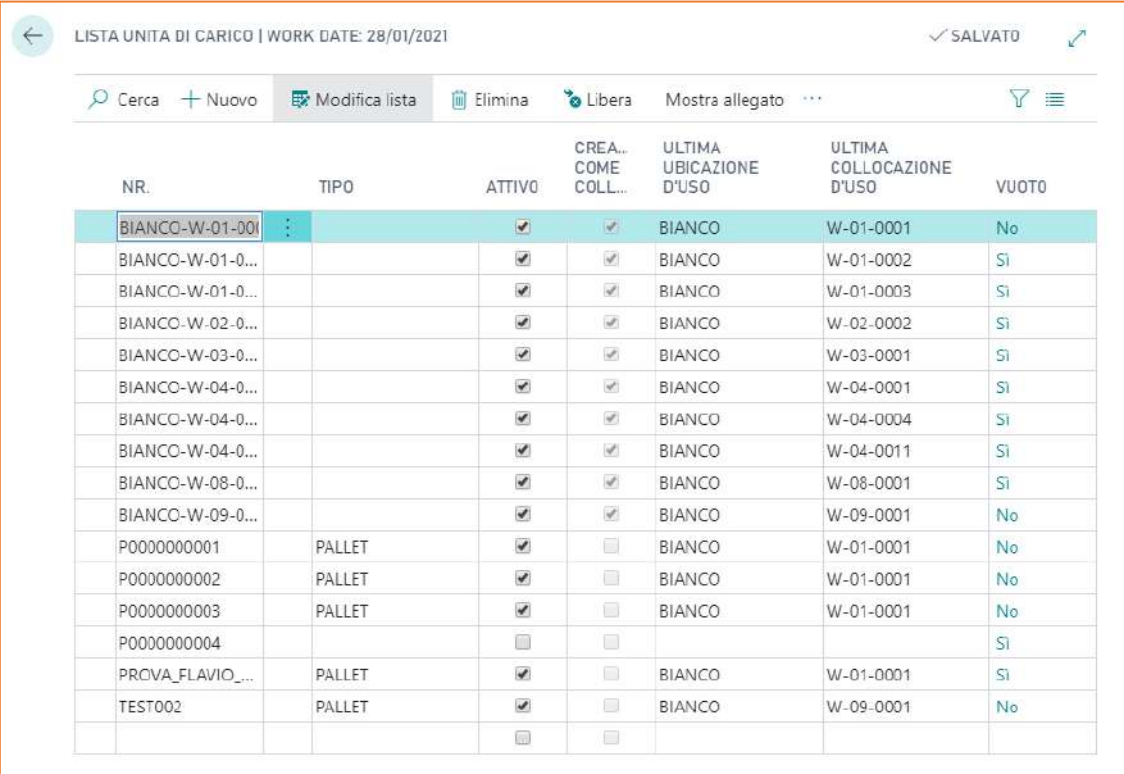

Indicazione dei campi della tabella:

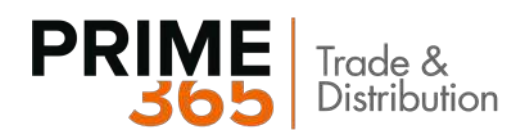

- **Nr.** (Code 50): è il campo chiave e identifica il codice dell'UDC
- **Tipo:** indica la tipologia dell'UDC
- **Attivo:** indica che l'UdC è utilizzabile
- **Creato come collocazione**: indica se l'udc è stata creata di default da una collocazione.
- **Ultima ubicazione d'uso** e **Ultima collocazione d'uso:** indicano rispettivamente dove è stata utilizzata l'ultima volta.
- **Vuoto**: indica se c'è del contenuto.

Cliccando sul valore del campo vuoto è possibile accedere al contenuto dell'UDC.

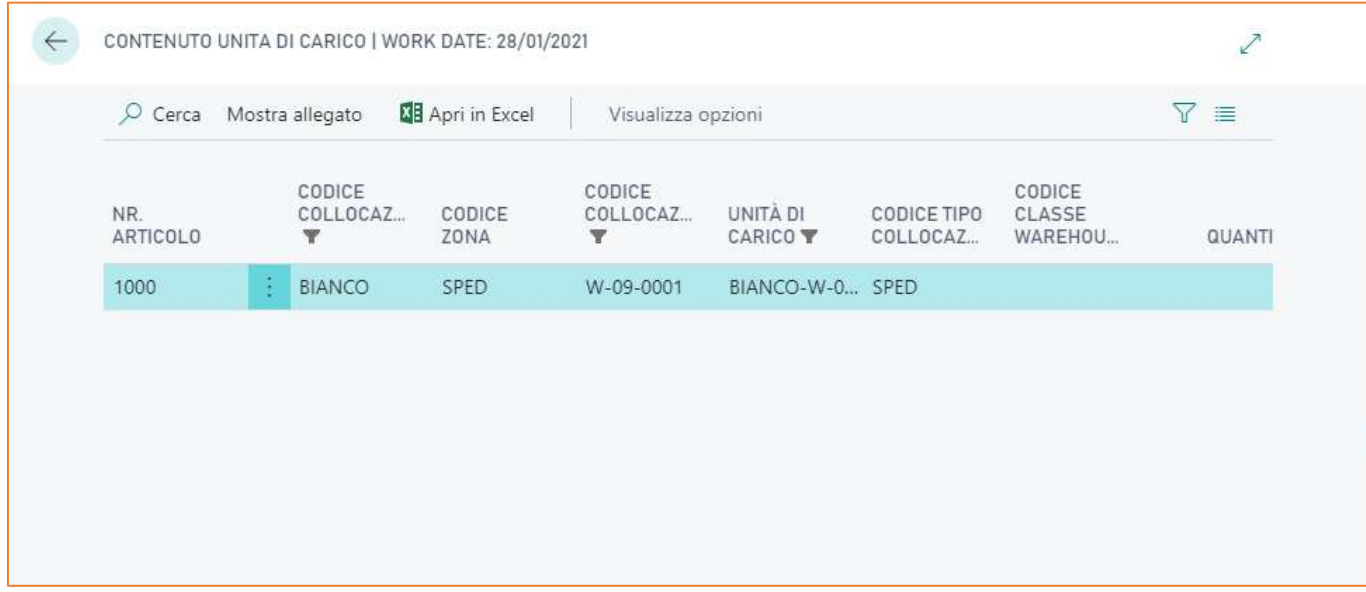

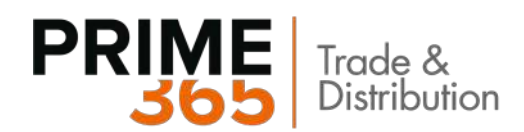

## **18.4Registrazione articoli whse**

Nelle registrazioni warehouse è stato inserito il campo **Unità di carico**.

Si tratta di un valore obbligatorio se la bin inserita richiede tale gestione.

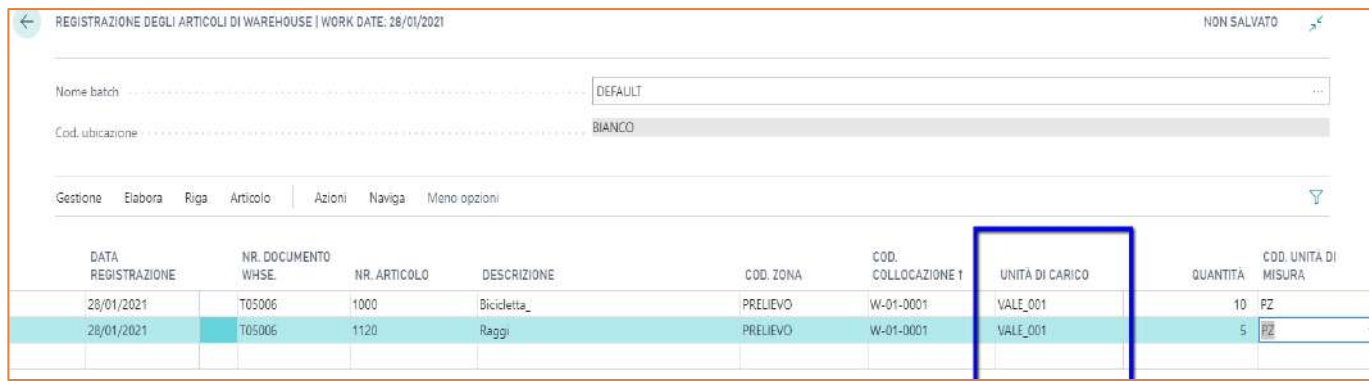

Nel campo unità di carico c'è un drill-down che permette di visualizzare sia tutte le unità di carico associate all'ubicazione/collocazione impostata sulla riga sia quelle libere (in caso di rettifica positiva).

Vengo invece visualizzate le sole unità di carico associate all'ubicazione/collocazione in caso di rettifica negativa

Per libere s'intendono le unità di carico i cui campi ultima ubicazione d'uso e ultima collocazione d'uso sono vuote.

Se viene scelto una unità di carico libera in fase di registrazione degli articoli vengono associati i codici ubicazione e collocazione utilizzati.

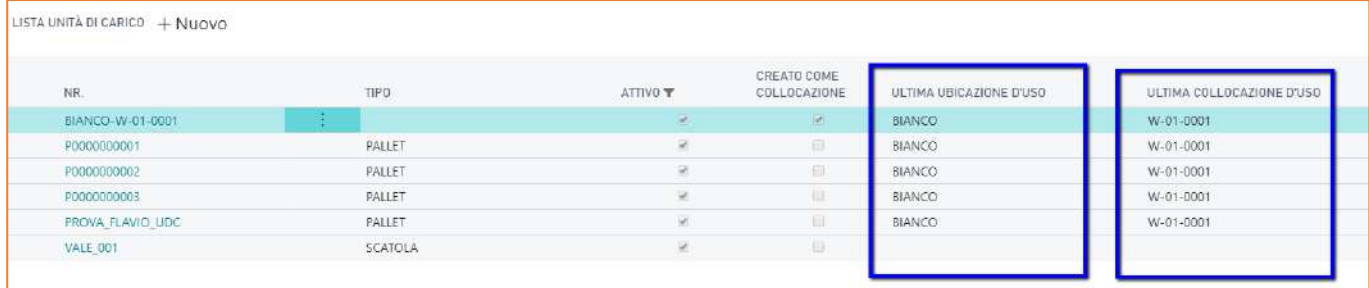

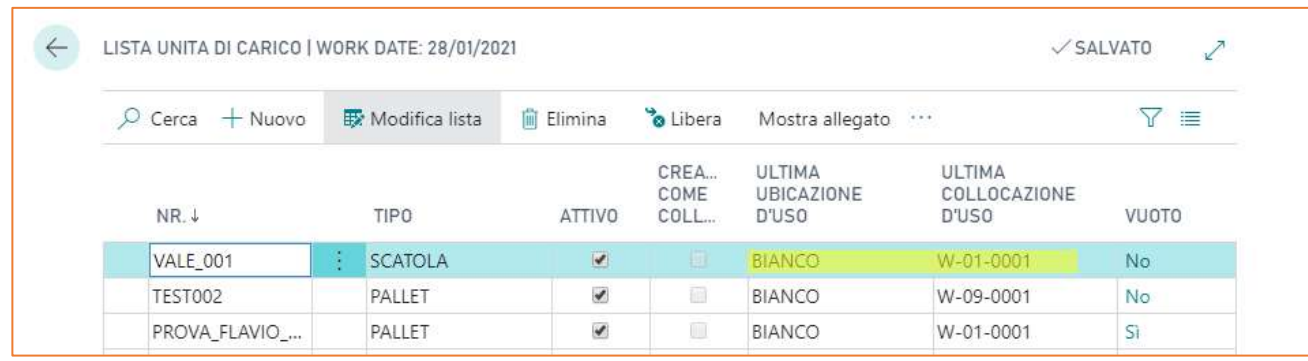

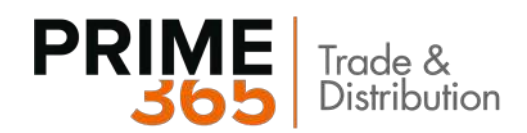

Nelle registrazioni degli articoli warehouse è stata inserita un'action **Mostra Contenuto Unità di Carico** che consente di visualizzare per l'articolo/ubicazione su cui si è posizionati in quali UDC è contenuto.

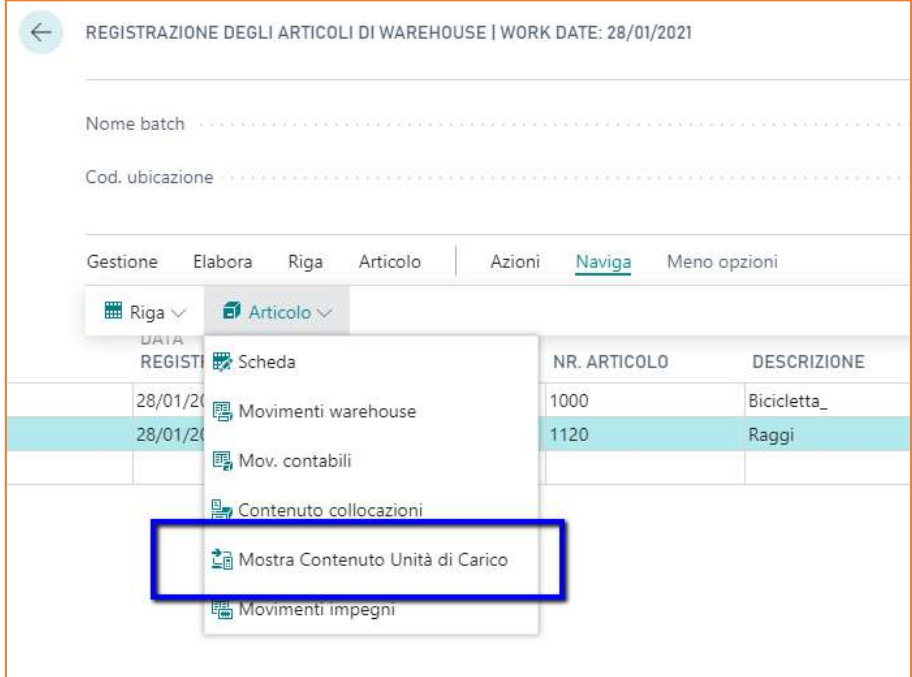

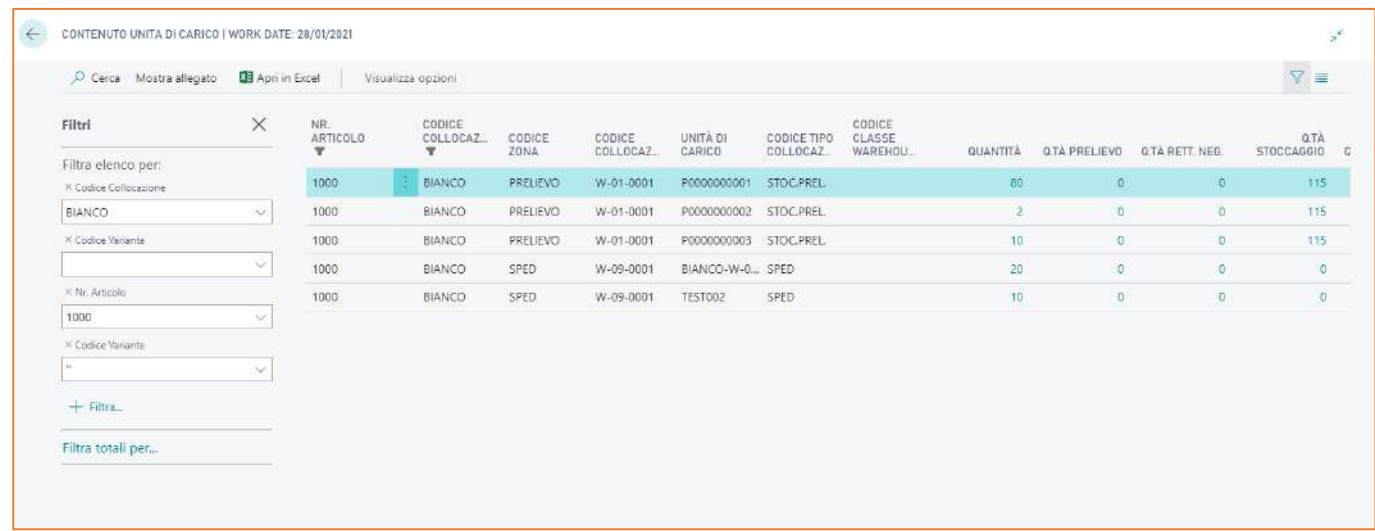

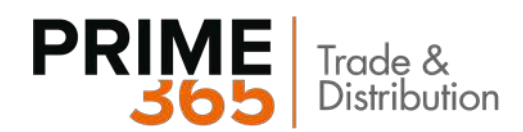

# **18.5Registrazione riclassificazione articoli whse**

Nelle registrazioni riclassificazioni warehouse è stato inserito il campo **Unità di carico** che permette la riclassificazione dell'articolo da un'unità di carico ad un'altra.

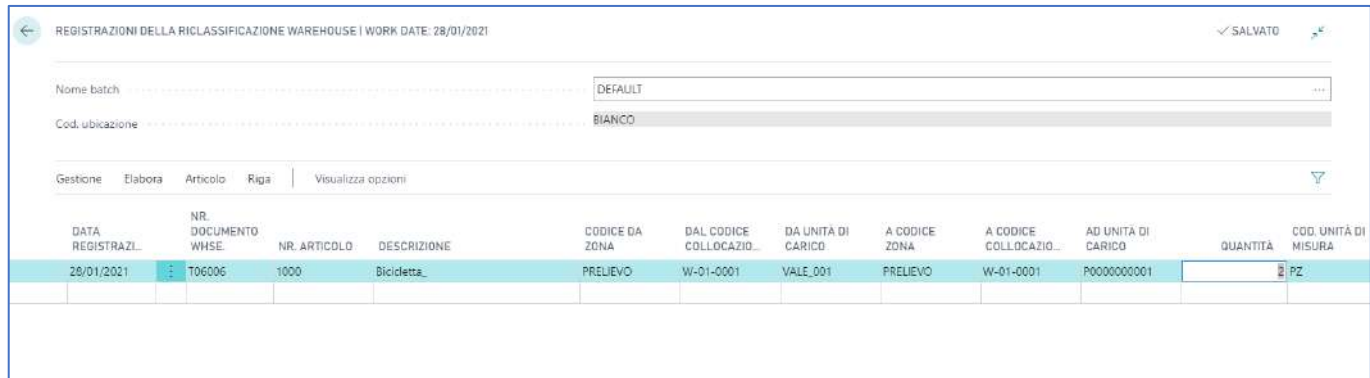

La contabilizzazione della riga effettua la seguente movimentazione.

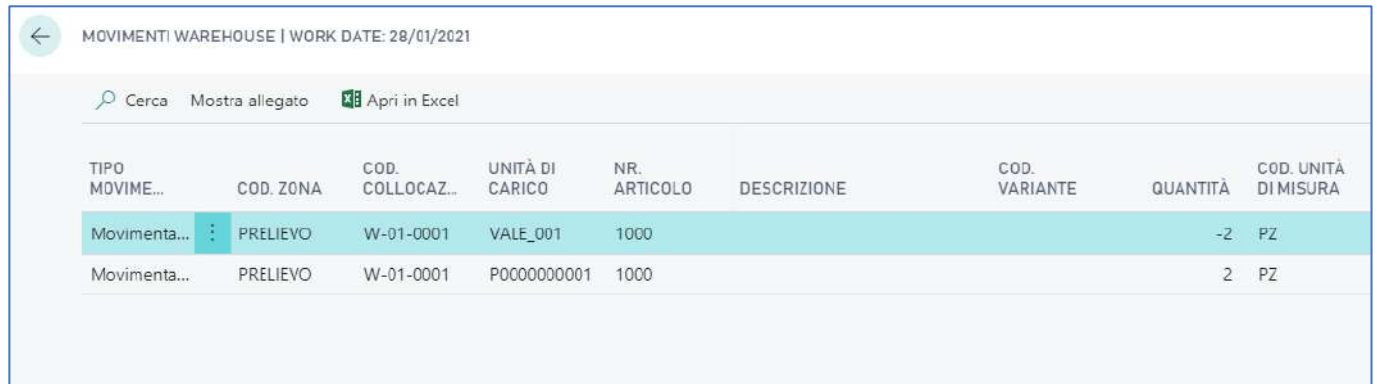

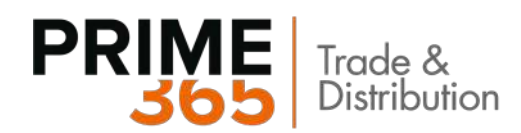

## **18.6Registrazione stoccaggio**

La gestione dell'UDC è gestita anche in fase di stoccaggio. Infatti, sulle righe dello stoccaggio è stato aggiunto il campo Unità di carico che consente lo stoccaggio dell'articolo in una determinata unità.

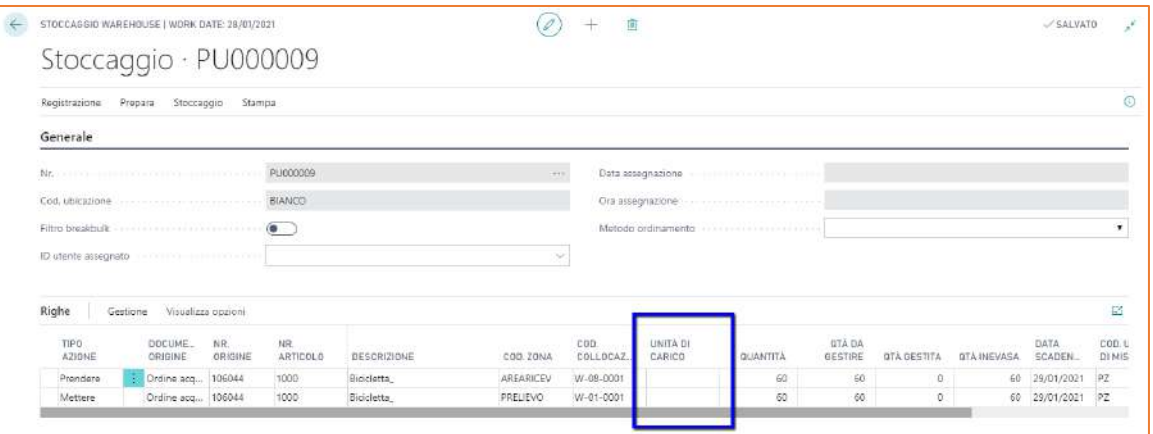

Tramite la funzione standard dividi righe è possibile stoccare l'articolo ricevuto anche in più unità di carico.

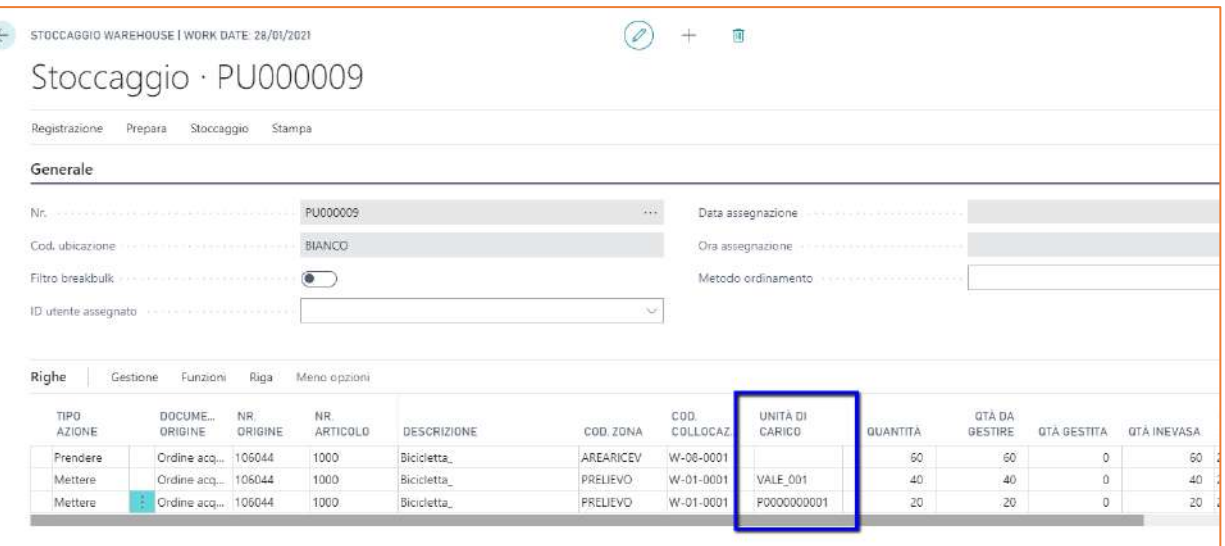

La registrazione dello stoccaggio effettua la seguente movimentazione:

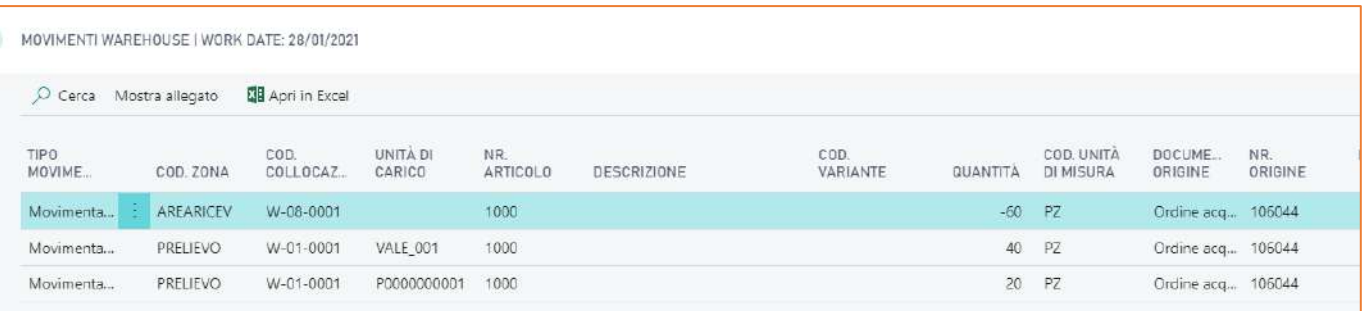

**N.B. La gestione dell'unità di carico non è gestita in fase di ricevimento della merce. Pertanto, la collocazione di ricevimento non deve avere la gestione dell'unità di carico impostata come obbligatoria nel setup delle zone/collocazioni**

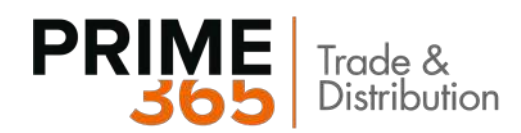

# **18.7Registrazione prelievo**

La gestione dell'UDC è gestita anche in fase di prelievo. Infatti, è possibile indicare l'unità di carico da prelevare.

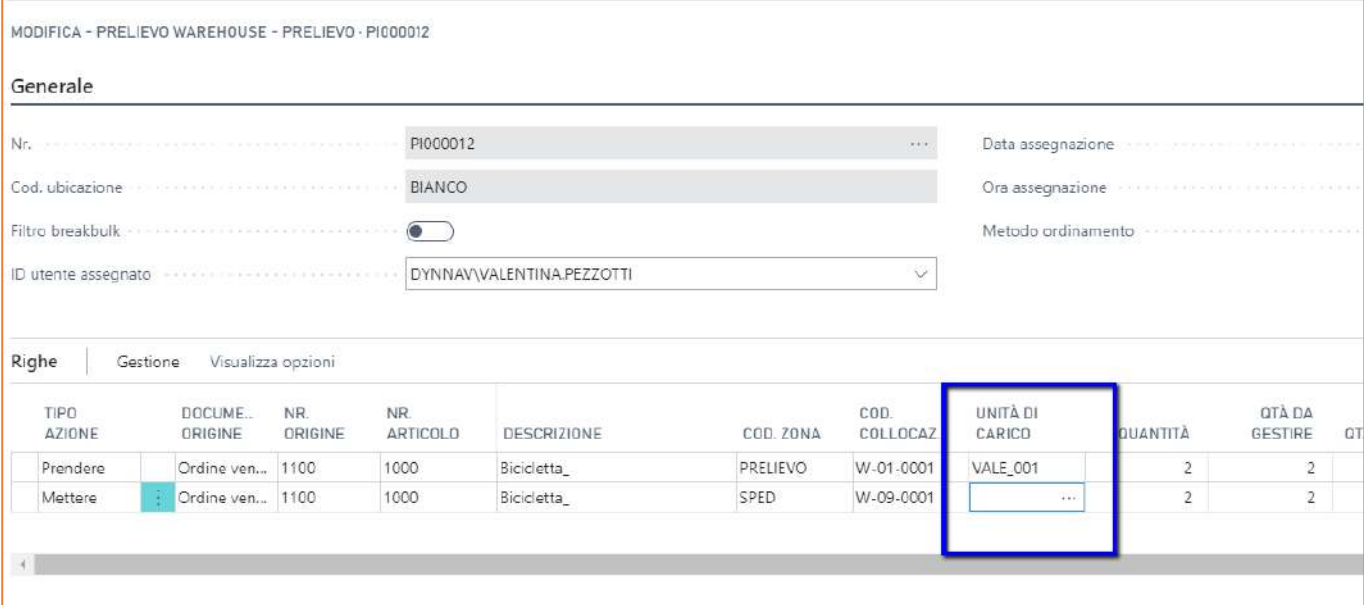

La registrazione del prelievo produce quindi la seguente movimentazione:

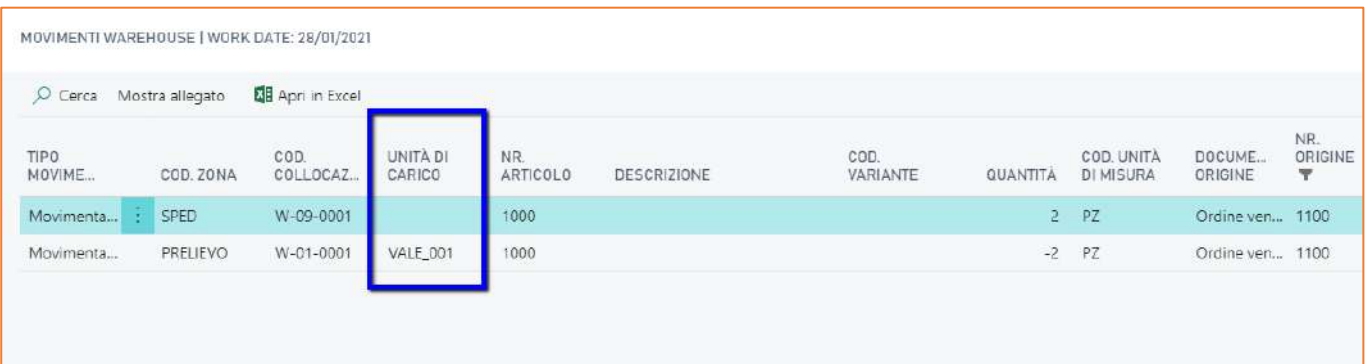

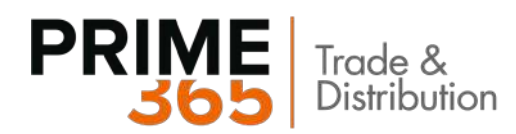

# **19. Glossario**

-Backlog order: si tratta di un ordine con almeno una bolla associata o una sped whse in provvisorio.